# VISUALISASI VIRTUAL ENVIRONMENT PADA DIGITAL TWIN URBAN **HEAT ISLAND LINGKUNGAN KOTA MALANG MENGGUNAKAN FUZZY SUGENO**

# **SKRIPSI**

# Oleh: **BAHREIN GIRI FILLAHI A'ROF** NIM. 19650077

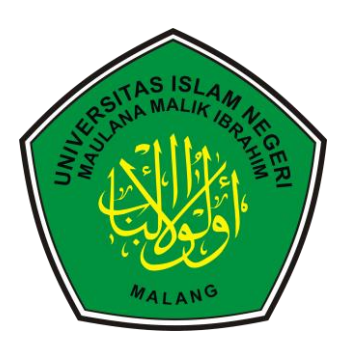

PROGRAM STUDI TEKNIK INFORMATIKA **FAKULTAS SAINS DAN TEKNOLOGI** UNIVERSITAS ISLAM NEGERI MAULANA MALIK IBRAHIM **MALANG** 2023

# **VISUALISASI** *VIRTUAL ENVIRONMENT* **PADA** *DIGITAL TWIN URBAN HEAT ISLAND* **LINGKUNGAN KOTA MALANG MENGGUNAKAN FUZZY SUGENO**

### **SKRIPSI**

Diajukan kepada: Fakultas Sains dan Teknologi Universitas Islam Negeri (UIN) Malang Untuk memenuhi Salah Satu Persyaratan dalam Memperoleh Gelar Sarjana Komputer (S.Kom)

> **Oleh: BAHREIN GIRI FILLAHI A'ROF NIM. 19650077**

# **PROGRAM STUDI TEKNIK INFORMATIKA FAKULTAS SAINS DAN TEKNOLOGI UNIVERSITAS ISLAM NEGERI MAULANA MALIK IBRAHIM MALANG 2023**

# **HALAMAN PERSETUJUAN**

# VISUALISASI VIRTUAL ENVIRONMENT PADA DIGITAL TWIN URBAN HEAT ISLAND LINGKUNGAN KOTA MALANG MENGGUNAKAN FUZZY SUGENO

# **SKRIPSI**

# Oleh: **BAHREIN GIRI FILLAHI A'ROF** NIM. 19650077

Telah Diperiksa dan Disetujui untuk Diuji: Tanggal: Desember 2023

Pembimbing I,

Dr. Yunifa Miltachul Arif, M. T NIP. 19830616 201101 1 004

Pembimbing II/

Dr. Fresy Nugroho, M. T NIP 19710722 201101 1 001

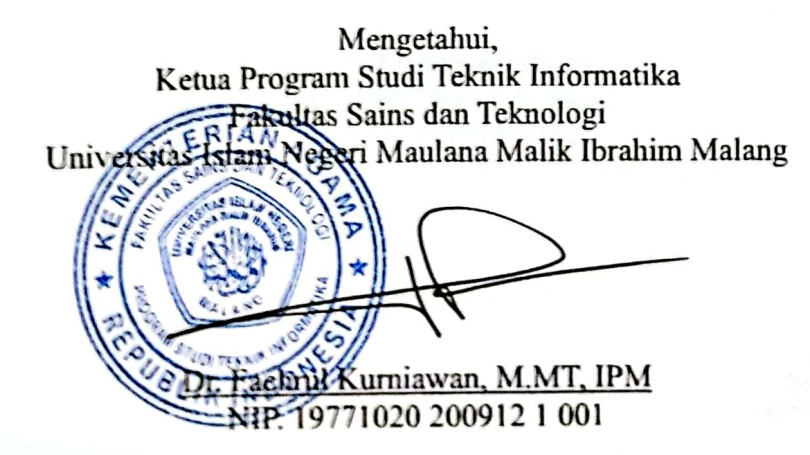

# HALAMAN PENGESAHAN

# VISUALISASI VIRTUAL ENVIRONMENT PADA DIGITAL TWIN URBAN HEAT ISLAND LINGKUNGAN KOTA MALANG MENGGUNAKAN **FUZZY SUGENO**

### **SKRIPSI**

# Oleh: **BAHREIN GIRI FILLAHI A'ROF** NIM. 19650077

Telah dipertahankan di Depan Dewan Penguji Skripsi dan Dinyatakan Diterima Sebagai Salah Satu Persyaratan Untuk Memperoleh Gelar Sarjana Komputer (S.Kom) Tanggal: Desember 2023

### Susunan Dewan Penguji

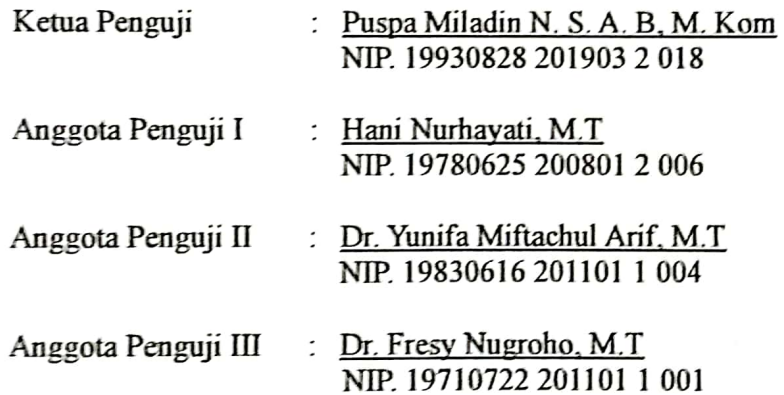

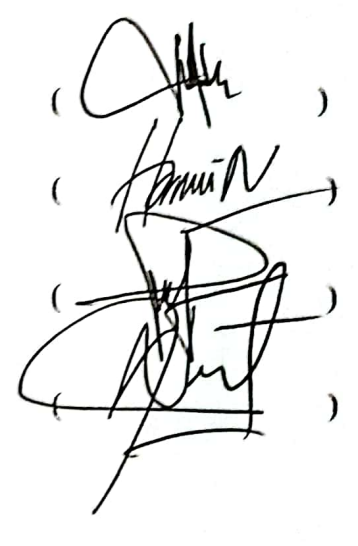

Mengetahui dan Mengesahkan, etua Program Studi Teknik Informatika Fakoltas Sains dan Teknologi Negeri Maulana Malik Ibrahim Malang ul Kurniawan, M.MT, IPM 19771020 200912 1 001

# PERNYATAAN KEASLIAN TULISAN

Saya yang bertanda tangan di bawah ini:

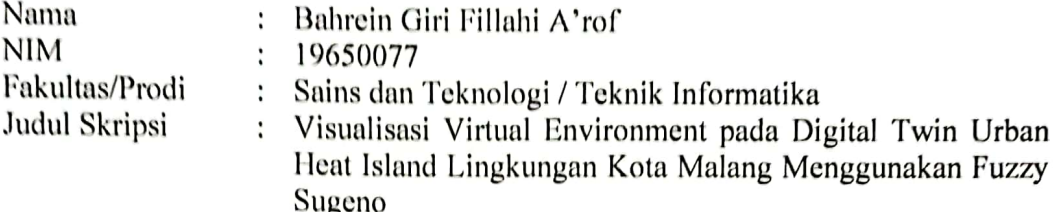

Menyatakan dengan sebenarnya bahwa Skripsi yang saya tulis ini benar-benar merupakan hasil karya saya sendiri, bukan merupakan pengambil alihan data, tulisan, atau pikiran orang lain yang saya akui sebagai hasil tulisan atau pikiran saya sendiri, kecuali dengan mencantumkan sumber cuplikan pada daftar pustaka.

Apabila dikemudian hari terbukti atau dapat dibuktikan skripsi ini merupakan hasil jiplakan, maka saya bersedia menerima sanksi atas perbuatan tersebut.

V

Malang, HH Desember 2023 Yang membuat pernyataan,

X024189428 Bahrein Giri Fillahi A'rof

NIM.19650077

# **HALAMAN MOTTO**

<span id="page-5-0"></span>*"Syukuri Segala Hal Meskipun Hal Sepele Sekalipun"*

#### **HALAMAN PERSEMBAHAN**

#### <span id="page-6-0"></span>**Atas berkat rahmat Allah, serta shalawat dan salam bagi Rasul-Nya**

### **Penulis mempersembahkan hasil karya ini kepada:**

Orang tua penulis yang sangat dicintai dan disayangi, Bapak Arif Wibisono, Ibu Muassomah dan seluruh anggota keluarga, yang tak pernah berhenti memberikan dukungan, do'a, semangat serta motivasi kepada penulis.

Para dosen pembimbing penulis, Bapak Dr.Yunifa Miftachul Arif, M.T dan Bapak Dr. Fresy Nugroho, M.T yang senantiasa dengan ketelatenan dan penuh rasa kesabaran dalam memberikan saran, bimbingan, serta masukan dalam penyusunan karya ini.

Seluruh dosen dan jajaran civitas akademica jurusan Teknik Informatika Universitas Islam Negeri Maulana Malik Ibrahim Malang yang telah memberi ilmu dan memberi kelancaran dalam penyusunan karya ini, tak lupa seluruh guru-guru penulis yang telah memberikan banyak ilmu dan pengalaman yang sangat berharga kepada penulis.

Seluruh pihak-pihak yang tak dapat penulis sebutkan satu per satu yang telah selalu memberikan dukungan, do'a, semangat serta bantuan sehingga penulis dapat menyelesaikan skripsi dengan lancar dan tepat waktu.

### **KATA PENGANTAR**

#### <span id="page-7-0"></span>*Assalamu'alaiakum Wr. Wb.*

Atas berkat, rahmat Allah SWT yang senantiasa memberikan rahmat dan kesehatan, sehingga penulis mampu menyelesaikan skripsi ini dengan baik. Penulis menyampaikan ucapan Terimakasih kepada semua pihak yang pernah terlibat langsung maupun tidak langsung dalam menyelesaikan skripsi ini, bukan hanya karena usaha keras dari penulis sendiri, akan tetapi karena adanya dukungan dari berbagai pihak. Oleh karena itu penulis berterima kasih kepada:

- 1. Prof. Dr. M. Zainuddin, M.A. selaku Rektor Universitas Islam Negeri Maulana Malik Ibrahim Malang.
- 2. Prof. Dr. Sri Harini, M.Si. selaku Dekan Fakultas Sains dan Teknologi Universitas Islam Negeri Maulana Malik Ibrahim Malang.
- 3. Dr. Fachrul Kurniawan, M.MT. selaku Ketua Program Studi Teknik Informatika, Fakultas Sains dan Teknologi, Universitas Islam Negeri Maulana Malik Ibrahim Malang.
- 4. Dr. Yunifa Miftachul Arif, M. T selaku Dosen Pembimbing I dan Dr. Fresy Nugroho, M. T selaku Dosen Pembimbing II, yang membimbing penulis dengan penuh kesabaran dan keikhlasan dalam meluangkan waktunya untuk membimbing sehingga penulis dapat menyelesaikan tugas akhir ini.
- 5. Seluruh dosen dan staf di Jurusan Teknik Informatika, dengan ikhlas memberikan ilmu, bantuan, serta dorongan semangat selama perkuliahan.
- 6. Kedua orang tua penulis, Bapak Arif Wibisono, Ibu Muassomah, kakak saya Baedt dan adik-adik saya Kalell dan Qara yang telah memberikan segala bentuk bantuan dan kepada penulis.
- 7. Teman-teman Teknik Informatika saya Dimastory, Dewana, Sadad, Dayat, Zulfan, keluarga besar Alliance of Informatics Engineering (ALIEN) Angkatan 2019 serta semua pihak yang tidak dapat penulis sebutkan satu persatu.

Teriring doa, semoga amal baik yang telah diberikan kepada penulis mendapat balasan dari Allah SWT. Laporan Tugas Akhir ini telah ditulis dengan teliti dan sebaik-baiknya, namun saran dan kritikan yang membangun masih penulis harapkan untuk kemudian.

Malang, Desember 2023

Penulis

# **DAFTAR ISI**

<span id="page-9-0"></span>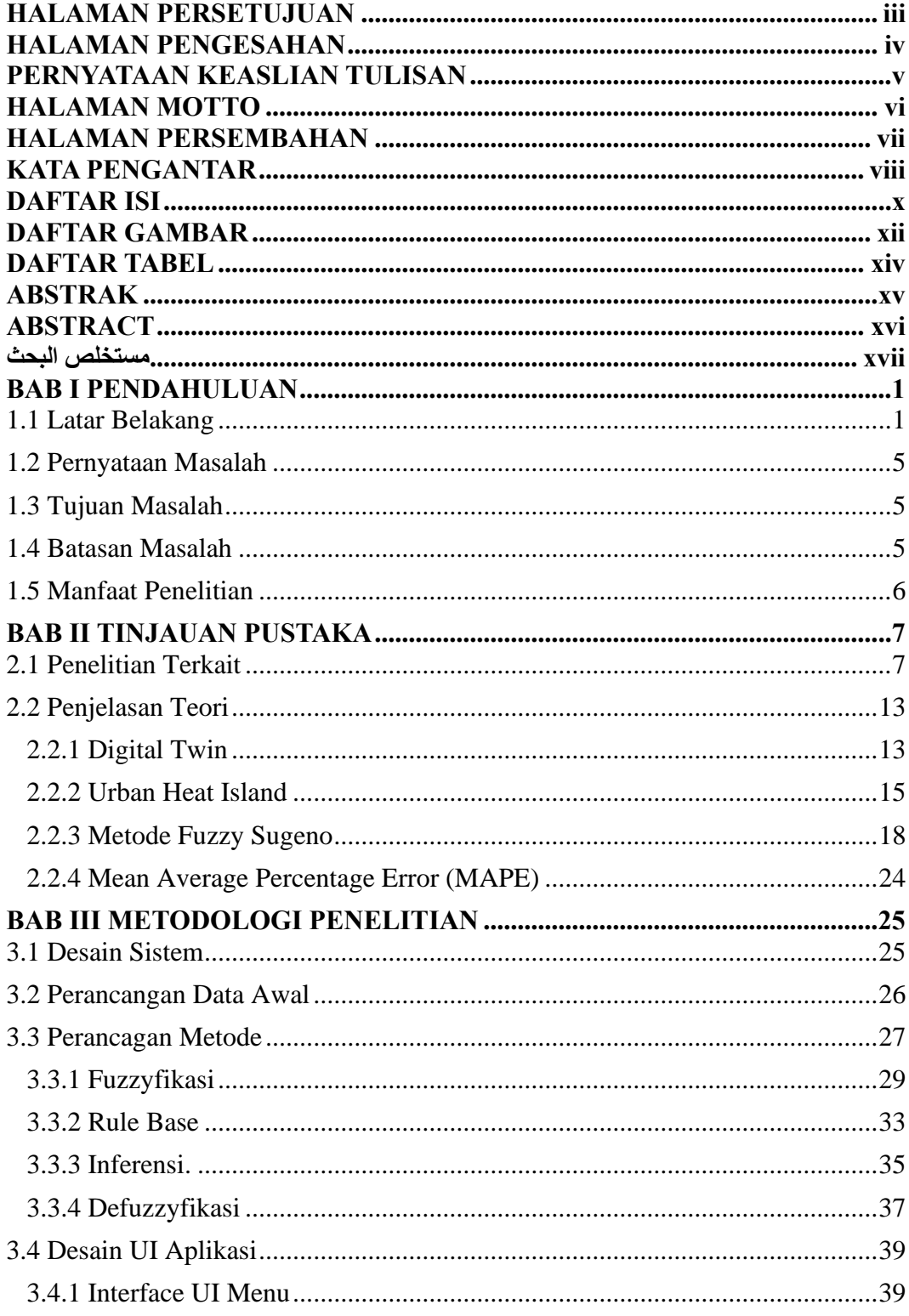

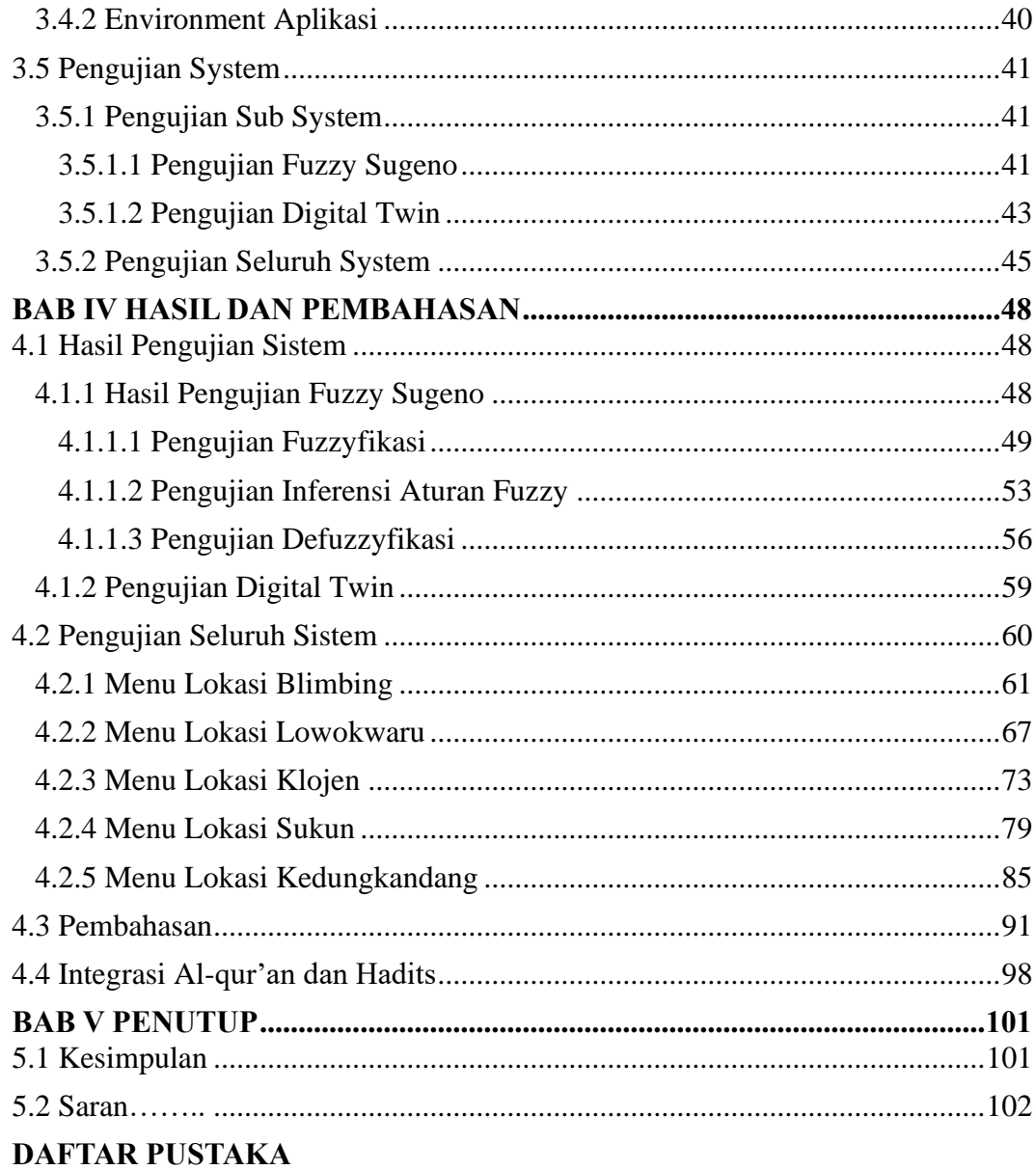

# **DAFTAR GAMBAR**

<span id="page-11-0"></span>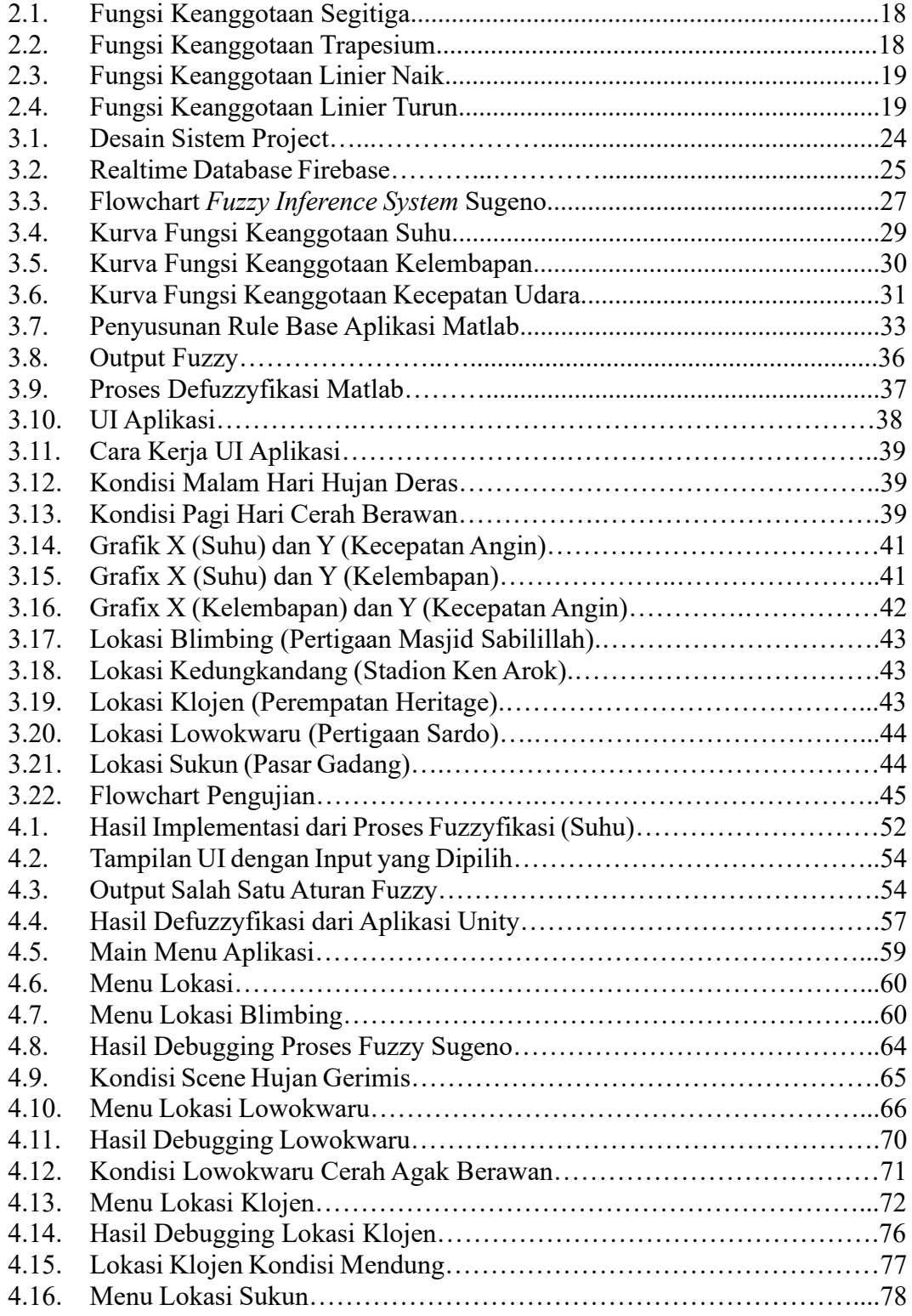

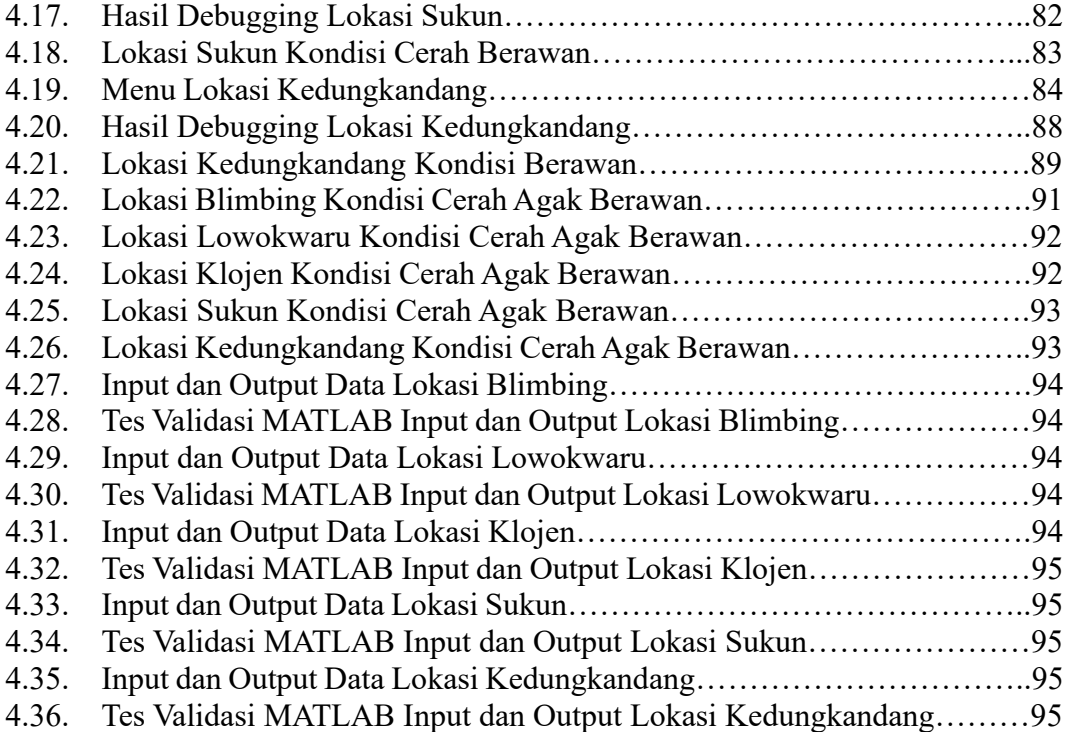

# **DAFTAR TABEL**

<span id="page-13-0"></span>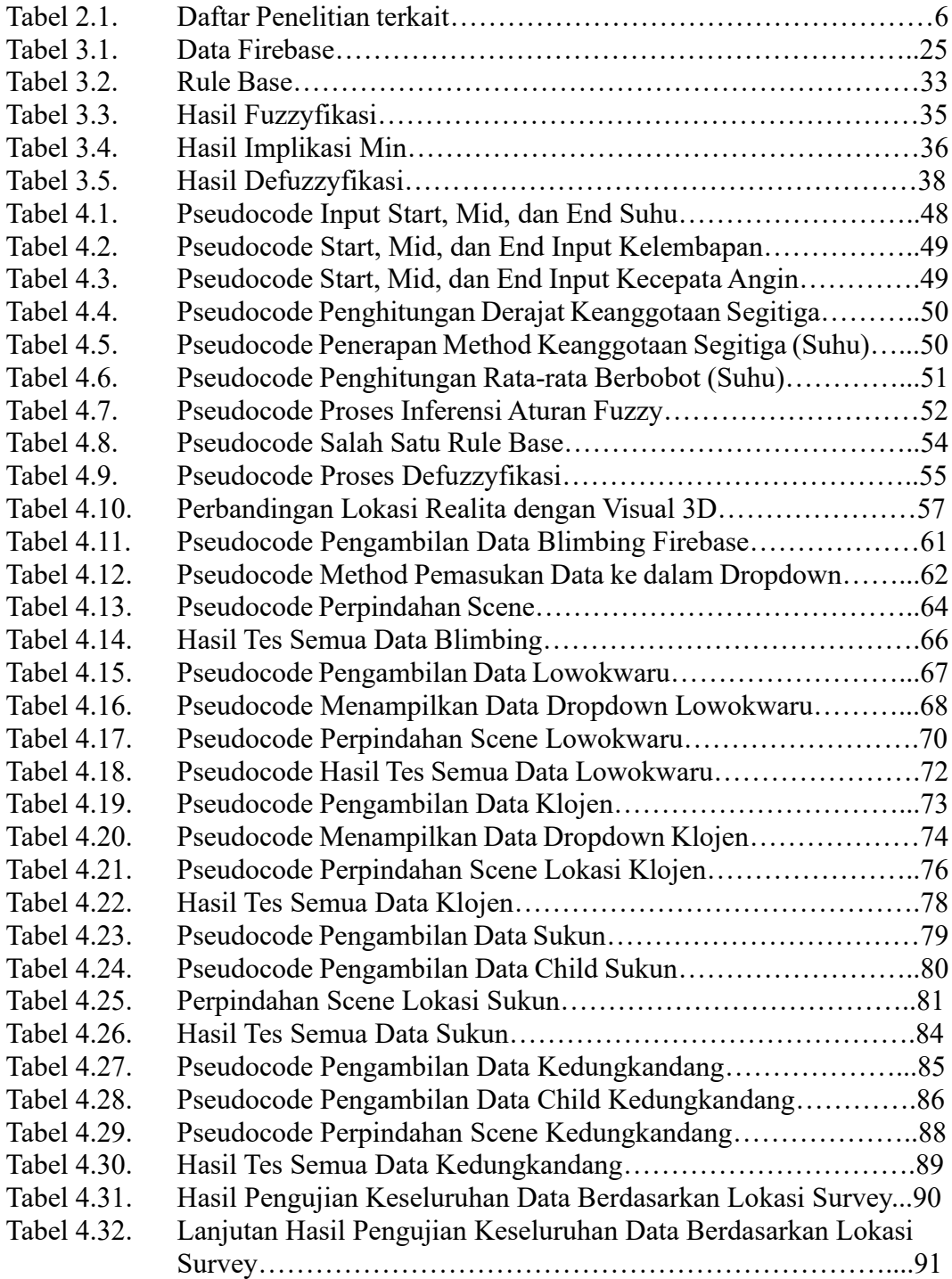

### **ABSTRAK**

<span id="page-14-0"></span>A'rof, Bahrein Giri Fillahi, 2023, **VISUALISASI** *VIRTUAL ENVIRONMENT* **PADA** *DIGITAL TWIN URBAN HEAT ISLAND* **LINGKUNGAN KOTA MALANG MENGGUNAKAN FUZZY SUGENO.** Skripsi, Program Studi Teknik Informatika Fakultas Sains dan Teknologi Universitas Islam Negeri Maulana Malik Ibrahim Malang. Pembimbing: (I) Dr. Yunifa Miftachul Arif, M. T (II) Dr. Fresy Nugroho, M. T.

Kata Kunci: Visualisasi, *Digital Twin, Virtual Reality, Urban Heat Island,* Fuzzy Sugeno

Kondisi panas yang tidak normal selalu terjadi pada kota modern yang padat dengan penduduk dan hal tersebut mempengaruhi kesejahteraan masyarakat dan lingkungan. Urban Heat Island adalah kondisi dimana suatu wilayah mengalami kenaikan suhu yang tidak normal dan itu terjadi pada kota malang. Penyebab dari kondisi tersebut adalah pembangunan perkotaan yang intensif dan banyak pepohonan yang diratakan dengan tanah agar dapat digunakan sebagai lahan perumahan baru. Maka dari itu, penelitian kali ini membuat sebuah teknologi *digital twin* dengan beberapa *environment* yang menggambarkan suatu lokasi yang mengalami *urban heat island* dan apa yang terjadi pada lingkungan *environment*  tersebut ketika perubahan suhu, kelembapan, dan kecepatan angin yang digunakan sebagai indikasi perubahan lingkungan yang akan digambarkan pada *digital twin*  tersebut. Adapun metode yang digunakan untuk mengolah data input suhu, kelembapan, dan kecepatan angina adalah metode fuzzy sugeno yang menggunakan logika benar atau salah dengan aturan yang sesuai. Penelitian ini bertujuan untuk mengobservasi terjadinya kondisi urban heat island tanpa harus dating ke lokasi tersebut. Software *digital twin* dapat didukung dengan alat *virtual reality* untuk melihat secara virtual tanpa harus datang ke tempat kejadian.

### **ABSTRACT**

<span id="page-15-0"></span>A'rof, Bahrein Giri Fillahi, 2023, **VIRTUAL ENVIRONMENT VISUALIZATION IN THE DIGITAL TWIN OF URBAN HEAT ISLAND IN THE ENVIRONMENT OF MALANG CITY USING FUZZY SUGENO.** Undergraduate Thesis, Department of Informatics Engineering, Faculty of Science and Technology, Maulana Malik Ibrahim State Islamic University Malang. Advisors: (I) Dr. Yunifa Miftachul Arif, M. T (II) Dr. Fresy Nugroho, M. T.

Abnormal heat conditions consistently occur in densely populated modern cities, adversely affecting the well-being of both the population and the environment. Urban Heat Island is a phenomenon where a region experiences abnormal temperature increases, and this is observed in the city of Malang. The causes of this condition stem from intensive urban development and the clearance of numerous trees to make way for new residential areas. Consequently, this study introduces a digital twin technology featuring various environments that depict locations undergoing urban heat island effects and the corresponding environmental changes in temperature, humidity, and wind speed. These parameters serve as indicators for environmental shifts portrayed in the digital twin. The methodology employed to process temperature, humidity, and wind speed input data is the Fuzzy Sugeno method, utilizing true-or-false logic with appropriate rules. The primary objective of this research is to observe the occurrence of urban heat island conditions without physically visiting the location. The digital twin software can be complemented by virtual reality tools, allowing virtual exploration without the necessity of being present at the scene.

**Keywords**: Visualization, Digital Twin, Virtual Reality, Urban Heat Island, Fuzzy Sugeno

#### **مستخلص البحث**

<span id="page-16-0"></span>عارف، بحرين جيري في الله، 2023، تصور البيئة الافتراضية في بيئة الجزيرة الحرارية الحضرية الرقمية التوأم لمدينة مالانج باستخدام سوجينو الغام **.** أطروحة، برانمج دراسة اهلندسة املعلوماتية، كلية العلوم والتكنولوجيا، جامعة موالان مالك إبراهيم اإلسالمية احلكومية، ماالنج .املشرف االول :د .يونيفة مفتاح عارف، م.ت املشرف الثين :د .فريسي نوجروهو، م.ت

**الكلمات الرئيسية :**التصور، التوأم الرقمي، الواقع االفرتاضي، جزيرة احلرارة احلضرية، سوجينو الغامض

قحدث دائمًا ظروف حارة غير طبيعية في المدن الحديثة ذات الكثافة السكانية العالية، مما يؤثر على رفاهية المجتمع والبيئة. ام<br>ا جزيرة الحرارة الحضرية هي حالة تشهد فيها المنطقة ارتفاعًا غير طبيعي في درجة الحرارة ويحدث هذا في مدينة مالانج .سبب هذه الحالة ً هو التنمية الحضرية المكثفة ويتم إزالة العديد من الأشجار على الأرض حتى يمكن استخدامها كأراضي سكنية جديدة .لذلك، يقوم هذا البحث بإنشاء تقنية التوأم الرقمي مع العديد من البيئات التي تصف موقعًا يعاني من جزيرة حرارية حضرية وما يحدث لتلك البيئة ً .عندما يتم استخدام التغريات يف درجة احلرارة والرطوبة وسرعة الرايح كمؤشر على التغريات البيئية اليت سيتم وصفها .على التوأم الرقمي الطريقة املستخدمة ملعاجلة بياانت اإلدخال اخلاصة بدرجة احلرارة والرطوبة وسرعة الرايح هي طريقة صوعينو الغامضة اليت تستخدم املنطق الصحيح أو اخلاطئ مع القواعد املناسبة .يهدف هذا البحث إىل مالحظة حدوث ظروف اجلزر احلرارية احلضرية دون احلاجة للذهاب إلى ذلك الموقع .يمكن دعم برنامج التوأم الرقمي بأدوات الواقع الافتراضي للعرض الافتراضي دون الحاجة إلى الحضور إلى مكان احلادث

### **BAB I**

# **PENDAHULUAN**

#### <span id="page-17-1"></span><span id="page-17-0"></span>**1.1 Latar Belakang**

Gelombang digitalisasi baru-baru ini banyak industri lebih mengutamakan membangun system dan pendekatan yang akan membantu kehidupan masyarakat. Tidak hanya konseptualisasi melakukan percobaan *prototype,* pengujian dan fase optimasi desain system, melainkan selama proses setiap fase dengan target yang sangat tinggi untuk menggunakannya secara kesuluruhan untuk seluruh produk industri. Sementara itu, dalam fase pertama sangat dibutuhkan fase simulasi dan eksperimen untuk menguji suatu teknologi apakah layak digunakan dalam kehidupan masyarakat atau tidak. Lalu pada fase kedua, potensi penggunaan data *real-time* yang mana dapat membuka pandangan baru dalam beroperasi pada situasi dan kondisi *real-time* saat itu (Guo et al. 2021). Representasi teknologi seperti itu dinamakan sebagai *Digital Twin*.

Konsep *Digital Twin* telah populer di lingkungan akademisi dan industri. Salah satu contoh proyek industri yang menerapkan *Digital Twin* yaitu penggambaran jalur lalu lintas irigasi dalam virtual 3D (Wu et al. 2021). Dalam kasus ini, *Digital Twin* dapat merekonstruksi adegan operasi lalu lintas yang sebenarnya jalur irigasi pedalaman di ruang virtual. Adapun pada penelitian sebelumnya yang membahas penggunakan *Digital Twin* sesuai kasus seperti ini berbasis video gabungan 3D dengan konstruksi *digital twin* dan metode aplikasi manajemen keselamatan. Khususnya dalam hal membangun sebuah model statis dari jalur irigasi dengan memanfaatkan fotografi kemiringan dari drone dan

teknologi BIM, mengintegrasikan video pengawasan dengan sudut pandang yang berbeda dan model 3D dari adegan pengawasan untuk membentuk korelasi spasial antara gambar video yang berbeda di tempat kejadian, mengintegrasikan air pengawasan keamanan multi-sumber data dari IoT penginderaan yang berguna untuk membangun scenario kembar digital untuk saluran air pedalaman. Perkembangan dari aplikasi manajemen air berbasis *digital twin* dapat membantu mengurangi tekanan pada manajer dalam memahami video *real-time* dan meningkatkan efisiensi pemantauan harian, pengumpulan bukti dan tanggap akan terjadinya darurat pada sistem manajemen air. Banyak sekali proyek industri yang memanfaatkan *digital twin* dan adapun teknologi virtual yang digunakan dalam *digital twin* tersebut yaitu *virtual reality* (VR), teknologi sensor, teknologi *computer vision*, teknologi pelatihan virtual (*virtual training*) dan teknologi pemantauan dan perlindungan keselematan para pekerja (Guo et al. 2021). Teknologi virtual yang sering digunakan oleh perusahaan atau industri adalah *virtual reality* (VR).

Menurut (Alam, Ullah, and Ali 2018) Skenario aplikasi khas teknologi VR baik digunakan dalam pelatihan atau bekerja secara langsung dikarenakan dengan adanya VR, para karyawan tak perlu secara langsung berinteraksi dengan sesuatu yang akan dikerjakan seperti pada penelitian sebelumnya yang menangani proyek pemantauan listrik. Dalam pemantauan listrik, dengan bantuan VR keselamatan para pekerja pada saluran tegangan tinggi dengan metode pencitraan kedalaman *time-to-flight* (ToF). Sistem penilaian dan perlindungan keselamatan kerja langsung diintegrasikan dengan data sensor dan data mikro-meteorologi. Namun, pelatihan teknologi VR kali ini mempertimbangkan permodelan dalam hal fitur fisik seperti

medan listrik, metode on-line dan sistem pemantauan semuanya didasarkan pada model fisik pekerja hidup (Wu et al. 2021). Fitur adegan virtual seperti distribusi medan listrik spasial tidak dipertibangkn, dan hubungan antara data pemantauan dan model fisik tidak cukup langsung. Maka dari itu dengan adanya *digital twin*  permasalahan yang seperti itu dapat diatasi dengan baik karena data yang diperoleh adalah *real-time* sehingga prediksi keselamatan para pekerja semakin naik.

Menurut (Vulova et al. 2020) Konsep UHI (*Urban Heat Island*) selalu menjadi area penelitian yang sering dipakai baik teoritis dan praktis atau signifikansi dari keduanya pada abad ke-20 yang mana dengan pemanasan global dan urbanisasi yang cepat. Terlebih lagi, perubahan iklim yang disebabkan oleh urbanisasi telah mempengaruhi perkotaan lingkungan termal lebih langsung daripada perubahan iklim global sehingga UHI yang disebabkan oleh urbanisasi merupakan wilayah perkotaan yang akan menjadi perhatian utama dalam penelitian-penelitian UHI. Intensitas UHI merupakan indikator penting dari efek UHI di daerah perkotaan. Metode konvensional untuk mengevaluasi UHI telah ditentukan dengan membandingkan suhu udara rata-rata dan maksimum antara perkotaan dan pedesaan. Perhitungan intensitas UHI tidak mungkin didapat dengan data yang akurat untuk area yang diinginkan karena kendala temporal dan spasial. Dalam hal itu, UHI selalu sulit mengatasi hal itu karena geografis ruang angkasa yang heterogen. Maka dari itu, penjelasan contoh kasus sebelumnya mengenai teknologi *digital twin* dapat menutupi kelemahan UHI mengenai data *real-time*  yang akurat dan juga dapat digunakan sebagai simulasi jika terjadinya kesalahan dalam sistem UHI nantinya. Dalam pandangan islam, perubahan iklim dan cuaca

yang terjadi pada suatu wilayah terkadang memberikan rezeki dan rahmat pada negara tersebut atau memberikan ujian pada suatu negara tersebut. Adapun ayat Alqur'an yang menjelaskan tentang proses penurunan hujan oleh Allah SWT berikut ini.

وَمَا خَلَقْنَا ٱلسَّمَآءَ وَٱلْأَرْضَ وَمَا بَيْنَهُمَا لَعِبِينَ ِ ب ِ َٰ  $\overline{a}$ بہ<br>: ا<br>ا َ َ َ  $\overline{a}$ .<br>ا ن .<br>أ َ َ َ *"Dan tidaklah Kami ciptakan Iangit dan bumi dan segala yang ada di antara keduanya dengan bermain-main." (Q.S. Al-Anbiya' 21:16).*

Dari ayat tersebut menjelaskan bahwa Allah SWT dalam menciptakan langit dan bumi tidak main-main sehingga setiap kejadian yang ada di bumi pasti memiliki hikmah dibalik keuntungan dan kerugian yang terjadi dalam bumi ini. contoh jika terjadi banjir di suatu kampung atau perkotaan itu dikarenakan manusia tidak memlihara lingkungan sekitar sehingga banjir itu akan menjadi pengingat bagi kita untuk selalu menjaga lingkungan. Selanjutnya kesinambungan dengan penelitian ini adalah perubahan cuaca yang sangat drastis pada suatu lokasi juga salah satu rencana Allah SWT untuk memberikan peringatan bagi kita semua bahwa penyebab dari perubahan cuaca yang sangat drastis adalah dari perbuatan manusia itu sendiri. Salah satu contoh ketika jalanan macet, banyak kendaraan yang menghasilkan polusi yang banyak lalu polusi tersebut akan terangkat ke langit dan suhu mengalami kenaikan drastis.

Pada penelitian kali ini, saya mendapatkan data *real-time* yang meliputi suhu, kelembapan, dan kecepatan angin dari lokasi survey dengan hardware dan software IoT. Data tersebut akan dimasukkan ke dalam server *firebase* yang terhubung dengan aplikasi *unity*. Dikarenakan data tersebut masih tidak pasti dan sulit untuk menampilkan output visual ke *virtual reality* maka dibutuhkan metode *fuzzy sugeno*. *Fuzzy sugeno* merupakan sebuah logika pemrograman yang memiliki bentuk output linear. Metode *fuzzy sugeno* memiliki pendekatan yang memungkinkan pemodelan yang lebih eksplisit dan dapat digunakan dalam berbagai konteks, terutama ketika hubungan antara input dan output dapat dijelaskan secara lebih kuantitatif daripada dalam sistem inferensi fuzzy dari tipe mamdani.

#### <span id="page-21-0"></span>**1.2 Pernyataan Masalah**

Bagaimanakah cara melakukan visualisasi virtual reality pada perubahan kondisi suatu lingkungan berdasarkan data UHI menggunakan metode *fuzzy sugeno*?

### <span id="page-21-1"></span>**1.3 Tujuan Masalah**

Untuk mengetahui cara melakukan visualisasi *virtual reality* pada perubahan kondisi suatu lingkungan berdasarkan data UHI menggunakan metode *fuzzy sugeno*.

### <span id="page-21-2"></span>**1.4 Batasan Masalah**

- 1. Daerah penelitian yang dilakukan hanya berada di kecamatan kota malang seperti Kedungkandang, Klojen, Blimbing, Lowokwaru, dan Sukun.
- 2. Penelitian akan difokuskan pada pembuatan visualisasi kondisi suhu, kelembapan, dan kecepatan angin suatu tempat menggunakan metode *fuzzysugeno.*

# <span id="page-22-0"></span>**1.5 Manfaat Penelitian**

- 1. Memudahkan user dalam mengetahui informasi kondisi *urban heat island* di suatu tempat tanpa harus datang ke lokasi secara langsung.
- 2. Mengenalkan user pada fitur Virtual Reality.

### **BAB II**

# **TINJAUAN PUSTAKA**

# <span id="page-23-1"></span><span id="page-23-0"></span>**2.1 Penelitian Terkait**

Pada halaman ini akan memaparkan referensi-referensi yang digunakan dalam penelitian kali ini dan adapun sumber referensi yang diambil adalah dari IEEE Xplorer. Fungsi dari literature review juga dibutuhkan untuk mengambil beberapa data penelitian sebelumnya yang mana telah menerapkan kasus yang hampir sama dengan penelitian kali ini. adapun daftar referensi tersebut sebagai berikut.

Tabel 2.1 Daftar Penelitian Terkait

| No. | Judul                                                                                                    | <b>Tahun</b> | <b>Author</b>                                                                      | Penjelasan                                                                                                    | <b>Metode</b>                                        |
|-----|----------------------------------------------------------------------------------------------------|--------------|------------------------------------------------------------------------------------|----------------------------------------------------------------------------------------------------|------------------------------------------------------|
| 1.  | <b>Adaptive Optimal</b><br>Multi-Surface<br>Back-Stepping<br><b>Sliding Mode</b><br>Control Design for<br>the Takagi-Sugeno<br>Fuzzy Model of<br>Uncertain<br>Nonlinear System<br>With External<br>Disturbance | 2022         | Farzad<br>Soltanian,<br>Mokhtar<br>Shasadeghi,<br>Saleh<br>Mobayen,<br>Afef Fekih  | Dalam paper ini<br>menjelaskan mengenai<br>skema baru dari desain<br>kontrol kuat multi-<br>objektif untuk kelas<br>sistem non-linier yang<br>tidak pasti dalam bentuk<br>umpan balik ketat<br>berdasarkan model fuzzy<br>Takagi-Sugeno. Dengan<br>menggunakan metode<br>fuzzy sugeno, dapat<br>ditemukan efektivitas<br>pendekatan dari sistem<br>yang non-linier dengan<br>menunjukkan<br>pertimbangan contoh<br>praktis komparatif. | <b>TSFM</b><br>(Takagi-<br>Sugeno<br>Fuzzy<br>Model) |
| 2.  | A Takagi-Sugeno<br><b>Fuzzy Model-</b><br><b>Based Control</b><br>Strategy for<br>Variable Stiffness<br>and Variable<br>Damping<br>Suspension                                                                  | 2020         | Xin Tang,<br>Donghong<br>Ning, Haiping<br>Du, Weihua<br>Li, Yibo Gao,<br>Weija Wen | Dalam paper ini<br>menjelaskan mengenai<br>konsep VSVD (variable<br>stiffness & variable<br>damping) yang mana<br>telah menarik banyak<br>perhatian para peneliti,<br>penggunaan model<br>metode fuzzy sugeno<br>yang ditambahkan pada                                                                                                    | Takagi-<br>Sugeno<br>Model.                          |

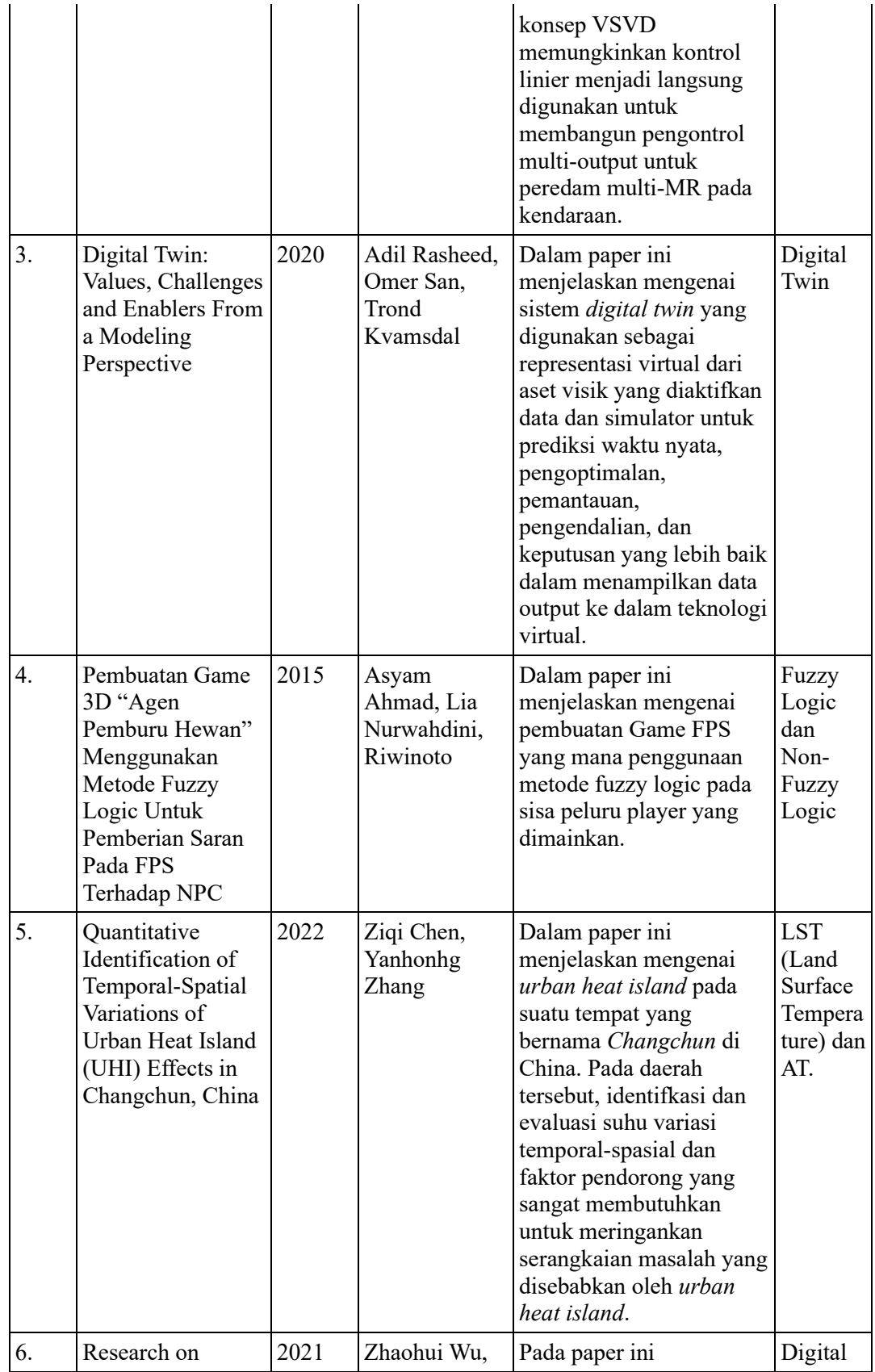

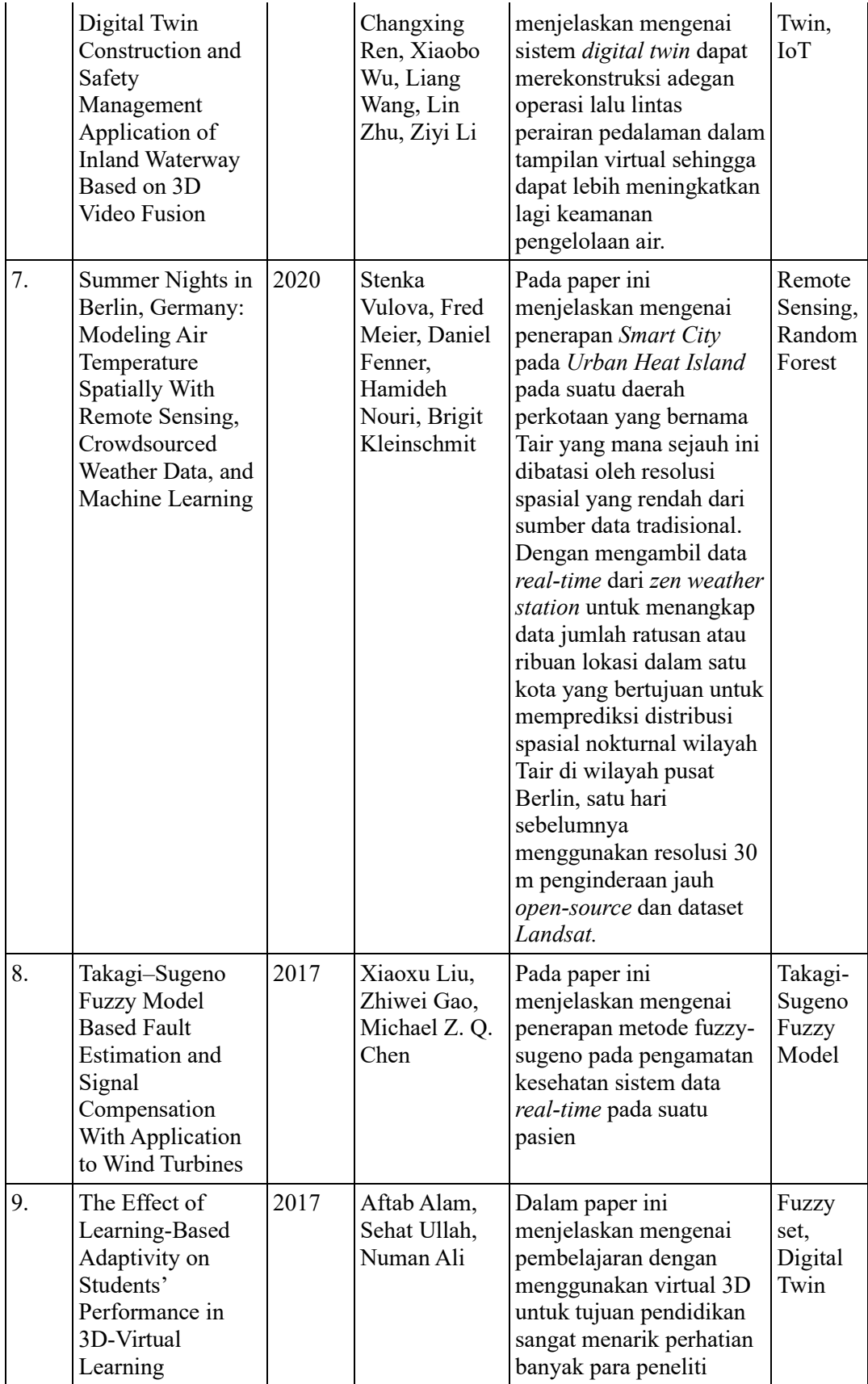

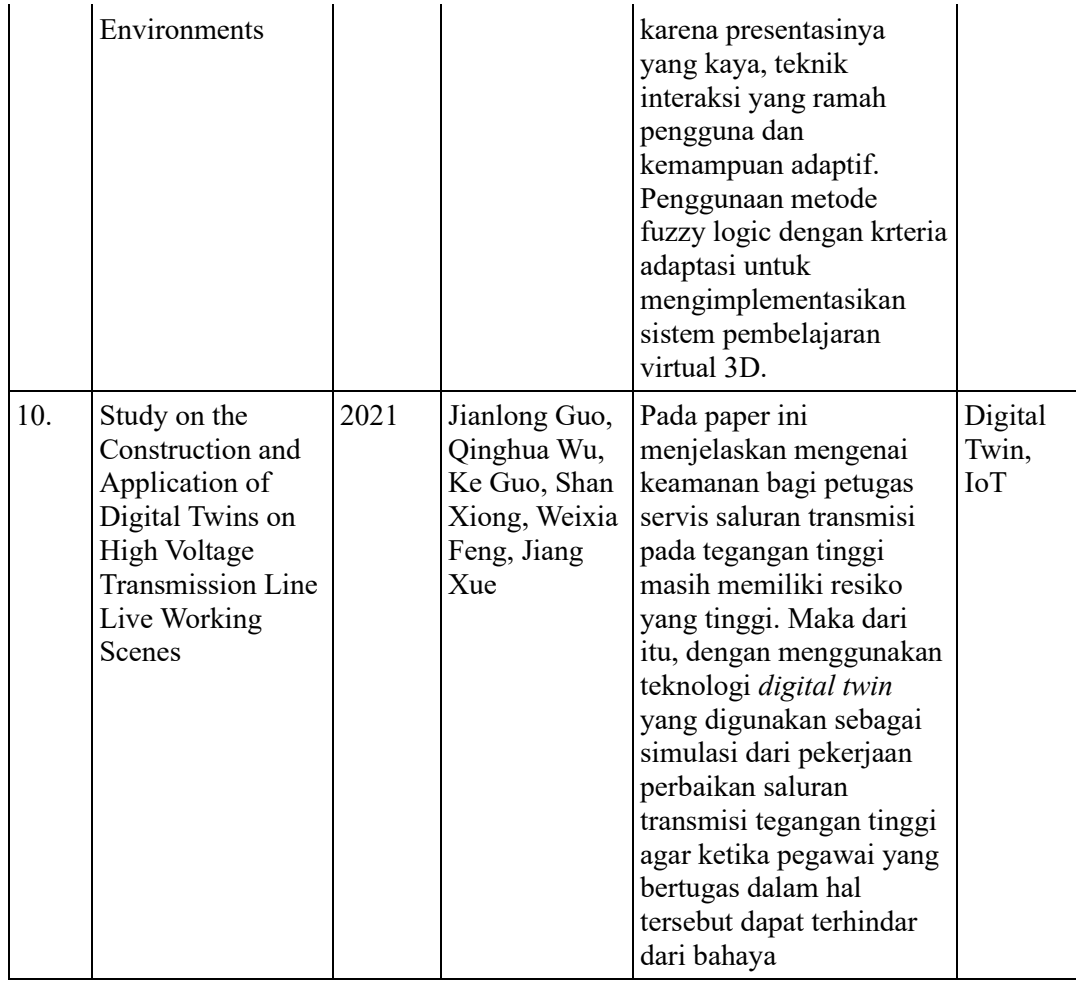

Adapun perbandingan mengenai penelitian kali ini dengan penelitian terdahulu seperti contoh penelitian (Chen and Zhang 2022) yang berjudul "*Quantitative Identification of Temporal-Spatial Variations of Urban Heat Island (UHI) Effects in Changchun, China*" melakukan observasi *urban heat island* di salah satu wilayah negara China yaitu wilayah Changchun dimana tempat tersebut memiliki hasil identifikasi intensitas UHI lebih kuat di malam hari dan lebih lemah selama siang hari dikarenakan permukaan daerah perkotaan menyerap dan menyimpan sejumlah besar panas dalam siang hari dan memancarkannya kembali ke atmosfer pada malam hari. Sedangkan pada penelitian kali ini, data yang didapat melalui hardware *internet of things* akan digunakan untuk mengukur kenaikan dan penurun yang tidak wajar di setiap lingkungan kecamatan kota malang menggunakan metode *fuzzy sugeno* agar data yang divisualisasikan lebih konkret.

Perbandingan dengan peneliti (Tang et al. 2020) yang berjudul "*A Takagi-Sugeno Fuzzy Model-Based Control Strategy for Variable Stiffness and Variable Damping Suspension*" menerapkan metode *fuzzy sugeno* yang telah dimodifikasi oleh peneliti yang berfungsi untuk mengatur tekanan suspensi kendaraan ketika melewati beberapa tipe jalan yang dilewati oleh beberapa kendaraan. Sedangkan dalam penelitian kali ini metode *fuzzy sugeno* digunakan untuk menyaring data dari *internet of things* agar data yang dipaparkan dan divisualisasikan memiliki kekonkretan yang lebih tinggi.

Perbandingan dengan peneliti (Soltanian et al. 2022) yang berjudul "*Adaptive Optimal Multi-Surface Back-Stepping Sliding Mode Control Design for the Takagi-Sugeno Fuzzy Model of Uncertain Nonlinear System With External Disturbance*" menerapkan metode fuzzy dalam model SMC (*sliding mode control*) dimana SMC sendiri merupakan teknik yang kuat untuk memastikan kinerja sistem yang diinginkan memiliki ketangguhan ketika adanya kehadiran metode *fuzzy sugeno*. Tujuan dari peneliti adalah menggabungkan desain SMC yang di dalamnya terdapat metode *fuzzy sugeno* dan teknik back-stepping adaptif dengan fungsi penyetelan untuk memastikan pergerakan kesalahan pelacakan akan berada di sepanjang sistem itu berjalan langsung. Sementara dalam penelitian kali ini fungsi *fuzzy sugeno* adalah untuk memastikan data yang didapat dari hardware *Internet of Things* memiliki keakuratan data yang lebih tepat sehingga hasil yang

divisualisasikan cocok atau hampir cocok dengan kejadian yang ada di lokasi survey.

Perbandingan dengan peneliti (Rasheed, San, and Kvamsdal 2020) yang berjudul "*Digital Twin: Values, Challenges and Enablers From a Modeling Perspective*" menganalisis tentang tantangan, manfaat, dan contoh implementasi dalam bidang apa saja yang sangat dibutuhkan dalam penggunaan model *Digital Twin*. Sementara dalam penelitian kali ini, saya menerapkan teknologi *Digital Twin*  untuk mengawasi kejadian *Urban Heat Island* dalam lingkungan kecamatan kota malang.

Perbandingan dengan peneliti (Wu et al. 2021) yang berjudul "*Research on Digital Twin Construction and Safety Management Application of Inland Waterway Based on 3D Video Fusion*" yang menerapkan teknologi *Digital Twin* untuk merekonstruksi adegan operasi saluran lalu lintas air pedalaman melalui *virtual reality*. Sementara dalam penelitian kali ini, penggunaan *Digital Twin* untuk melakukan visualisasi kondisi lingkungan *Urban Heat Island* dari setiap kecamatan kota malang dengan *Virtual Reality*.

Perbandingan dari peneliti (Vulova et al. 2020) yang berjudul "*Summer Nights in Berlin, Germany: Modeling Air Temperature Spatially With Remote Sensing, Crowdsourced Weather Data, and Machine Learning*" menerapkan metode *Remote Sensing* pada salah satu dataset LST (*landsat-8*) untuk mendeteksi *Urban Heat Island* perkotaan Berlin yang memiliki resolusi udara tinggi. Sementara dalam penelitian kali ini, data yang digunakan didapat dari hardware *Internet of things* lalu data tersebut akan di evaluasi lagi menggunakan metode *fuzzy*  *sugeno* agar data yang akan divisualisasikan ke dalam *virtual reality* memiliki kevalidan yang tinggi.

## <span id="page-29-0"></span>**2.2 Penjelasan Teori**

## <span id="page-29-1"></span>**2.2.1 Digital Twin**

Menurut (Guo et al. 2021), Teknologi *digital twin* merupakan salah satu teknologi simulasi 3D yang mana simulasi tersebut berjalan sesuai dengan data *real-time* yang telah diambil di tempat yang menjadi target pengambilan data. Komponen yang dibutuhkan dalam mendapatkan data *real-time* dapat menggunakan salah satu alat dari IoT (*Internet of Things*) yang mana dalam kasus penelitian kali ini adalah mengenai *Urban Heat Island* yang mana data yang harus diambil adalah data mengenai suhu dan kelembapan suatu lingkungan. Menurut (Wu et al. 2021) Sistem *digital twin* tidak hanya memberikan informasi waktu untuk pengambilan data dan menampilkan hasil yang lebih tepat tetapi bisa juga membuat prediksi tentang bagaimana aset akan berkembang atau berperilaku di masa depan. Dengan menempatkan beberapa avatar di salah satu kecamatan maka dapat dilihat mengenai tingkah laku dari beberapa avatar tersebut ketika cuaca dalam suatu wilayah akan terjadi.

Menurut (Rasheed, San, and Kvamsdal 2020), adapun beberapa manfaat dari penggunaan teknologi *digital twin* adalah sebagai berikut:

1. Pemantauan dan kontrol jarak jauh secara *real-time*, umumnya hampir tidak mungking untuk mendapatkan pandangan mendalam tentang sistem yang sangat besar secara *real-time*. Sebuah *digital twin* yang dapat diakses di mana saja dan kapan saja, kinerja sistem tidak hanya bisa dipantau tetapi juga dikendalikan dari jarak jauh.

- 2. Efisiensi dan keamanan yang lebih besar, dapat dibayangkan bahwa *digital twin*  akan memungkinkan otonomi yang lebih besar dengan manusia dalam perulangan sehari-hari mulai dari saat dan ketika diperlukan. Ini akan memastikan bahwa apakah pekerjaan ini berbahaya, membosankan dan kotor yang diwakilkan dengan robot dengan manusia yang mengendalikannya dari jarak jauh.
- 3. Pemeliharaan dan penjadwalan prediktif, sebuah hal yang komprehensif dimana *digital twin* memanfaatkan komponen beberapa sensor dalam pemantauan aset fisik yang mana akan menghasilkan data besar-besaran secara *real-time*. Melalui analisis data yang cerdas, kesalahan dalam sistem dapat dideteksi jauh sebelumnya. ini akan memungkinkan penjadwalan pemeliharaan yang lebih baik.
- 4. Pembuatan skenario dan penilaian resiko, sistem *digital twin* akan memungkinkan terjadinya fungsi *if-else* analisis yang menghasilkan penilaian resiko menjadi lebih baik. Kemungkinan untuk menganggu sistem untuk mensintesis skenario tak terduga dan mempelajari respons sistem serta strategi mitigasi yang sesuai. Analisis semacam ini tanpa membahayakan aset *real-time*  yang hanya mungkin melalui sistem *digital twin*.
- 5. Sinergi dan kolaborasi internal kelompok atau eksternal kelompok yang lebih baik, dengan otonomi yang lebih besar dan semua informasi yang dapat digapai dengan mudah, suatu kelompok dapat memanfaatkan waktu mereka dengan

lebih baik dalam meningkatkan sinergi dan kolaborasi yang mengarah pada produktivitas yang lebih besar.

- 6. Sistem pendukung keputusan (DSS) yang lebih efisien dan terinformasi, ketersediaan data kuantitatif dan analitik lanjutan secara *real-time* akan membantu lebih banyak informasi dan lebih cepat pengambilan dalam pengambilan keputusan.
- 7. Personalisasi produk dan layanan, dengan detail persyaratan historis, preferensi berbagia pemangku kepentingan pemegang dan tren pasar yang berkembang dan penuh persaingan, permintaan produk dan layanan yang disesuaikan pasti meningkat. Sistem *digital twin* dalam konteks industri masa depan akan memungkinkan lebih cepat dan lancar dalam perpindahan tingkatan perkembangan pasar untuk memperhitungkan perubahan kebutuhan.
- 8. Dokumentasi dan komunikasi yang lebih baik, informasi yang tersedia secara *real-time* dikombinasikan dengan laporan yang otomatis yang sudah di ranking akan membantu menjaga informasi pemangku kepentingan dengan baik sehingga meningkatkan transparansi suatu data pada sistem *digital twin*

# <span id="page-31-0"></span>**2.2.2 Urban Heat Island**

Menurut (Chen and Zhang 2022), *Urban heat island* merupakan suatu fenomena pada suatu wialyah yang mengalami peningkatan suhu lebih kuat daripada suhu lingkungan sekitarnya. Efek UHI selalu menjadi area penelitian yang sering dilirik oleh para peneliti dalam hal siginifikansi teoritis dan praktis pada masa abad ke-20, dengan pemansan global dan urbanisasi yang cepat. Terlebih lagi pada saat perubahan iklim yang disebabkan oleh urbanisasi telah mempengaruhi perkotaan lingkungan termal lebih langsung daripada perubahan iklim global yang artinya akibat dari urbanisasi tersebut adalah perubahan iklim perkotaan yang harus menjadi perhatian utama pada penelitian kali ini. Intensitas pada UHI merupakan indikator penting dari ukuran efek UHI di perkotaan daerah. Metode konvensional untuk melakukan evaluasi UHI ditentukan dengan membandingkan suhu udara rata-rata dan maksimum (AT) antar perkotaan (Tu) dan pedesaan (Tr). Btasan dari perhitungan intensitas UHI tidak mungkin diperoleh dari data yang akurat untuk area yang diinginkan dikarenakan kondisi temporal dan spasial suatu wilayah. Untuk variasi spasial dan temporal, UHI memiliki kerumitan karena geografis yang heterogen dari hasil foto luar angkasa.

Menurut (Soltanian et al. 2022), penyebab adanya urbanisasi di suatu kota adalah meningkatnya jumlah penduduk di suatu wilayah. Hal tersebut memberi dampak kepada meningkatnya keperluan dasar penduduk seperti perumahan, jalanan, kesehatan, dan lain sebagainya, maka semakin banyak bangunan di perkotaan maka semakin padat juga kota tersebut untuk ditempati sehingga menyebabkan adanya urbanisasi. Permasalahan ini juga terjadi di berbagai wilayah indonesia seperti Jakarta, Makassar, Bandung, dan berbagai macam kota besar lainnya. Gejala peningkatan suhu udara terjadi pada waktu siang ataupun waktu malam yang telah dirasakan di berbagai kota besar. Contohnya di kota jakarta, pada kedua waktu tersbut kota Jakarta mencapai suhu maksimum sebesar 42.90 C terutama pada pengujian bulan Oktober 2012. Berdasarkan data dari BMKG (Badan Meteorologi Klimatologi dan Geofisika) diketahui berlaku peningkatan suhu di kebanyakan kota di indonesia dalam masa 10 tahun terakhir seperti di pulau Bawean – Jawa Timur mencapai 1.15 C, Waingpu – Nusa Tenggara Timur mencapai 1.11 C, Kupang – Nusa Tenggara Timur mencapai 1.35 C, Jayapura mencapai 1.22 C, Wamena mencapai 1.38 C, dan Merauke mencapai 1.15 C. Oleh karena itu, dengan peningkatan suhu tersebut dalam masa 10 tahun dianggap sangat tinggi. Berdasarkan hasil observasi di lapangan juga, pada tahun 2012 sebanyak 50 responden dari rakyat di wilayah jakarta tidak mengetahui bahwa wilayahnya mengalami peningkatan suhu dari masa ke masa. Namun, masyarakat jakarta merasa tidak nyaman dengan suhu panas tersebut. Ketidaknyamanan warga tersebut ditunjukkan dengan ramainya warga kota menggunakan penutup muka dan juga sering ditemukan ketika naik bus kota atau menaiki kendaraan seperti motor, truk atau mobil. Selain itu, keadaan urbanisasi mempunyai hubungan dengan perubahan penggunaan tanah yang berlaku akibat proses perluasan kota dan peningkatan aktivitas antropogenik. Bahkan, panas yang tersimpan pada kawasan kota pada waktu malam akan menjadi lebih lambat. Hal ini akan mengakibatkan rata-rata suhu lebih panas berada di kawasan luar kota terutama pada waktu malam. Kesan ini juga disebabkan oleh kurangnya tumbuhan di kawasan kota, sungai, dan kolam air perkotaan, serta banyaknya pembinaan ketika pembangunan gedung-gedung yang tinggi di kawasan kota.

Adapun usaha penaganan serta mengurangi peningkatan suhu sehingga tidak memberi kerugian yang lebih besar dan serius. Berdasarkan referensi dari Shaharuddin (2012) telah membuat suatu rumusan dengan enam kategori yaitu:

1. Mengubah tatanan geometri kota

- 2. Meningkatkan albedo atau pantulan panas oleh permukaan kota melalui permukaan yang berwarna cerah.
- 3. Menghemat penggunaan listrik
- 4. Merencenakan sistem pengangkutan yang baik
- 5. Menggunakan permukaan yang sekitarnya banyak dialiri dengan air
- 6. Menggunakan permukaan yang ditanam tumbuhan.
- 7. Pengembangan teknologi hijau seperti *roof garden* atau dinding hijau yang masih kurang mendapat perhatian pihak pemerintah dan juga masyarakat umum.

# <span id="page-34-0"></span>**2.2.3 Metode Fuzzy Sugeno**

Metode fuzzy sugeno menurut (Tang et al. 2020) atau biasa dikenal sebagai fuzzy sugeno adalah salah satu jenis model fuzzy yang digunakan dalam pemodelan dan pengendalian sistem yang melibatkan variable-variabel yang tidak pasti atau ambigu. Metode ini ditemukan oleh penemu yang bernama T. Sugeno dan M. Sugeno. Model Fuzzy Sugeno menggabungkan konsep logika fuzzy dengan metode matematis untuk menghasilkan solusi yang lebih akurat dan terstruktur.

Berikut komponen-komponen utama dari model fuzzy sugeno:

1. Variabel Input

Ini adalah variable yang menjadi masukan atau input ke dalam sistem fuzzy. Variabel input biasanya memiliki nilai-nilai numerik yang dapat berubah.

2. Fungsi Keanggotaan

Fungsi keanggotaan menghubungkan nilai variable input dengan derajat keanggotaan dalam himpunan fuzzy. Fungsi ini mendefinisikan sejauh mana suatu elemen masuk dalam himpunan fuzzy tertentu. Adapun jenisjenis fungsi keanggotaan adalah sebagai berikut:

a. Fungsi keanggotaan segitiga

Fungsi keanggotaan segitiga memiliki tiga parameter, yaitu  $a, b, c \in R$  dengan  $a \le b \le c$  dan dinyatakan sebagai  $\mu[x]$  dengan aturan:

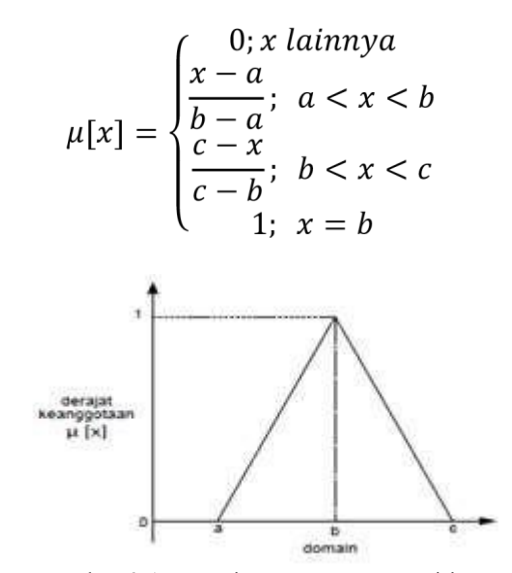

Gambar 2.1 Fungsi Keanggotaan Segitiga

### b. Fungsi Keanggotaan Trapesium

Fungsi keanggotaan ini memiliki empat parameter, yaitu  $a, b, c, d \in R$  dengan  $a \le b \le c \le d$  dan dinyatakan sebagai  $\mu[x]$ dengan aturan sebagai berikut:

$$
\mu[x] = \begin{cases} \frac{x-a}{b-a} \text{ ; } a < x < b \\ 1 & \text{ ; } b \le x \le c \\ \frac{d-x}{d-c} \text{ ; } c < x < d \\ 0 & \text{ ; } x \text{ } lainnya \end{cases}
$$
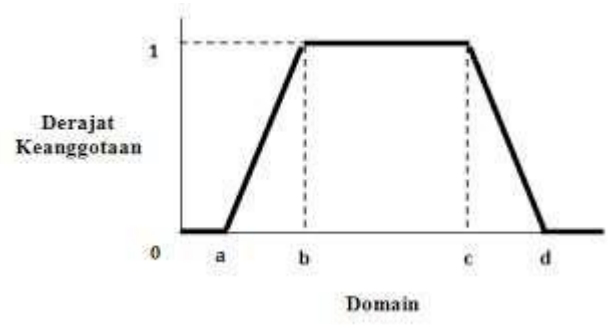

Gambar 2.2 Fungsi Keanggotaan Trapesium

## c. Fungsi Keanggotaan Linier Naik

Pada fungsi ini, garis lurus pada domain memiliki derajat keanggotaan 0 yang bergerak kea rah kanan menuju domain yang memiliki derajat keanggotaan 1.

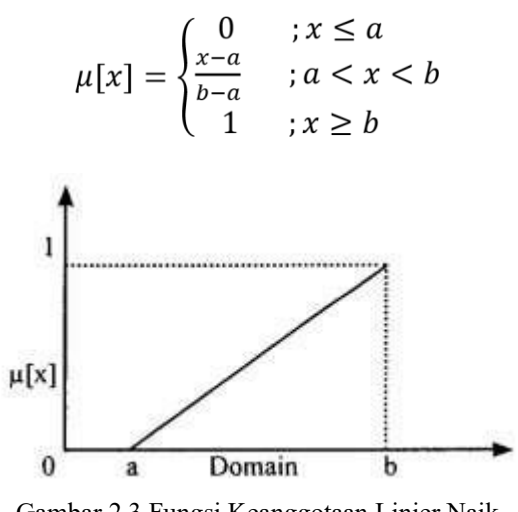

Gambar 2.3 Fungsi Keanggotaan Linier Naik

d. Fungsi Keanggotaan Linier Turun

Kebalikan dari fungsi keanggotaan linier naik, pada fungsi ini garis lurus pada domain memiliki derajat keanggotaan 1 yang bergerak ke kiri menuju ke domain yang memiliki derajat keanggotaan 0.

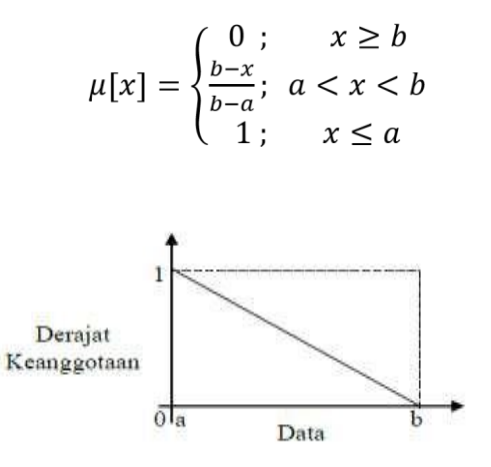

Gambar 2.4 Fungsi Keanggotaan Linier Turun

3. Variabel Output

Ini adalah variable keluaran atau output dari sistem fuzzy. Variabel output biasanya digunakan untuk menggambarkan hasil atau tindakan yang diambil oleh sistem fuzzy.

4. Himpunan Fuzzy

Himpunan fuzzy adalah himpunan yang berisi unsur-unsur dengan derajat keanggotaan yang bervariasi. Fungsi pada himpunan fuzzy tersebut meliputi bilangan real pada suatu interval tertentu yang didasarkan pada *rule base* yang telah dibuat untuk memperluas jangkauan dari setiap fungsi karakteristiknya.

Menurut (Ahmad and Nurwahdini, n.d.), himpunan didefinisikan sebagai suatu koleksi objek-objek yang terdefinisi secara tegas, dimana dapat dipastikan objek tersebut merupakan elemen dari himpunan tersebut atau bukan. Berdasarkan pernyataan tersebut, himpunan tegas *A* pada semesta *X* dapat didefinisikan sebagai suatu fungsi  $\mu_A : X \to \{0,1\},\$ 

kemudian dinamakan fungsi karakteristik dari himpunan tegas *A*, dimana setiap  $x \in X$ , berlaku:

$$
\mu_A(X) = \begin{cases} 1, \forall x \in A \\ 0, \forall x \notin A \end{cases}
$$

Selanjutnya, salah satu peneliti memperluas konsep tersebut dengan mendifinisikan himpunan *fuzzy* sebagai suatu himpunan tegas saja, tetapi kesuluruhan nilai dalam interval [0,1] dengan menggunakan suatu fungsi keanggotaan (*membership function*) sehingga keanggotaan dalam himpunan fuzzy merupakan sesuatu yang memiliki derajat atau bergradasi secara berkelanjutan. Himpunan *fuzzy A* pada semesta pembicaraan *U* dapat didefinisikan sebuah himpunan pasangan terurut:

$$
A = \{x, \mu_A(x) | x \in U\}
$$

Dengan  $\mu_A(\cdot)$  disebut sebagai fungsi keanggotaan atau fungsi karakteristik himpunan *A*. Simbol  $\mu_A(x)$  merupakan *grade* atau derajat keanggotaan *x* pada himpunan *A,* yang mengindikasikan derajat keanggotaan  $\mu_A$ <sup>(*,*)</sup> di *A* (Tang et al. 2020). Untuk mengubah himpunan tegas (*crisp*) menjadi *fuzzy*, terdapat empat nilai yang harus dipahami yaitu:

- a. Variabel fuzzy, variable yang akan diinputkan dalam sistem *fuzzy*.
- b. Himpunan fuzzy, suatu grup yang mempresentasikan keadaan tertentu pada variable fuzzy.
- c. Semesta pembicaraan, keseluruhan nilai yang dapat dioperasikan dalam variable fuzzy.
- d. Domain, keseluruhan nilai yang diizinkan dalam semesta pembicaraan

5. Aturan Fuzzy

Aturan atau biasa disebut dengan *rule base* adalah inti dari model Fuzzy Sugeno. Mereka mendefinisikan hubungan antara variable input dan variable output. Aturan ini biasanya berbentuk "IF [kondisi input], maka [output]". Contoh dalam penelitian kali ini adalah "Jika suhu rendah, kelembapan lembab, dan kecepatan angin cepat, maka cuaca yang dihasilkan adalah berawan".

6. Defuzzyfikasi

Ini adalah tahap akhir dalam model Fuzzy Sugeno. Pada tahap ini, nilai keluaran fuzzy diubah menjadi nilai crisp atau nyata. Fungsi defuzzyfikasi adalah suatu pemetaan  $f: K \to \mathbb{R}$ , dimana *K* adalah suatu kelas himpunan fuzzy, yang memetakan himpunan fuzzy ke dalam bilangan real yang tegas. Output bilangan tegas ini akan menentukan tindakan pengendalian yang akan dikerjakan oleh sistem tersebut. Output dari sistem kendali fuzzy adalah suatu himpunan fuzzy, maka diperlukan suatu mekanisme yang dapat mengubah nilai fuzzy dari output tersebut menjadi himpunan bilangan yang tegas. Berikut ini beberapa kriteria dalam menentukan fungsi penegasan:

- a. Masuk akal, artinya secara intuitif bilangan tegas  $t(\widetilde{A})$  dapat diterima sebagai bilangan yang mewakili himpunan fuzzy  $\tilde{A}$ .
- b. Kemudahan komputasi, diharapkan fungsi penegasan tersebut cukup mudah dan sederhana dalam proses komputasinya untuk menghasilkan *output* bilangan tegas.

c. Kontinu, artinya perubahan kecil pada  $\tilde{A}$  tidak akan mengakibatkan perubahan besar pada  $\tilde{A}$ .

# **2.2.4 Mean Average Percentage Error (MAPE)**

Suatu hasil prediksi diperoleh dengan membandingkan proses simulasi dengan perhitungan data asli yang terjadi. Teknik prediksi yang menghasilkan error terkecil adalah teknik prediksi yang akurat untuk digunakan. Keakuratan hasil prediksi dapat dihitung menggunakan *Mean Average Percentage Error* (MAPE) dengan rumus berikut:

$$
MAPE = \frac{\sum_{t=1}^{n} \left| \frac{X_t - F_t}{X_t} \right|}{n} \times 100\%
$$

Dimana:

 $X_t$  = data actual pada period ke-*t* 

 $F_t$  = nilai hasil simulasi pada period ke-*t* 

n = banyaknya data

Suatu prediksi dikategorikan sangat baik jika nilai MAPE kurang dari 10%, serta memiliki kinerja yang baik ketika nilai MAPE berada diantara 10% dan 20% (Ahmad and Nurwahdini, n.d.).

#### **BAB III**

#### **METODOLOGI PENELITIAN**

### **3.1 Desain Sistem**

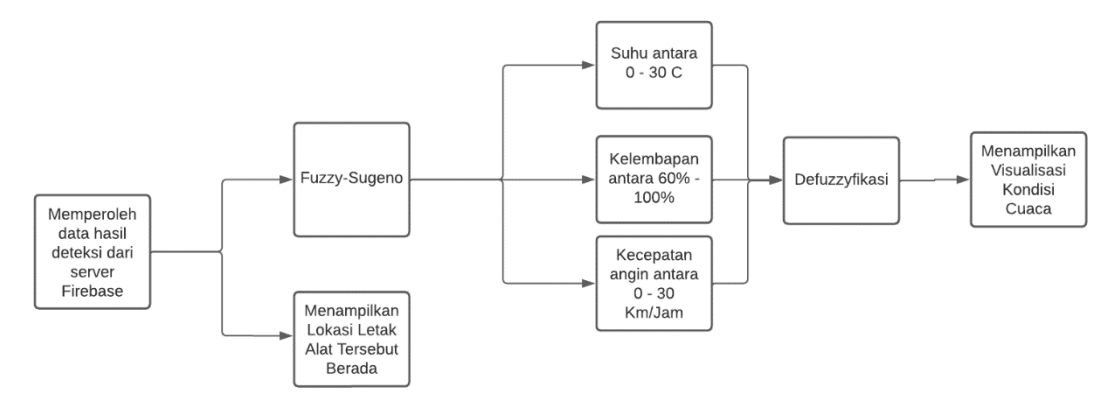

Gambar 3.1 Desain Sistem Project

Gambar 3.1 merupakan cara kerja penelitian yang akan dibahas kali ini. Proses pertama kali yang dilakukan adalah mendapatkan data dari server firebase. Kemudian, data tersebut akan dibagi menjadi dua fungsi. Fungsi pertama adalah untuk menjalankan metode *fuzzy-sugeno* dengan tiga input dan satu output. Adapun tiga input tersebut berupa suhu dengan kisaran 0-30 °C, kelembapan dengan kisaran 60-100%, dan kecepatan angin dengan kisaran 0-30 Km/Jam, sementara output yang dihasilkan adalah berupa cuaca yang akan dihasilkan melalui proses Defuzzyfikasi. Setelah itu hasil defuzzyfikasi tersebut akan ditampilkan melalui environment cuaca sesuai dari data yang diambil dari server firebase. Lalu fungsi kedua adalah memperoleh data koordinat dari letak alat deteksi tersebut berada dengan menampilkan peta dan titik koordinat lokasi yang ditampilkan pada peta tersebut.

| Firebase<br>т                 |                | ProjectLM $\star$                                                              | 0 E                                           |
|-------------------------------|----------------|--------------------------------------------------------------------------------|-----------------------------------------------|
| <b>Project Overview</b>       | $\bullet$      | <b>Realtime Database</b>                                                       |                                               |
| Project shortcuts             |                | <b>&amp;</b> Extensions <b>Now</b><br>Rules<br>Backups<br>Usage<br>Data        |                                               |
| <b>Realtime Database</b><br>星 |                |                                                                                |                                               |
| Product categories            |                | C-> https://projectlm-361302-default-rtdb.asia-southeast1.firebasedatabase.app | $\hat{\mathcal{L}}$<br>$\tilde{\lambda}$<br>÷ |
| <b>Build</b>                  | $\checkmark$   | https://projectlm-361302-default-rtdb.asia-southeast1.firebasedatabase.app/    |                                               |
| <b>Release &amp; Monitor</b>  | $\checkmark$   | $-$ blimbing                                                                   |                                               |
| Analytics                     | $\checkmark$   | $(F)$ t1                                                                       |                                               |
| <b>Engage</b>                 | $\checkmark$   | $) - t2$                                                                       |                                               |
| 冊<br>All products             |                | $F - t3$<br>$+ - t4$<br>$(F) = t5$                                             |                                               |
|                               |                | kedungkandang<br>F)                                                            |                                               |
|                               |                | $\blacktriangleright$<br>klojen                                                |                                               |
|                               |                | F.<br>lowokwaru<br>$\rightarrow -$ sukun                                       |                                               |
| <b>Spark</b>                  | <b>Upgrade</b> |                                                                                |                                               |

Gambar 3.2 Realtime Database Firebase

Pada gambar 3.2 merupakan tampilan database server *firebase* yang akan digunakan sebagai data awal input untuk menghasilkan prediksi *Urban Heat Island*  lokasi survey. Data tersebut diambil dari salah satu penelitian yang menggunakan *Internet of Things* untuk mendeteksi data suhu, kelembapan, dan kecepatan angin lokasi survey. Dalam database tersebut, telah tertera lima lokasi survey yang masing-masing memiliki data suhu, kelembapan, kecepatan angin dan waktu yang diambil saat itu. Data tersebut akan diambil beberapa untuk dijadikan sebagai percobaan data yang akan dievaluasi dengan metode fuzzy sugeno dan akan divisualisasikan ke dalam *virtual reality*. Berikut data penyajian tabel.

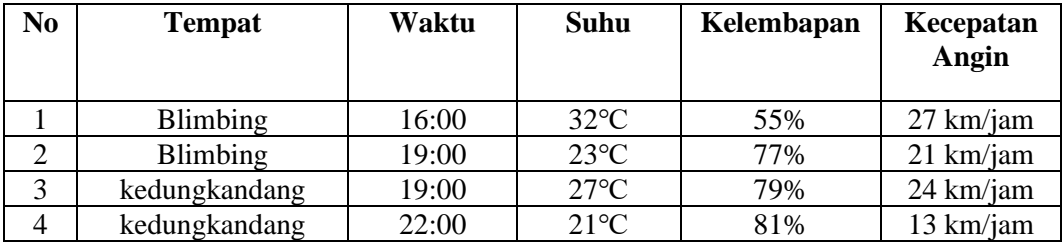

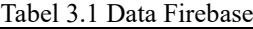

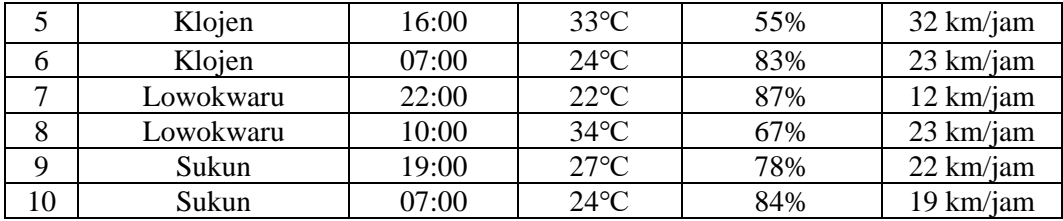

Data tabel 3.1 merupakan beberapa sample yang diambil dari server *firebase*  untuk dijadikan sebagai percobaan untuk melakukan test pada model fuzzy sugeno dalam prediksi *Urban Heat Island* suatu lokasi.

# **3.3 Perancagan Metode**

Rancangan metode yang akan di susun untuk penelitian kali ini adalah metode *fuzzy sugeno* yang digunakan untuk mengevaluasi kembali data hasil deteksi dari alat *Internet of Things* yang didapat dari penelitian kelompok saya agar data yang akan divisualisasikan melalui *Virtual Reality* memiliki keakuratan yang tinggi. Metode tersebut akan diimplementasikan ke dalam *User Interface* aplikasi ketika user memilih salah satu lokasi survey yang akan divisualisasikan.

Implementasi metode *fuzzy sugeno* dalam pembuatan visualisasi ini ada pada data yang masuk dari server *firebase* dimana data tersebut meliputi tiga parameter yaitu suhu, kelembapan, dan kecepatan angin yang akan mengindikasikan output cuaca yang akan dihasilkan. Berikut tampilan alur flowchart yang akan dilakukan pada penelitian kali ini.

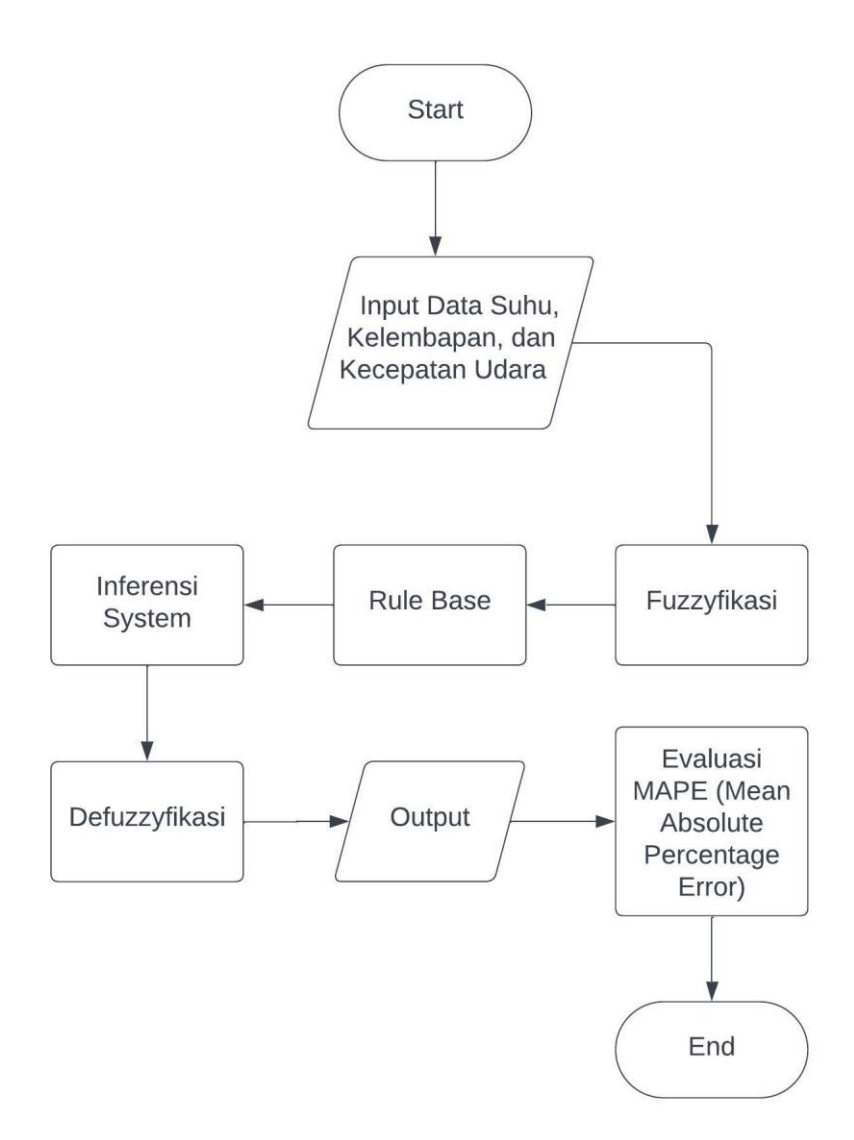

Gambar 3.3 Flowchart *Fuzzy Inference System* Sugeno

Pada gambar 3.3 menggambarkan alur FIS Sugeno yang akan dilakukan pada penelitian kali ini. Langkah pertama adalah memasukkan data awal yang sudah dipaparkan pada sub-bab sebelumnya yaitu input suhu, kelembapan, dan kecepatan angin. Setelah itu, melakukan proses fuzzyfikasi dengan fungsi keanggotaan yang sesuai dengan yang diinputkan yaitu suhu, kelembapan, dan kecepatan angin. Setelah itu, pembuatan aturan fuzzy dari ketiga fungsi keanggotaan tersebut agar menghasilkan output cuaca yang diharapkan. Setelah itu, melakukan proses inferensi system dengan fungsi implikasi max dimana pada penggunaan implikasi tersebut maka hasil dari penghitungan input yang dimasukkan dengan aturan fuzzy yang sesuai kondisi lalu mengambil diantara hasil aturan tersebut yang terbesar. Setelah itu, melakukan proses defuzzyfikasi yaitu mengembalikan hasil fuzzyfikasi ke dalam hasil konstanta tetap. Setelah mendapatkan hasil tetap tersebut, akan dilakukan evaluasi proses MAPE (*Mean Average Percentage Error*) yang digunakan untuk mengukur seberapa aktual model logika fuzzy dalam memprediksi output yang dihasilkan.

# **3.3.1 Fuzzyfikasi**

Fuzzyfikasi merupakan proses mengubah masukan nilai crisp ke dalam himpunan fuzzy dan menentukan derajat keanggotaan-nya yang ada di dalam fuzzy. Dalam kasus kali ini, dalam menentukan kondisi cuaca suatu lokasi maka dibutuhkan beberapa input yang mana dapat menentukan kondisi cuaca manakah yang terjadi pada lokasi yang diteliti. Input yang dibutuhkan yaitu berupa suhu, kelembapan, dan kecepatan angin yang mana sudah diterapkan di salah satu organisasi yang menangani cuaca, iklim, dan gempa suatu daerah yaitu BMKG. Dari ketiga input tersebut akan di fuzzyfikasi-kan ke dalam himpunan fuzzy yang meliputi suhu, kelembapan, dan kecepatan udara. Aplikasi yang digunakan dalam melakukan metode fuzzy ini adalah MATLAB yang tertampilkan pada gambar berikut.

1. Fungsi Keanggotaan Suhu

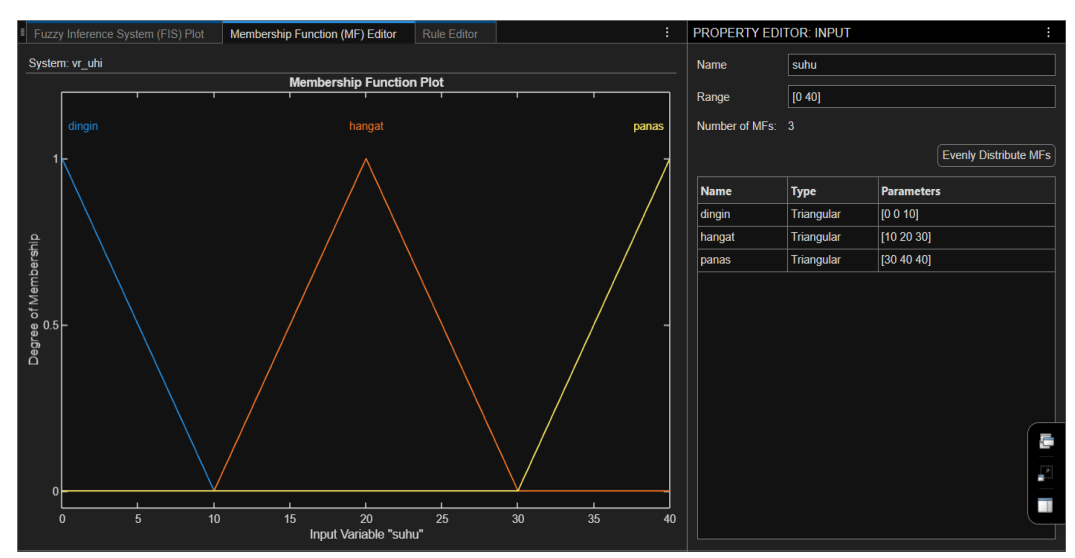

Gambar 3.4 Kurva Fungsi Keanggotaan Suhu

Gambar 3.4 merupakan fungsi keanggotaan suhu yang mana memiliki range dari 0°C hingga 40°C. Setelah itu, dengan membatasi setiap kurva segitiga yang mana pada variabel dingin berkisar  $0^{\circ}C - 10^{\circ}C$ , lalu pada variabel hangat berkisar  $10^{\circ}$ C – 30°C dan variabel panas berkisar 30°C – 40°C. Adapun juga rumus untuk menentukan derajat keanggotaan dari setiap variabel yang terdapat pada kurva keanggotaan suhu adalah dengan memasukkan data awal ke rumus fungsi keanggotaan linier naik atau turun. Contoh dengan input suhu dari lokasi Blimbing pada waktu 19:00 yaitu 25℃. Dengan demikian, nilai suhu akan dihitung menggunakan fungsi linear turun. Adapun penerapannya sebagai berikut:

$$
\mu[25] Sedang = \frac{c - x}{c - b} = \frac{30 - 25}{30 - 20} = \frac{5}{10} = 0.5
$$
 (1)

$$
\mu[25] \, sedang = \begin{cases} \n1; x \le b \\ \n30 - 25 \\ \n30 - 20 \end{cases}; b < x < c \\ \n0; x \ge c \tag{2}
$$

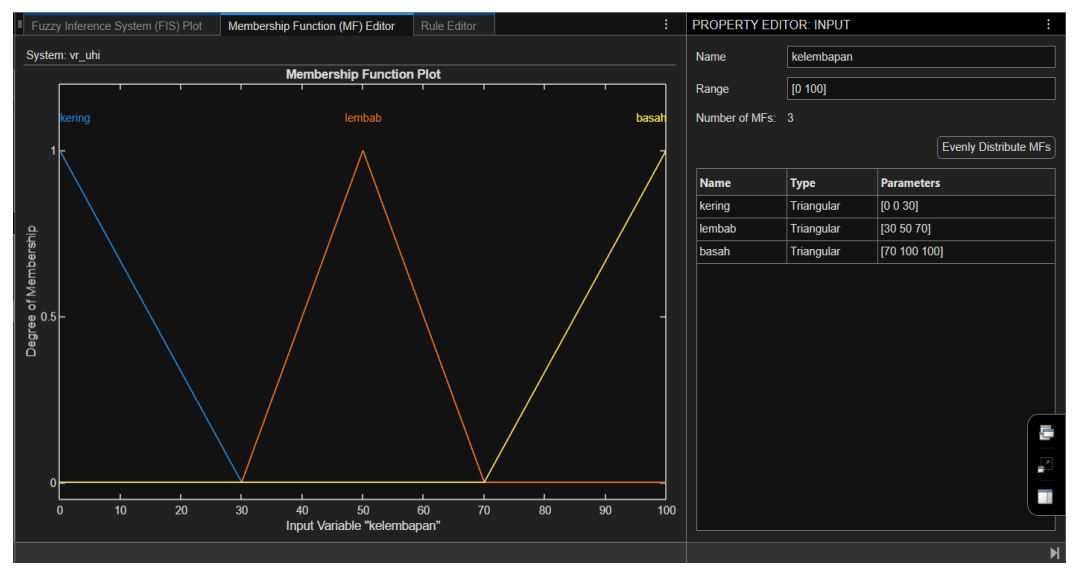

#### 2. Fungsi Keanggotaan Kelembapan

Gambar 3.5 Kurva Fungsi Keanggotaan Kelembapan

Gambar 3.5 hasil tampilan dari fuzzyfikasi fungsi keanggotaan dari kelembapan. Range yang di-deklarasikan berkisar 0% hingga 100% yang mana setiap kurva segitiga memiliki kondisi tertentu. Pada variabel kering memiliki nilai berkisar 0% - 30%, variabel lembap memiliki nilai berkisar 30% - 70%, dan variabel basah memiliki nilai berkisar 70% - 100%. Setelah itu, melakukan uji coba pada fungsi keanggotaan tersebut dengan cara mengambil dari data awal dan dimasukkan ke dalam rumus fungsi keanggotaan segitiga. Contoh disini kita mengambil data dari Blimbing pada waktu 19:00 dengan kelembapan 75%. Karena nilai input 75, maka nilai tersebut termasuk pada bagian *mf* basah sehingga menggunakan rumus linear naik. Berikut penerapan rumus sebagai berikut.

$$
\mu[75]basah = \frac{x-a}{b-a} = \frac{75-70}{100-70} = \frac{5}{30} = 0.16
$$
 (3)

$$
\mu[75] \, basah = \begin{cases} 0: x \le a \\ \frac{75 - 70}{100 - 70}; a < x < b \\ 1: x \ge b \end{cases} \tag{4}
$$

### 3. Fungsi Keanggotaan Kecepatan Udara

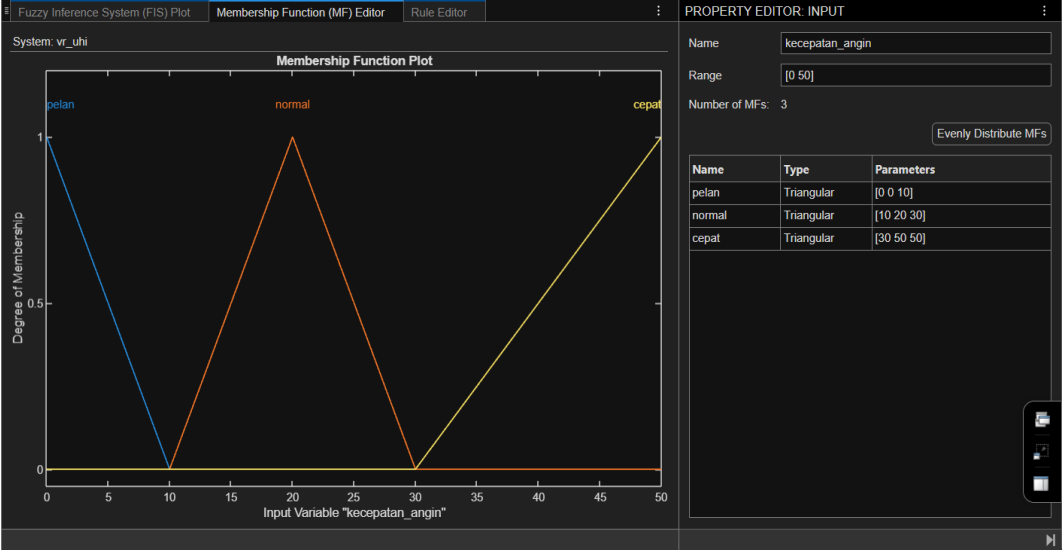

Gambar 3.6 Kurva Fungsi Keanggotaan Kecepatan Udara

Gambar 3.6 merupakan hasil tampilan dari fuzzyfikasi fungsi keanggotaan dari kecepatan udara. Range yang di-deklarasikan berkisar 0 km/jam hingga 40 km/jam yang mana setiap kurva segitiga memiliki kondisi tertentu. Pada variabel pelan berkisar 0 km/jam – 10 km/jam, variabel normal berkisar 10 km/jam – 30 km/jam, dan variabel cepat berkisar 30 km/jam – 40 km/jam. Setelah itu, menghitung fungsi keanggotaan segitiga dengan input data awal. Contoh pada lokasi Blimbing pada waktu 19:00 dengan kecepatan angin 20 km/jam. Karena nilai input 20, maka nilai tersebut termasuk dalam fungsi keanggotaan normal dan nilai 20 terletak pada pertengahan maka menggunakan rumus linear naik dan turun. Adapun penerapannya sebagai berikut.

Linear Naik: 
$$
\mu
$$
[20] *normal* =  $\frac{x-a}{b-a} = \frac{20-10}{20-10} = \frac{10}{10} = 1$  (5)

Linear Turun: 
$$
\mu
$$
[20] *normal* =  $\frac{c-x}{c-b} = \frac{30-20}{30-20} = \frac{10}{10} = 1$  (6)

$$
\mu[20] \, normal = \begin{cases}\n0: x \le a \, atau \, x \ge c \\
\frac{20 - 10}{20 - 10}; a < x < b \\
\frac{30 - 20}{30 - 20}; b < x < c \\
1: x = b\n\end{cases} \tag{7}
$$

Setelah melakukan proses fuzzyfikasi dengan melakukan tes rumus kurva keanggotaan pada setiap kondisi, selanjutnya adalah dengan melakukan proses inferensi. Proses inferensi adalah proses penggabungan banyak aturan berdasarkan data yang tersedia. Dari berbagai input kondisi di atas, telah terbentuk 9 himpunan fuzzy sebagai input yaitu dingin, hangat, panas, kering, lembab, basah, pelan, normal, cepat. Selanjutnya dari input himpunan fuzzy tersebut menghasilkan beberapa output yang akan ditampilkan pada proses terakhir.

#### **3.3.2 Rule Base**

Adapun basis aturan yang digunakan pada kasus kali ini berjumlah 27 yang mana terdapat beberapa aturan memiliki output yang sama tetapi kondisi fungsi keanggotaan yang berbeda dikarenakan ketika melakukan observasi dalam software pendeteksi cuaca seperti BMKG, ada beberapa kondisi suhu, kelembapan, dan kecepatan angin yang berbeda beberapa digit dengan kondisi yang lain tetapi cuaca yang diprediksi memiliki kondisi yang sama. Contoh dalam prediksi BMKG, cuaca "Cerah Berawan" dengan input suhu 23℃, kelembapan 80%, dan kecepatan angin 20 km/jam sementara pada kondisi selanjutnya kondisi input berubah menjadi 31℃, kelembapan 45%, dan kecepatan angin 20 km/jam namun kondisi cuaca

masih "Cerah Berawan". Adapun tampilan penyusunan rule base yang digunakan dalam Matlab adalah sebagai berikut.

| Huzzy interence System (HiS) Piot<br>wempership Function (MF) Eqitor<br><b>KUIE EQITOR</b><br><b>Add All Possible Rules</b><br><b>Clear All Rules</b> |                                                                                                    |               |                    |  |  |
|----------------------------------------------------------------------------------------------------|----------------------------------------------------------------------------------------------------|---------------|--------------------|--|--|
|                                                                                                    | Rule                                                                                                    | <b>Weight</b> | <b>Name</b>        |  |  |
|                                                                                                    | If suhu is dingin and kelembapan is lembab and kecepatan angin is pelan then cuaca is mendung           |               | rule1              |  |  |
| $\overline{2}$                                                                                                    | If suhu is dingin and kelembapan is lembab and kecepatan angin is normal then cuaca is hujanBiasa       |               | rule <sub>2</sub>  |  |  |
| $\overline{\mathbf{3}}$                                                                                                    | If suhu is dingin and kelembapan is basah and kecepatan angin is pelan then cuaca is huianGerimis       |               | rule3              |  |  |
| $\overline{4}$                                                                                                    | If suhu is dingin and kelembapan is lembab and kecepatan angin is cepat then cuaca is hujanPetir        |               |                    |  |  |
| 5                                                                                                    | If suhu is dingin and kelembapan is kering and kecepatan angin is cepat then cuaca is mendung           |               | rule <sub>5</sub>  |  |  |
| 6                                                                                                    | If suhu is dingin and kelembapan is kering and kecepatan angin is normal then cuaca is hujanGerimis     |               | rule <sub>6</sub>  |  |  |
| $\overline{7}$                                                                                                    | If suhu is dingin and kelembapan is kering and kecepatan angin is pelan then cuaca is berawan           |               |                    |  |  |
| 8                                                                                                    | If suhu is dingin and kelembapan is basah and kecepatan angin is normal then cuaca is huianPetir        |               |                    |  |  |
| 9                                                                                                    | If suhu is dingin and kelembapan is basah and kecepatan angin is pelan then cuaca is hujanBiasa         |               |                    |  |  |
| 10                                                                                                    | If suhu is hangat and kelembapan is kering and kecepatan angin is cepat then cuaca is cerahBerawan      |               |                    |  |  |
| 11                                                                                                    | If suhu is hangat and kelembapan is kering and kecepatan angin is pelan then cuaca is cerah             |               | rule <sub>11</sub> |  |  |
| 12                                                                                                    | If suhu is hangat and kelembapan is kering and kecepatan angin is normal then cuaca is cerahAgakberawan |               | rule <sub>12</sub> |  |  |
| 13                                                                                                    | If suhu is hangat and kelembapan is lembab and kecepatan angin is pelan then cuaca is cerahBerawan      |               | rule <sub>13</sub> |  |  |
| 14                                                                                                    | If suhu is hangat and kelembapan is lembab and kecepatan angin is normal then cuaca is berawan          |               | rule <sub>14</sub> |  |  |
| 15                                                                                                    | If suhu is hangat and kelembapan is lembab and kecepatan angin is cepat then cuaca is berawan           |               | rule15             |  |  |
| 16                                                                                                    | If suhu is hangat and kelembapan is basah and kecepatan angin is pelan then cuaca is berawan            |               | rule16             |  |  |
| 17                                                                                                    | If suhu is hangat and kelembapan is basah and kecepatan angin is normal then cuaca is mendung           |               | rule17             |  |  |
| 18                                                                                                    | If suhu is hangat and kelembapan is basah and kecepatan angin is cepat then cuaca is hujanGerimis       |               | rule <sub>18</sub> |  |  |
| 19                                                                                                    | If suhu is panas and kelembapan is kering and kecepatan angin is pelan then cuaca is sangatCerah        |               | $1$ rule 19        |  |  |

Gambar 3.7 Penyusunan rule base aplikasi Matlab

Gambar 3.7 merupakan tampilan dari penyusunan rule base menggunakan method IF, AND, dan THEN. Dapat dilihat terdapat empat kondisi di setiap kolom IF dan AND yang mana mewakili syntax seperti "IF suhu adalah (salah satu kondisi di atas) AND kelembapan adalah (salah satu kondisi di atas) AND kecepatan\_angin adalah (salah satu kondisi di atas) THEN cuaca adalah (salah satu kondisi di atas)". Adapun daftar rule base yang diinputkan ke dalam Matlab berikut ini.

| N <sub>0</sub><br>Suhu |        | Kelembapan | <b>Kecepatan Angin</b> | Cuaca        |  |
|------------------------|--------|------------|------------------------|--------------|--|
|                        | dingin | lembab     | Pelan                  | Mendung      |  |
|                        | dingin | lembab     | Normal                 | hujanBiasa   |  |
| 3                      | dingin | basah      | Pelan                  | hujanGerimis |  |
| 4                      | dingin | lembab     | Cepat                  | hujanPetir   |  |
|                        | dingin | kering     | Cepat                  | Mendung      |  |
| 6                      | dingin | kering     | Normal                 | hujanGerimis |  |
|                        | dingin | kering     | Pelan                  | Berawan      |  |

Tabel 3.2 Rule Base

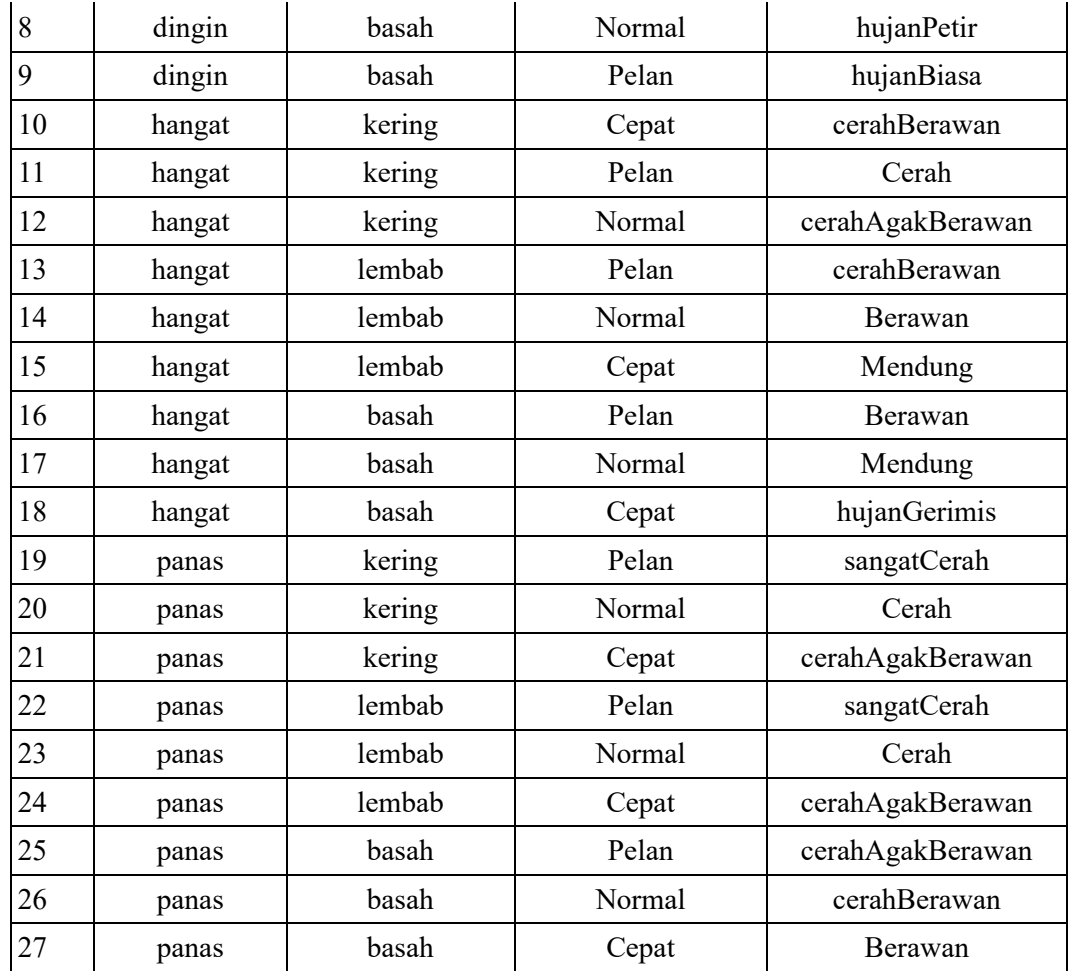

# **3.3.3 Inferensi**

Pada tahap selanjutnya adalah melakukan inferensi dengan fungsi implikasi *min* karena ketiga kondisi fungsi keanggotaan harus membutuhkan kombinasi dari ketiga input tersebut untuk menghasilkan output cuaca maka dari itu fungsi yang diterapkan AND dengan fungsi implikasi *min*. Sebelum melakukan penghitungan implikasi, berikut hasil penghitungan dari proses fuzzyfikasi yang diperoleh dari proses awal.

| N <sub>0</sub> | <b>Tempat</b> | <b>Suhu</b> | Kelembapan | <b>Kecepatan Angin</b> |
|----------------|---------------|-------------|------------|------------------------|
|                | Blimbing      | 0,2         | 0,75       | 0,3                    |
| $\overline{2}$ | Blimbing      | 0,7         | 0,23       | 0,9                    |
| 3              | kedungkandang | 0,3         | 0,3        | 0,6                    |
| 4              | kedungkandang | 0,9         | 0,36       | 0,3                    |
| 5              | Klojen        | 0,3         | 0,75       | 0,1                    |
| 6              | Klojen        | 0,6         | 0,43       | 0,7                    |
| $\tau$         | Lowokwaru     | 0,8         | 0,56       | 0,2                    |
| 8              | Lowokwaru     | 0,4         | 0,15       | 0,7                    |
| 9              | Sukun         | 0,3         | 0,26       | 0,8                    |
| 10             | Sukun         | 0,6         | 0,46       | 0,9                    |

Tabel 3.3 Hasil Fuzzyfikasi

Sesuai dari tabel 3.3, data awal telah dikonversi ke bilangan fuzzy. Setelah proses tersebut, melakukan proses inferensi fuzzy dengan fungsi implikasi *min*. Rumus implikasi min adalah sebagai berikut:

$$
\mu(a \cap b \cap c) = \min(\mu a[x], \mu b[x], \mu c[x]) \tag{6}
$$

Dimana variabel *a, b,* dan *c* mewakili ketiga input yang diberikan dan akan dipilih salah satu dari ketiga variabel tersebut yang memiliki nilai terkecil dari hasil fuzzyfikasi yang terdapat pada tabel 3.3. Berikut hasil dari implikasi min.

| N <sub>0</sub> | <b>Tempat</b> | <b>Suhu</b> | Kelembapan | Kecepatan | Implikasi (min) |
|----------------|---------------|-------------|------------|-----------|-----------------|
|                |               |             |            | Angin     |                 |
|                | Blimbing      | 0,2         | 0,75       | 0,3       | 0,2             |
| $\overline{2}$ | Blimbing      | 0,7         | 0,23       | 0,9       | 0,7             |
| 3              | kedungkandang | 0,3         | 0,3        | 0,6       | 0,3             |
| 4              | kedungkandang | 0,9         | 0,36       | 0,3       | 0,3             |
| 5              | Klojen        | 0,3         | 0,75       | 0,1       | 0,1             |
| 6              | Klojen        | 0,6         | 0,43       | 0,7       | 0,6             |
| $\tau$         | Lowokwaru     | 0,8         | 0,56       | 0,2       | 0,2             |
| 8              | Lowokwaru     | 0,4         | 0,15       | 0,7       | 0,4             |
| 9              | Sukun         | 0,3         | 0,26       | 0,8       | 0,3             |
| 10             | Sukun         | 0,6         | 0.46       | 0,9       | 0,6             |

Tabel 3.4 Hasil Implikasi Min

## **3.3.4 Defuzzyfikasi**

Proses defuzzyfikasi adalah suatu proses yang menggabungkan seluruh *fuzzy output* menjadi sebuah hasil spesifik yang dapat digunakan untuk masingmasing sistem output. Dalam kasus kali ini, proses ini merubah nilai fuzzy yang dihasilkan dari rule base yang diinputkan dirubah menjadi bilangan real atau dalam metode fuzzy-sugeno, hasil dari inferensi fuzzy tersebut akan menghasilkan suatu nilai yang constant seperti yang tertampil pada gambar berikut ini.

| <b>Type</b><br>Constant | <b>Parameters</b> |
|-------------------------|-------------------|
|                         |                   |
|                         | 0.1               |
| Constant                | 0.2               |
| Constant                | 0.3               |
| Constant                | 0.4               |
| Constant                | 0.5               |
| Constant                | 0.6               |
| Constant                | 07                |
| Constant                | 0.8               |
| Constant                | 0.9               |
|                         |                   |

Gambar 3.8 Output Fuzzy

Sesuai pada gambar 3.8, tipe nilai yang ditampilkan pada output berupa nilai constant yang merupakan salah satu keuntungan dari metode fuzzy sugeno dan juga yang memiliki perbedaan dari metode mamdani dimana metode tersebut memiliki output. Metode mamdani menghasilkan output berupa himpunan fuzzy yang mana setiap variabel output memiliki batas jangkauan untuk mengetahui apakah hasil dari aturan fuzzy tersebut cocok dengan salah satu jangkauan variabel output tersebut. Berikut tampilan penghitungan defuzzyfikasi dari aplikasi matlab.

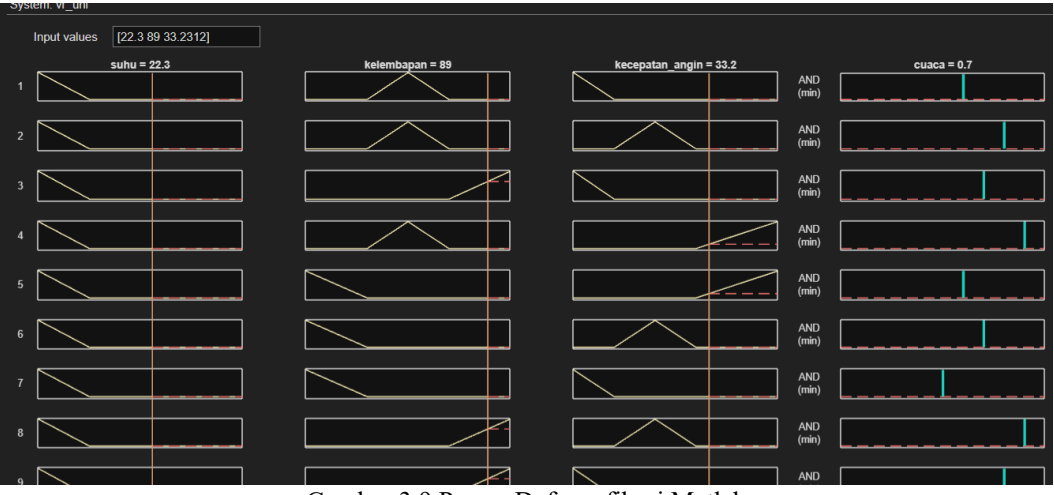

Gambar 3.9 Proses Defuzzyfikasi Matlab

Pada gambar 3.9 merupakan simulasi Matlab untuk melakukan proses defuzzyfikasi dengan memasukkan input dalam kolom "Input Values". Dalam penerapan diatas, menjelaskan bahwa "suhu 22,3℃ dan kelembapan 89% dan kecepatan angin 33,2312 km/jam maka cuaca yang dihasilkan 0,7 (CerahAgakBerawan)". Berikut hasil dari defuzzyfikasi dari aplikasi Matlab dari data awal.

| N <sub>0</sub> | <b>Tempat</b> | <b>Suhu</b> | Kelembapan | Kecepatan | Defuzzyfikasi         |
|----------------|---------------|-------------|------------|-----------|-----------------------|
|                |               |             |            | Angin     | (Matlab)              |
|                | Blimbing      | 32          | 55         | 27        | $(0,2)$ HujanBiasa    |
| $\overline{2}$ | Blimbing      | 23          | 77         | 21        | (0,6) CerahBerawan    |
| 3              | kedungkandang | 27          | 79         | 24        | (0,6) CerahBerawan    |
| 4              | kedungkandang | 21          | 81         | 13        | $(0,6)$ CerahBerawan  |
| 5              | Klojen        | 33          | 55         | 32        | $(0,3)$ HujanGerimis  |
| 6              | Klojen        | 24          | 83         | 23        | (0,6) CerahBerawan    |
| 7              | Lowokwaru     | 22          | 87         | 12        | $(0,6)$ Cerah Berawan |
| 8              | Lowokwaru     | 34          | 67         | 23        | $(0,2)$ HujanBiasa    |
| 9              | Sukun         | 27          | 78         | 22        | $(0,6)$ Cerah Berawan |
| 10             | Sukun         | 24          | 84         | 19        | $(0,6)$ Mendung       |

Tabel 3.5 Hasil Defuzzyfikasi

### **3.4 Desain UI Aplikasi**

## **3.4.1 Interface UI Menu**

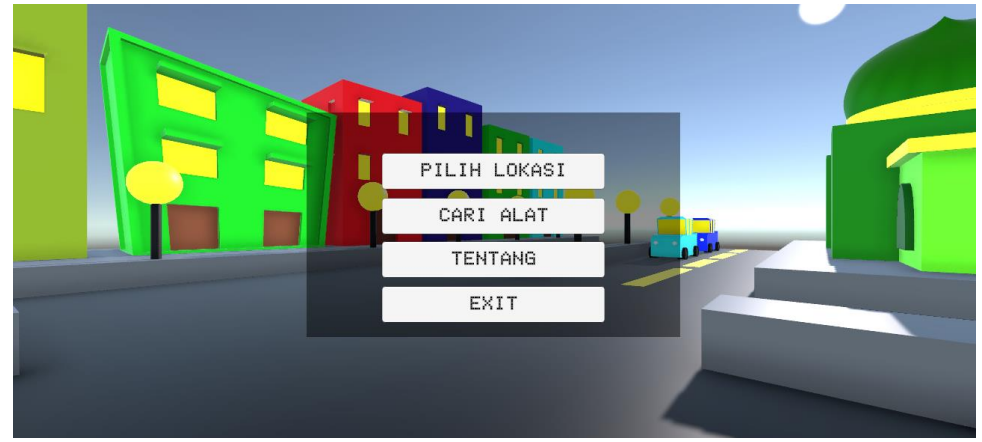

Gambar 3.10 UI Aplikasi

Gambar 3.10 merupakan tampilan menu User Interface dari penelitian kali ini. seperti yang dibahas sebelumnya mengenai beberapa menu tersebut. Tombol "pilih lokasi" akan menampilkan beberapa lokasi kecamatan yang ada di kota malang. Lalu tombol "cari alat" akan menampilkan peta dari letak alat tersebut berada dan juga berfungsi untuk mengecek apakah alat tersebut diletakkan sesuai masing-masing lokasi atau tidak. Lalu tombol "tentang" akan menampilkan cara kerja dari aplikasi tersebut. Sedangkan tombol "exit" berfungsi untuk keluar dari aplikasi tersebut. Adapun gambaran cara kerja dari UI Aplikasi adalah sebagai berikut.

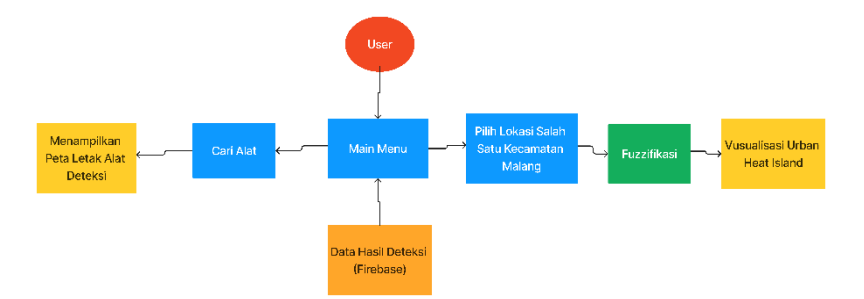

Gambar 3.11 Cara Kerja UI Aplikasi

## **3.4.2 Environment Aplikasi**

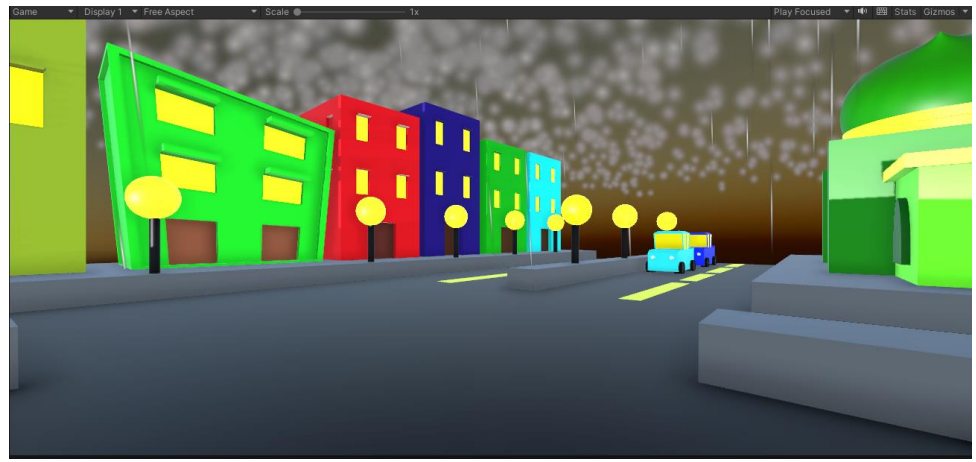

Gambar 3.12 Kondisi Malam Hari Hujan Deras

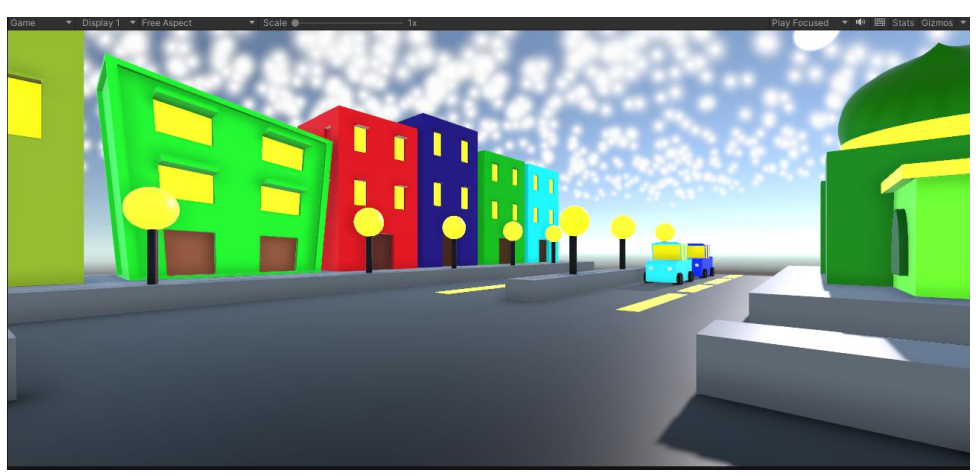

Gambar 3.13 Kondisi Pagi Hari Cerah Berawan

Gambar 3.12 dan 3.13 merupakan environment dari visualisasi *Urban Heat Island* dengan kondisi dimana pada gambar 3.12 menampilkan saat malam hari dan, banyak awan mendung dan hujan deras. Sedangkan pada gambar 3.13 menampilkan saat pagi hari dan, memiliki banyak awan dan cuaca cerah maka kondisi lokasi tersebut adalah cerah berawan. Di samping itu, kedua gambar tersebut menggambarkan tempat di salah satu kecamatan kota malang seperti contoh di atas adalah kecamatan blimbing dan masjid yang berada di kanan gambar adalah gambaran dari masjid sabilillah.

# **3.5 Pengujian System**

Pengujian system dibutuhkan untuk mengetahui apakah system dapat bekerja sesuai dengan teori yang diajukan dan mengetahui berapa banyak kesalahan dalam melakukan prediksi *Urban Heat Island*. Setiap penelitian memliki susunan sub-sytem agar mendapatan sistem yang diharapkan dengan salah satu cara untuk mendeteksi beberapa error yang terdapat pada setiap penyusunan system (Wulandari 2020).

#### **3.5.1 Pengujian Sub System**

## **3.5.1.1 Pengujian Fuzzy Sugeno**

Pengujian metode ini dibutuhkan untuk mengetahui apakah metode fuzzy sugeno telah bekerja sesuai kebutuhan yang digunakan pada penelitian kali ini. Berikut tampilan grafik mengenai input yang diterapkan dan aturan-aturan fuzzy yang diterapkan pada penelitian kali ini.

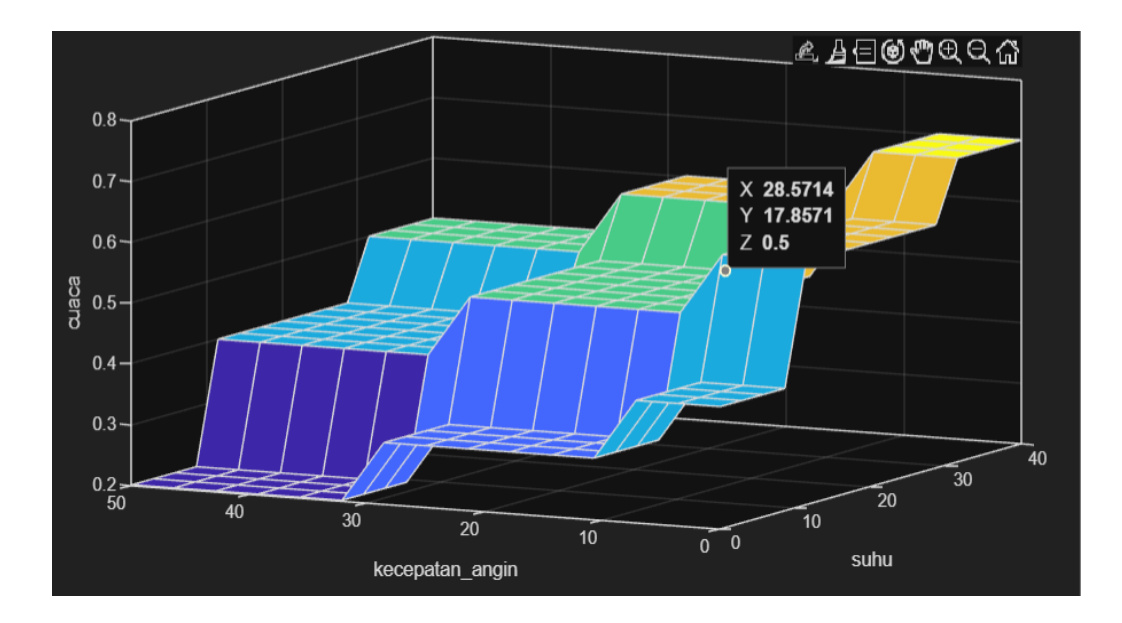

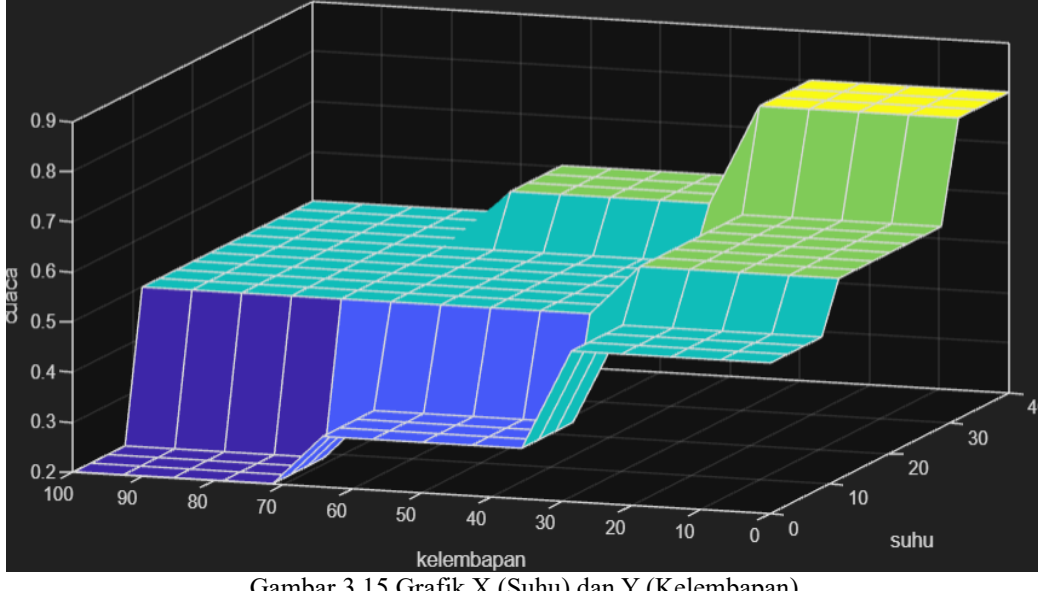

Gambar 3.14 Grafik X (Suhu) dan Y (Kecepatan Angin)

Gambar 3.15 Grafik X (Suhu) dan Y (Kelembapan)

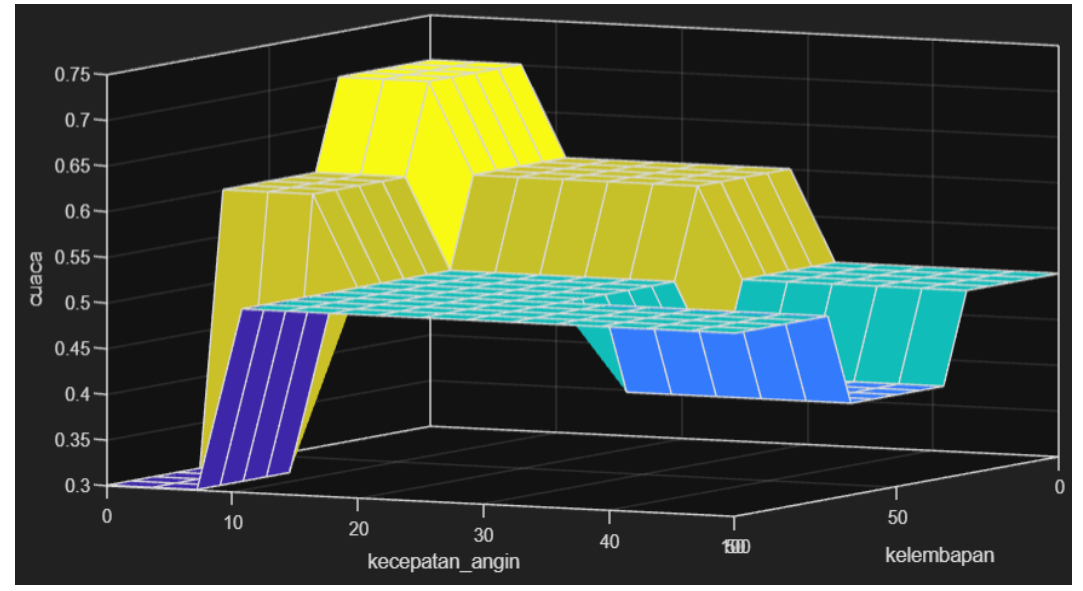

Gambar 3.16 Grafik X (Kelembapan) dan Y (Kecepatan Angin)

Sesuai pada gambar 3.14, 3.15, dan 3.16 merupakan hasil output jika data yang diinputkan sesuai kisaran dengan yang digambarkan pada setiap garis. Grafik tersebut dapat dibuat dengan perwakilan dua input yaitu X dan Y. Dari grafik 3.14,

cuaca yang dihasilkan lebih dominan ke cuaca "mendung". Sementara pada grafik 3.15 dan 3.16, cuaca yang dihasilkan lebih dominan ke cuaca "berawan".

# **3.5.1.2 Pengujian Digital Twin**

Pengujian teknologi ini dibutuhkan untuk mengetahui gambaran lokasi yang akan di observasi karena teknologi digital twin berfungsi untuk melakukan pengujian pada sesuatu yang diteliti dalam bentuk objek 3D agar terhindar dari resiko dampak dari lokasi tersebut saat melakukan penelitian (Wu et al. 2021). Berikut beberapa tampilan lokasi yang digunakan sebagai visualisasi lokasi penelitian.

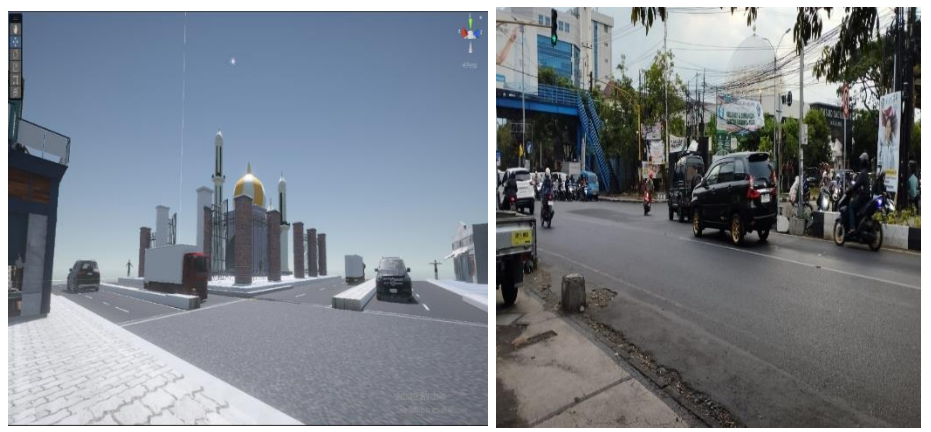

Gambar 3.17 Lokasi Blimbing (Pertigaan Masjid Sabilillah)

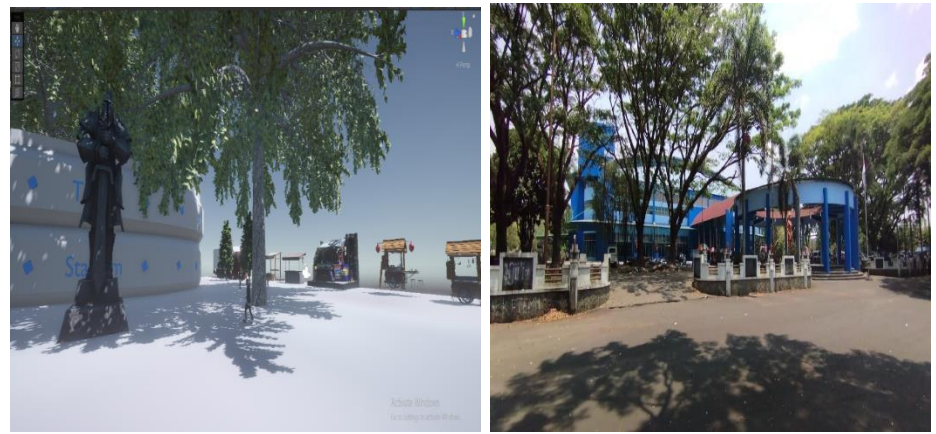

Gambar 3.18 Lokasi Kedungkandang (Stadion Ken Arok)

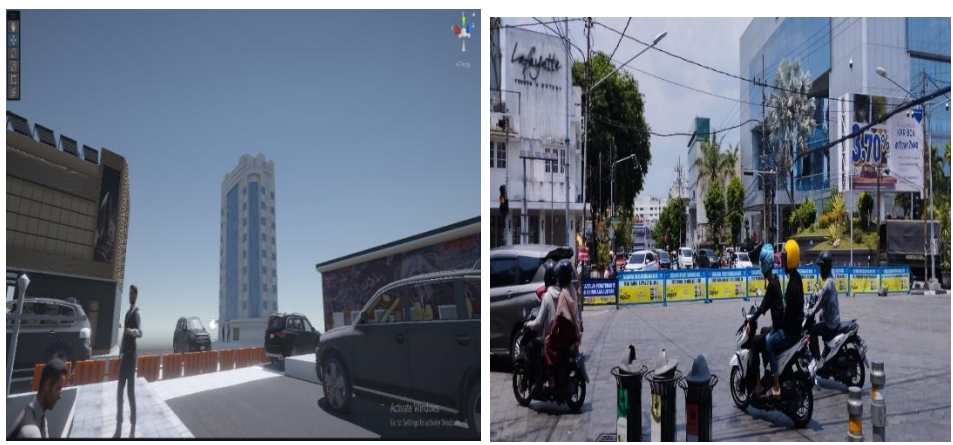

Gambar 3.19 Lokasi Klojen (Perempatan Heritage)

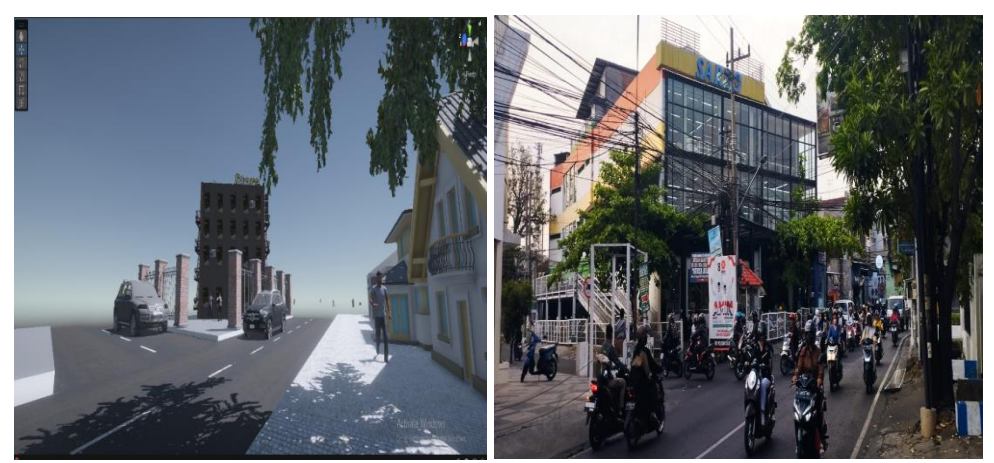

Gambar 3.20 Lokasi Lowokwaru (Pertigaan Sardo)

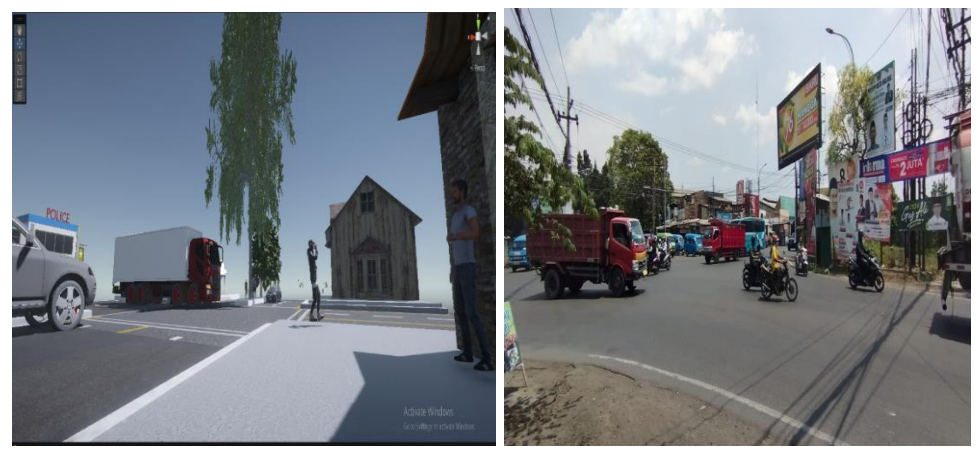

Gambar 3.21 Lokasi Sukun (Pasar Gadang)

## **3.5.2 Pengujian Seluruh System**

Flowchart pengujian pada penelitian kali ini adalah menggunakan data yang tersimpan dari server firebase lalu server tersebut akan dikoneksikan ke dalam aplikasi *Unity*. Berikut tampilan flowchart dari rencana pengujian system yang akan diterapkan.

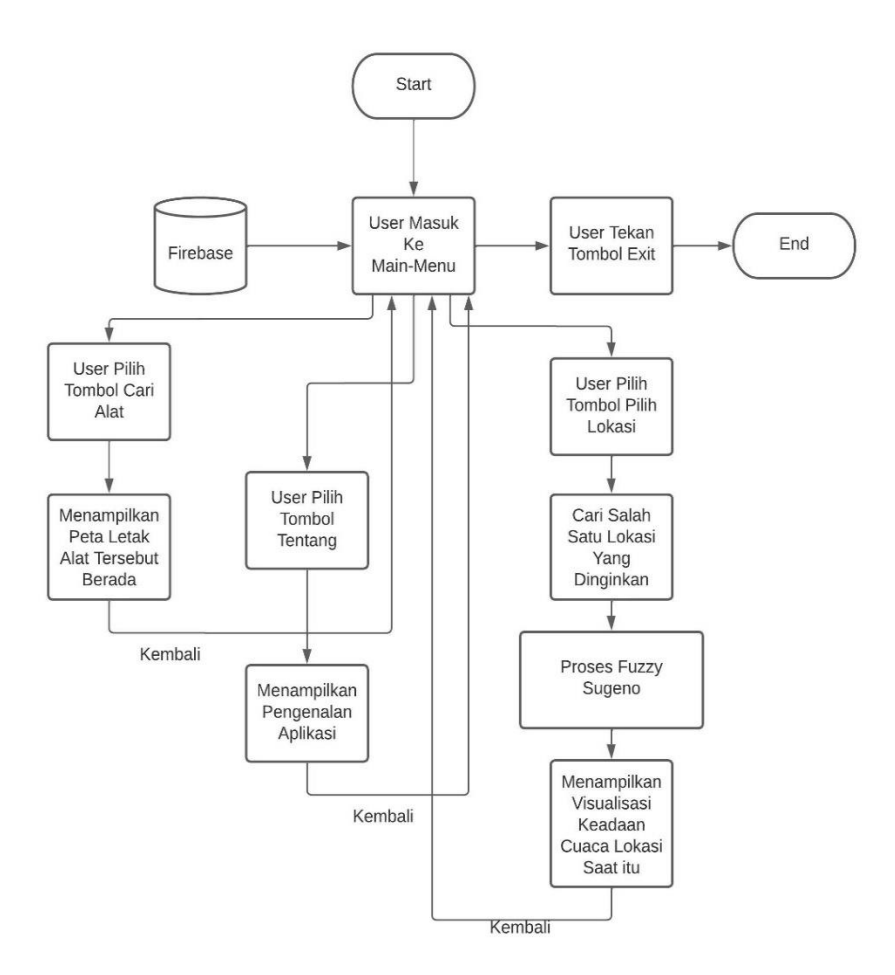

Gambar 3.22 Flowchart Pengujian

Pada gambar 3.22 merupakan alur pengujian yang akan diimplementasikan pada penelitian kali ini. Adapun alur-alur yang akan dilakukan sebagai berikut:

- 1. Alur awal akan dimulai ketika user masuk ke dalam aplikasi dengan alat *Oculus Quest* untuk menggunakan aplikasi *Virtual Reality* dan masuk ke halaman utama main menu yang berisikan empat tombol yaitu "Pilih Lokasi", "Cari Alat", "Tentang", dan "Exit". Saat user sudah melihat menu utama, server firebase telah terkoneksi ke dalam Unity.
- 2. Alur selanjutnya akan dibagi menjadi tiga:
	- a. Alur tombol "Pilih Lokasi".

User akan memilih salah satu lokasi 3D yang akan dipilih untuk melihat visualisasi dari lokasi survey yang dipilih. Setelah memilih salah satu lokasi, program akan mengambil data dari firebase dan menjalankan simulasi fuzzy sugeno. Setelah hasil simulasi fuzzy diperoleh, hasil tersebut akan dijadikan sebagai acuan cuaca yang akan divisulisasikan ke dalam asset 3D beserta menampilkan modal yang berisikan label jumlah suhu, kelembapan, dan kecepatan angin.

b. Alur tombol "Cari Alat"

User akan melihat tampilan google map yang ditampilkan dalam modal main menu. Dalam google map tersebut, terdapat beberapa poin letak yang menunjukkan alat deteksi terletak pada daerah tersebut.

c. Alur tombol "Tentang"

User akan melihat pengenalan dan cara kerja aplikasi yang akan digunakan.

3. Alur terakhir adalah user ketika ingin keluar dari aplikasi maka user tekan tombol "Exit" untuk keluar dari aplikasi.

#### **BAB IV**

#### **HASIL DAN PEMBAHASAN**

Pada bab ini, akan dijelaskan hasil dan pembahasan sistem yang diterapkan pada penelitian ini. Beberapa hal yang akan dibahas antara lain proses pengujian dan hasil pengujian yang dilakukan untuk mengetahui kinerja sistem visualisasi dari hasil input hardware sehingga diketahui apakah berfungsi seperti yang diharapkan dengan apa yang telah direncanakan serta diintegrasikan dengan prinsip-prinsip Islam.

## **4.1 Hasil Pengujian Sistem**

Penelitian sistem monitoring *Urban Heat Island* berbasis *Virtual Reality*  dengan beberapa environment yang hampir mirip dengan lokasi realita atau biasa disebut dengan teknologi *Digital Twin*. Pengujian ini bertujuan untuk mengetahui bahwa aplikasi yang telah dibuat dapat bekerja sesuai dengan perencanaan yang telah di tentukan. Pengujian dilakukan untuk mengetahui cara kerja dari software pada masing-masing rangkaian sistem seperti input suhu, kelembapan dan kecepatan angin, input koordinat lokasi, metode fuzzy sugeno, dan digital twin ketika input suhu, kelembapan, dan kecepatan angin dimasukkan ke dalam aplikasi.

## **4.1.1 Hasil Pengujian Fuzzy Sugeno**

Pengujian hasil dari metode fuzzy sugeno memiliki beberapa tahapan yang diterapkan dalam aplikasi Unity. Setiap tahapan yang meliputi proses fuzzyfikasi, proses inferensi, dan proses defuzzyfikasi dengan input yang berbeda menghasilkan beberapa output yang berbeda dan ada juga beberapa output yang sama dikarenakan nilai input yang diberikan termasuk dalam kategori tertentu sehingga menghasilkan output yang sama. Pengujian yang dilakukan akan meliputi fuzzyfikasi, inferensi aturan fuzzy, dan defuzzyfikasi.

#### **4.1.1.1 Pengujian Fuzzyfikasi**

Pengujian fuzzyfikasi dibutuhkan tiga input yaitu suhu, kelembapan, dan kecepatan angin dengan input yang diambil dari server firebase dengan data yang dimasukkan khusus untuk setiap lokasi. Data yang diinputkan akan ditampilkan dalam bentuk dropdown button sehingga user akan langsung memilih input tersebut tanpa harus user memasukkan spesifik input seperti yang diterapkan dalam aplikasi MATLAB. Tahapan fuzzyfikasi yang ditampilkan meliputi pengaturan input Start, Mid, End yang tiga komponen tersebut digunakan untuk penghitungan derajat keanggotaan segitiga. Berikut souce code dari pengaturan input Start, Mid, dan End dari input suhu.

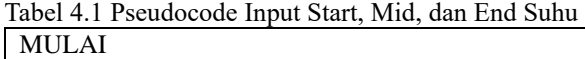

Melakukan deklarasi dingin start dengan nilai 0 "float" Melakukan deklarasi dingin\_mid dengan nilai 0 "float" Melakukan deklarasi dingin\_end dengan nilai 10 "float"

Melakukan deklarasi hangat start dengan nilai 10 "float" Melakukan deklarasi hangat\_mid dengan nilai 20 "float" Melakukan deklarasi hangat\_end dengan nilai 30 "float"

 Melakukan deklarasi panas\_start dengan nilai 30 "float" Melakukan deklarasi panas\_mid dengan nilai 40 "float" Melakukan deklarasi panas\_end dengan nilai 45 "float"

SELESAI

Dari tabel 4.1 dapat diketahui bahwa untuk melakukan implementasi fuzzyfikasi harus deklarasi beberapa value yang dibutuhkan untuk menghitung derajat keanggotaan segitiga. Maka dari itu, dibutuhkan dari satu input dibagi menjadi tiga keanggotaan yaitu dingin, hangat, dan panas. Lalu dari ketiga keanggotan tersebut, dibagi lagi menjadi tiga masing-masing keanggotaan yaitu untuk keanggotaan dingin meliputi "dinginStart", "dinginMid", dan "dinginEnd"; untuk keanggotaan hangat meliputi "hangatStart", "hangatMid", dan "hangatEnd"; untuk keanggotaan panas meliputi "panasStart", "panasMid", dan "panasEnd", dan juga masing-masing dari ketiga keanggotaan tersebut memiliki value bertipe data float karena sesuai dari penghitungan yang diterapkan dalam aplikasi MATLAB. Begitu juga pada input kelembapan dan kecepatan angin berikut ini.

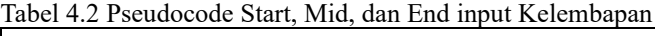

MULAI

 Melakukan deklarasi kering\_start dengan nilai 0 "float" Melakukan deklarasi kering\_mid dengan nilai 0 "float" Melakukan deklarasi kering\_end dengan nilai 30 "float"

 Melakukan deklarasi lembab\_start dengan nilai 30 "float" Melakukan deklarasi lembab\_mid dengan nilai 50 "float" Melakukan deklarasi lembab end dengan nilai 70 "float"

 Melakukan deklarasi basah\_start dengan nilai 70 "float" Melakukan deklarasi basah\_mid dengan nilai 80 "float" Melakukan deklarasi basah\_end dengan nilai 100 "float"

SELESAI

Tabel 4.3 Pseudocode Start, Mid, dan End input Kecepatan Angin MULAI

 Melakukan deklarasi pelan\_start dengan nilai 0 "float" Melakukan deklarasi pelan\_mid dengan nilai 0 "float" Melakukan deklarasi pelan\_end dengan nilai 15 "float"

Melakukan deklarasi normal start dengan nilai 15 "float" Melakukan deklarasi normal\_mid dengan nilai 30 "float" Melakukan deklarasi normal\_end dengan nilai 40 "float"

 Melakukan deklarasi cepat\_start dengan nilai 40 "float" Melakukan deklarasi cepat mid dengan nilai 50 "float" Melakukan deklarasi cepat\_end dengan nilai 60 "float"

Setelah melakukan deklarasi yang sesuai dari tabel 4.1, 4.2, dan 4.3, selanjutnya membuat method untuk menghitung derajat keanggotaan segitiga yang mana ketika input masuk ke dalam proses fuzzyfikasi terdapat method tersendiri untuk menghitung keanggotaan segitiga dengan parameter "x", "right", "peak", dan "left" seperti pada source code berikut ini.

```
Tabel 4.4 Pseudocode Penghitungan Derajat Keanggotaan Segitiga
 MULAI
```
FUNGSI KeanggotaanSegitiga dengan parameter input\_data, nilai\_kiri, nilai\_tengah, nilai\_kanan

KONDISI input\_data kurang sama dengan nilai\_kiri ATAU input\_data lebih besar sama dengan nilai\_kanan

Mengembalikan nilai kosong

KONDISI nilai\_kiri kurang sama dengan input\_data DAN input\_data lebih besar sama dengan nilai\_tengah

Mengembalikan perhitungan rumus keanggotaan segitiga linear naik

KONDISI nilai\_tengah kurang sama dengan input\_data DAN input\_data kurang sama dengan nilai\_kanan

Mengembalikan perhitungan rumus keanggotaan segitiga linear turun

SELESAI

SELESAI

Lalu penerapan input dalam method tersebut akan seperti ini.

Tabel 4.5 Pseudocode Penerapan Method Keanggotaan Segitiga (Suhu) MULAI

Deklarasi keanggotaan\_dingin dengan memanggil FUNGSI keanggotaan\_segitiga dengan parameter input\_data\_suhu, dingin\_start, dingin\_mid, dan dingin\_end Deklarasi keanggotaan\_hangat dengan memanggil FUNGSI keanggotaan\_segitiga dengan parameter input\_data\_suhu, hangat\_start, hangat\_mid, dan hangat\_end Deklarasi keanggotaan\_panas dengan memanggil FUNGSI keanggotaan\_segitiga dengan parameter input\_data\_suhu, panas\_start, panas\_mid, dan panas\_end SELESAI

Pada tabel 4.4 dan 4.5 merupakan cara penerapan penghitungan dari derajat keanggotaan segitiga. Diketahui bahwa parameter "x" merupakan input nilai yang akan dimasukkan, sementara parameter "left", "peak", dan "right" merupakan perbandingan jika nilai "x" sesuai dengan kategori yang terdapat pada "left", "peak", dan "right" sehingga setiap tiga keanggotaan tersebut akan dihitung dari input yang dimasukkan dan diantara ketiga keanggotaan tersebut, salah satu akan memiliki nilai sementara dua keanggotaan akan memiliki nilai 0 yang memiliki arti bahwa input "x" bukan termasuk yang ada diantara keanggotaan tersebut. Setelah itu, melakukan deklarasi keanggotaan berbobot dimana setiap ketiga keanggotaan tesebut memiliki bobot tersendiri seperti pada source berikut ini beserta penghitungan rata-rata berbobot.

Tabel 4.6 Pseudocode penghitungan Rata-rata Berbobot (Suhu) MULAI

Deklarasi bobot keanggotaan dingin dengan nilai 0.2 "float" Deklarasi bobot keanggotaan hangat dengan nilai 0.5 "float" Deklarasi bobot keanggotaan panas dengan nilai 0.8 "float"

Deklarasi total\_bobot dengan menambah semua nilai keanggotaan dingin, hangat, dan panas

Deklarasi rerata\_berbobot dengan mengkalikan semua keanggotaan dingin, hangat, dan panas dengan setiap bobot keanggotaan masing-masing dan dibagi dengan total\_bobot

Sesuai pada tabel 4.6, hasil dari proses penghitungan keanggotaan segitiga kana dikalikan dengan salah satu bobot yang mana input tersebut termasuk dalam kategori salah satu dari ketiga keanggotaan tersebut. Untuk melakukan deklarasi bobot tiga keanggotaan tersebut harus masih dalam jangkauan antara 0 dan 1. Setelah itu, menghitung total dari ketiga keanggotaan tersebut. Setelah itu, melakukan penghitungan rata-rata berbobot dengan cara setiap keanggotaan akan dikalikan dengan masing-masing bobot keanggotaan lalu hasil tersebut akan di jumlah semua. Setelah itu, nilai dari total tersebut akan dibagi dengan total bobot yang telah dihitung semuanya. Berikut hasil dari implementasi fuzzyfikasi tersebut dalam Unity.

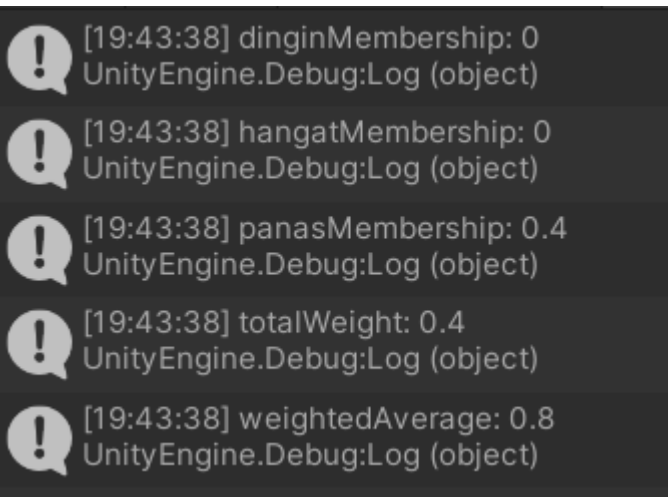

Gambar 4.1 Hasil Implementasi dari Proses Fuzzyfikasi (Suhu)

## **4.1.1.2 Pengujian Inferensi Aturan Fuzzy**

Pada tahap selanjutnya adalah pengujian inferensi setiap aturan fuzzy yang diinputkan berdasarkan hasil proses fuzzyfikasi. Berikut source code implementasi dari proses inferensi aturan fuzzy.

FUNGSI ARRAY aturan\_fuzzy dengan parameter fuzzy\_suhu, fuzzy\_kecepatan\_angin, fuzzy\_kelembapan

Deklarasi array aturan\_output dengan jumlah array 27

KONDISI ketika fuzzy\_suhu lebih besar sama dengan 0.1 "float" DAN fuzzy\_suhu kurang sama dengan 0.3 "float" DAN fuzzy\_kelembapan lebih besar sama dengan 0.3 "float" DAN fuzzy\_kelembapan lebih besar sama dengan 0.6 "float" DAN fuzzy\_kecepatan\_angin lebih besar sama dengan 0.1 "float" DAN fuzzy\_kecepatan\_angin kurang sama dengan 0.3 "float"

Deklarasi aturan output index 0 dengan nilai 0.4 "float"

Memanggil FUNGSI debugging untuk menampilkan nilai dari aturan\_rule index 0 dan menampilkan "String" mendung

#### SELESAI

KONDISI ketika fuzzy\_suhu lebih besar sama dengan 0.1 "float" DAN fuzzy suhu kurang sama dengan 0.3 "float" DAN fuzzy kelembapan lebih besar sama dengan 0.3 "float" DAN fuzzy\_kelembapan kurang sama dengan 0.6 "float" DAN fuzzy\_kecepatan\_angin lebih besar sama dengan 0.3 "float" DAN fuzzy\_kecepatan\_angin kurang sama dengan 0.6 "float"

Deklarasi aturan output index 1 dengan nilai 0.3 "float"

Memanggil FUNGSI debugging untuk menampilkan nilai dari aturan\_rule index 1 dan menampilkan "String" hujan\_gerimis

SELESAI

SELESAI

SELESAI

Pada tabel 4.7 merupakan tahapan yang dibutuhkan untuk mengimplementasikan ke dalam aplikasi Unity. Langkah pertama yang dibutuhkan adlaah membuat array rule base yang berjumlah 27 aturan sesuai yang dibahas pada bab 3. Selanjutnya, setiap aturan memiliki kondisi tersendiri dengan deklarasi kondisi if-else yang mana jika ketiga parameter yaitu "fuzzySuhu", "fuzzyKelembapan", dan "fuzzyKecepatanAngin" memiliki nilai yang termasuk di antara 27 aturan tersebut, maka salah satu aturan akan diambil hasil dari bobot aturan fuzzy tersebut. Adapun contoh gambaran dari penggunaanya adalah sebagai berikut.

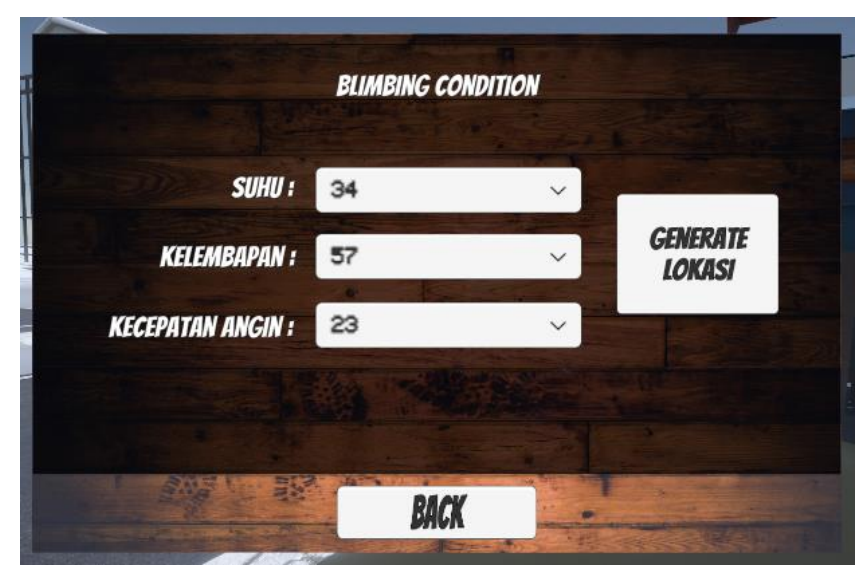

Gambar 4.2 Tampilan UI dengan Input yang Dipilih

Setelah user akan memilih input sesuai pada gambar 4.2, output yang ditampilkan hanya satu output seperti berikut.

> [19:43:38] CerahAgakBerawan: 0.7 UnityEngine.Debug:Log (object)

Gambar 4.3 Output Salah Satu Aturan Fuzzy
Adapun salah satu rules yang terpilih sehingga menghasilkan output yang sesuai dengan gambar 4.3 adalah sebagai berikut.

Tabel 4.8 Pseudocode Salah Satu Rule Base

MULAI

KONDISI ketika fuzzy\_suhu lebih besar sama dengan 0.6 "float" DAN fuzzy\_suhu kurang sama dengan 0.9 "float" DAN fuzzy\_kelembapan lebih besar sama dengan 0.1 "float" DAN fuzzy\_kelembapan kurang sama dengan 0.3 "float" DAN fuzzy kecepatan angin lebih besar sama dengan 0.6 "float" DAN fuzzy\_kecepatan\_angin kurang sama dengan 0.9 "float"

Deklarasi aturan output index 20 dengan nilai 0.7 "float"

Memanggil FUNGSI debugging untuk mengecek nilai dari index 20 dan menampilkan "String" cerah\_agak\_berawan

#### SELESAI

SELESAI

Pada gambar 4.2, 4.3 dan tabel 4.8 merupakan implementasi proses inferensi yang digunakan pada aplikasi unity. Ketika user melakukan input seperti pada gambar 4.2, maka program akan melakukan pengecekan pada setiap rule base yang dideklerasikan sampai menemukan yang cocok seperti hasil pada gambar 4.3 yang mana rules yang digunakan adalah pada tabel 4.8.

#### **4.1.1.3 Pengujian Defuzzyfikasi**

Pada tahap selanjutnya adalah melakukan proses defuzzyfikasi dengan hasil yang diambil dari proses inferensi. Berikut source code implementasi proses defuzzyfikasi dalam aplikasi Unity.

Tabel 4.9 Pseudocode Proses Defuzzyfikasi

# MULAI

FUNGSI defuzzy\_sugeno dengan parameter array aturan\_output

Deklarasi numerator dengan nilai 0.0 "float"

Deklarasi denominator dengan nilai 0.0 "float"

Deklarasi ARRAY mid\_points dengan jumlah array yang sama dengan input aturan\_output yaitu 27 dan setiap index harus memiliki nilai yang sama dengan setiap aturan\_output

PERULANGAN dengan index-i awal adalah 0, index-i kurang dari jumlah array aturan\_output, index-i melakukan increment

Memanggil numerator untuk menjumlahkan semua nilai dalam array dari hasil perkalian mid\_points dengan aturan\_output

denominator += ruleOutputs[i]; Memanggil denominator dengan menjumlahkan semua nilai array aturan\_output

## SELESAI

Melakukan pengecekan pada numerator

Melakukan pengecekan pada denominator

Deklarasi rerata\_berbobot dengan value hasil pembagian numerator dengan denominator

Melakukan pengecekan pada rerata\_berbobot

MENGEMBALIKAN nilai denominator jika KONDISI denominator bukan sama dengan 0.0 "float" maka menampilkan hasil rerata\_berbobot, jika tidak maka menampilkan nilai default 0.5 "float"

#### SELESAI

Sesuai pada tabel 4.9, proses defuzzyfikasi membutuhkan array rule base yang diinputkan saat melakukan proses inferensi. Tahap pertama melakukan deklarasi numerator yang digunakan untuk menampung bobot setiap rules yang akan dikalikan dengan nilai tengah setiap bobot aturan fuzzy dan denominator digunakan untuk menampung hanya bobot setiap aturan fuzzy. Meskipun sudah mendaptkan kondisi yang akan tampil melalui inferensi tetapi proses defuzzyfikasi melakukan evaluasi kembali dengan mengumpulkan menjumlahkan semua nilai bobot setiap rule. Setelah menjumlahkan semua bobot setiap rule, menerapkan metode rata-rata berbobot dengan membagi numerator dengan denominator. Setelah penghitungan metode tersebut, melakukan pengembalian nilai dari rata-rata terbobot dengan kondisi jika nilai tersebut bukan sama dengan 0, maka akan menampilkan nilai hasil penghitungan-nya dan jika tidak maka akan menghasilkan nilai default yaitu 0.5f. Berikut penerapan dari proses defuzzyfikasi yang diterapkan dalam User Interface aplikasi.

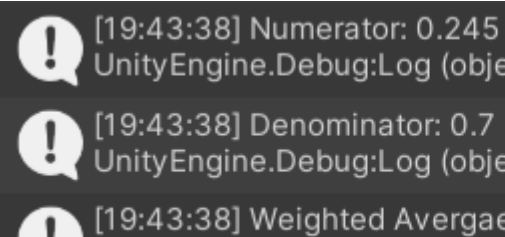

UnityEngine.Debug:Log (object) 9:43:38] Denominator: 0.7 UnityEngine.Debug:Log (object)

[19:43:38] Weighted Avergae: 0.35 UnityEngine.Debug:Log (object)

Gambar 4.4 Hasil Defuzzyfikasi dari Aplikasi Unity

## **4.1.2 Pengujian Digital Twin**

Implementasi *Digital Twin* dalam penelitian kali ini adalah dengan membuat environment yang dimulai dari bentuk lokasi, berbagai kelakuan NPC, dan kendaraan yang ada pada lokasi tersebut. Berikut tampilan perbandingan visuliasasi 3D dan tempat realita dari lokasi yang disurvey.

Tabel 4.10 Perbandingan Lokasi Realita dengan Visual 3D

| Lokasi            | <b>Visual Asli</b> | <b>Visual 3D</b> |  |
|-------------------|--------------------|------------------|--|
| Blimbing          | 'n<br><b>AMP</b>   |                  |  |
| Klojen            |                    | 如函               |  |
| Kedung<br>kandang |                    |                  |  |

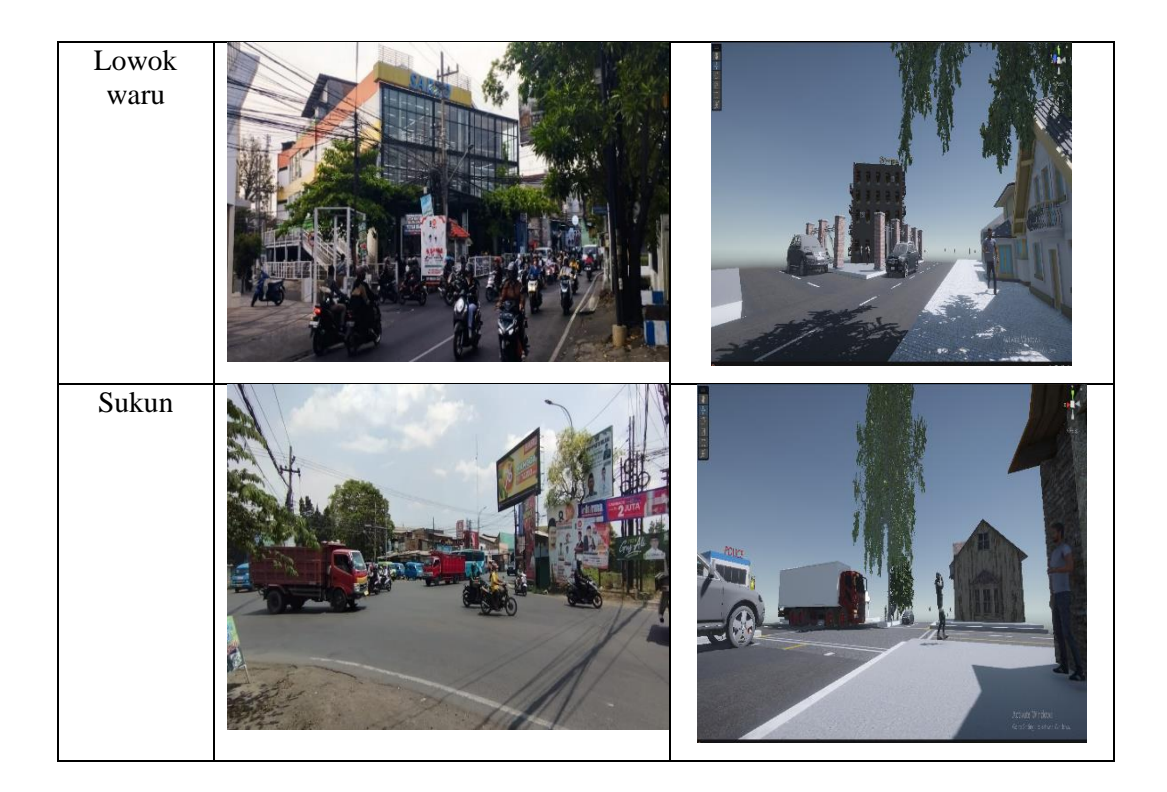

# **4.2 Pengujian Seluruh Sistem**

Pengujian seluruh system dibutuhkan untuk mengetahui cara kerja seluruh aplikasi dengan baik dan benar. Tahapan pertama adalah ketika user masuk ke dalam aplikasi dan melihat tampilan main menu berikut.

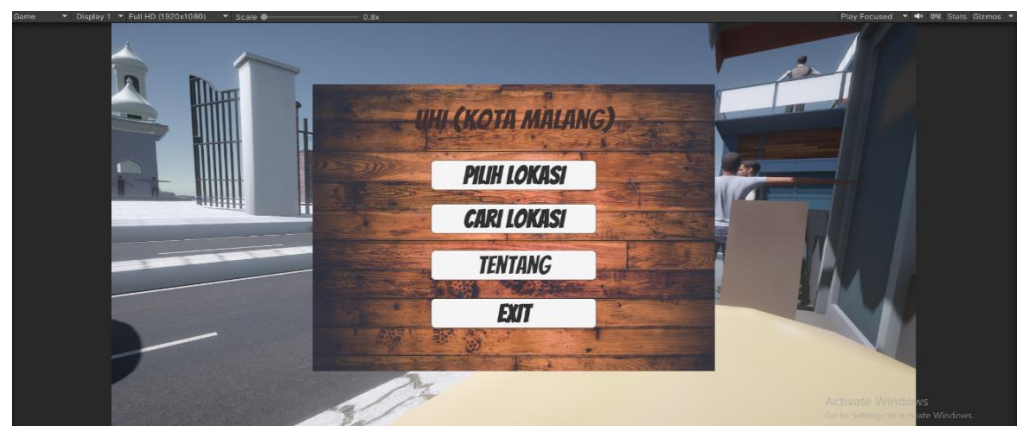

Gambar 4.5 Main Menu Aplikasi

Pada tampilan gambar 4.5 merupakan menu utama dari aplikasi, untuk mengetahui kondisi setiap lokasi maka user memilih tombol "Pilih Lokasi". Berikut tampilan ketika user setelah menekan tombol "Pilih Lokasi".

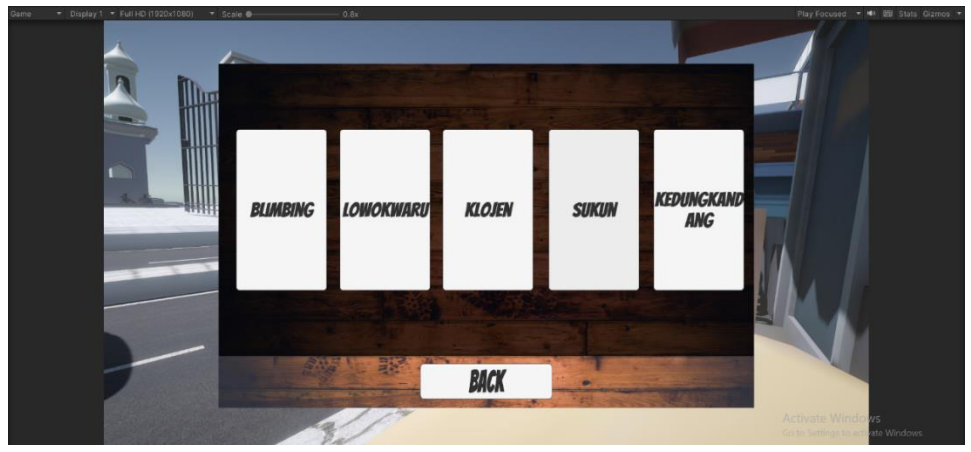

Gambar 4.6 Menu Lokasi

Gambar 4.6 merupakan menu pilihan lokasi dimana user memilih salah satu dari lima lokasi tersebut untuk mengetahui keadaan dari salah satu lokasi. Berikut lima menu pilihan yang mewakili tempat survey yang memiliki output kondisi yang berbeda-beda.

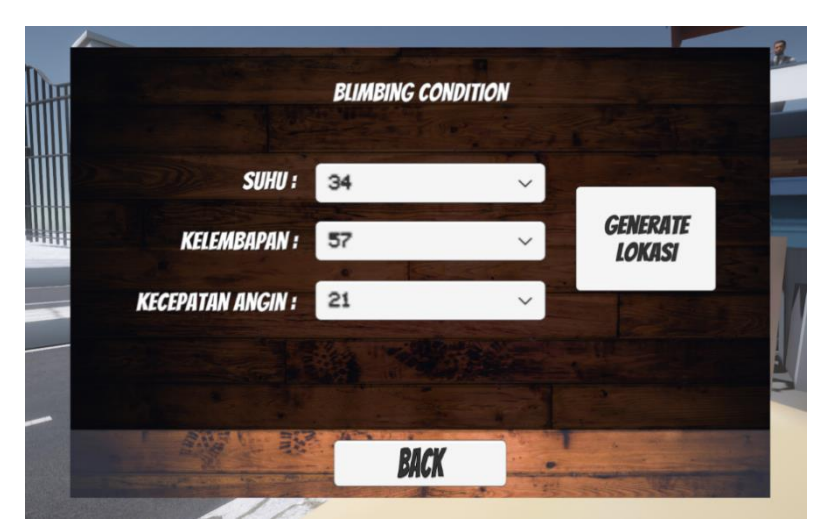

## **4.2.1 Menu Lokasi Blimbing**

Gambar 4.7 Menu Lokasi Blimbing

Pada gambar 4.7 merupakan menu khusus untuk kondisi lokasi blimbing. Data yang secara otomatis muncul dari button dropdown adalah data dari server firebase yang dihasilkan dari deteksi alat *Internet of Things*. Berikut source code pengambilan data dari firebase khusus lokasi blimbing.

Tabel 4.11 Pseudocode Pengambilan Data Blimbing Firebase MULAI

Memanggil library databaseReference dengan nama reference

Inisialisasi button dropdown dengan nama suhu\_dropdown

Inisialisasi button dropdown dengan nama kecepatan\_angin\_dropdown

Inisialisasi button dropdown dengan nama kelembapan\_dropdown

Inisialisasi METHOD bernama start

MULAI

Memanggil library firebaseApp untuk menggunakan fungsi checkAndFixDepencies pengecekan data

#### MULAI

Membuat objek app dari library firebaseApp dengan value nilai default

Memanggil variabel reference dengan value pemanggillan library firebaseDatabase untuk mengakses fungsi rootReference

Memanggil variabel reference untuk mendapatkan fungsi getValueAsync dengan parameter fungsi "task"

MULAI

KONDISI jika "task" adalah data kosong

```
MAKA
```
Mengirim pesan error

```
SELESAI
```
KONDISI jika "task" adalah data terpenuhi

#### MAKA

Membuat objek snapshot dari library dataSnapshot dengan value data dalam "task"

Membuat objek blimbing\_snapshot dengan value memanggil "child" bernama blimbing

Memanggil method parse\_firebase\_data dengan value parameter blimbing snapshot

SELESAI SELESAI SELESAI SELESAI

Pada tabel 4.11 merupakan cara pengambilan database dari server firebase dengan mengakses beberapa library dari software firebase. Selanjutnya melakukan pengecekan data dengan pemanggilan fungsi "GetValueAsync" dan mengambil data jika database tersebut apakah memiliki data atau tidak, jika memiliki data maka akan memanggil library "Snapshot" untuk mengambil data berdasarkan turunan variabel atau kalau dalam kasus ini berdasarkan lokasi "Blimbing". Lalu berikut ini adalah source code untuk memasukkan data ke dalam setiap dropdown yang ada dalam menu.

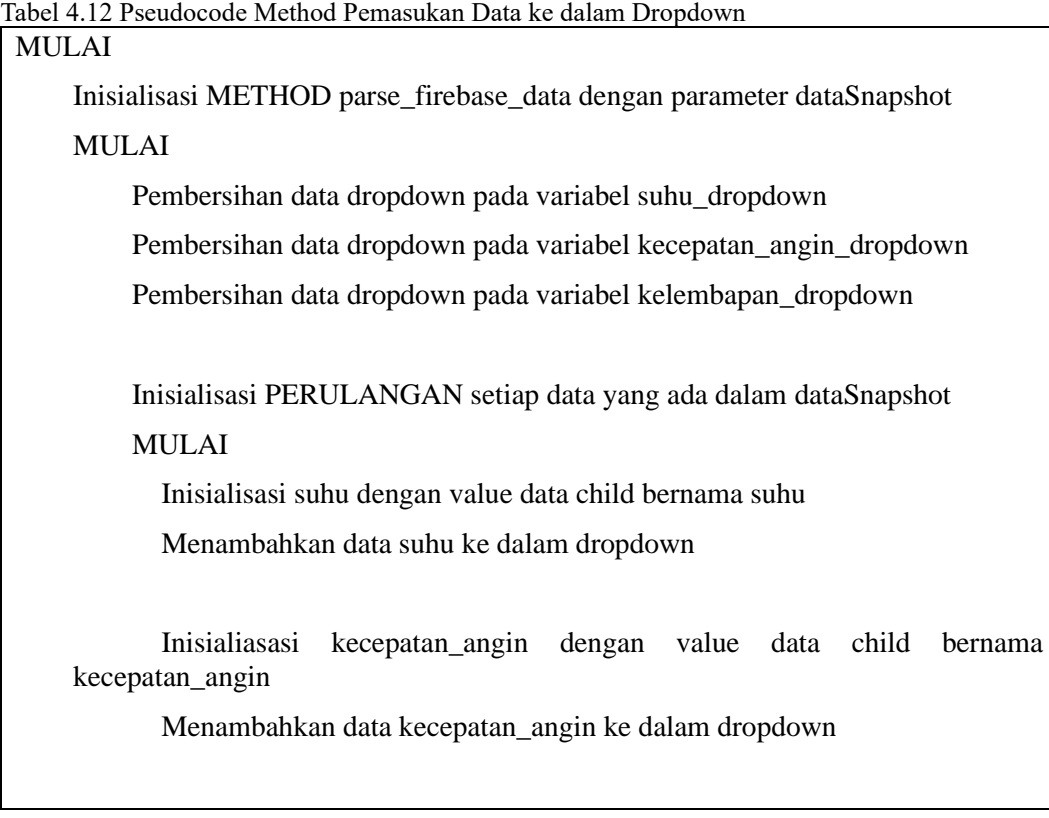

 Inisialisasi kelembapan dengan value data child bernama kelembapan Menambahkan data kelembapan ke dalam dropdown SELESAI

 Refresh data dropdown pada variabel suhu\_dropdown Refresh data dropdown pada variabel kecepatan\_angin\_dropdown Refresh data dropdown pada variabel kelembapan\_dropdown **SELESAI** SELESAI

Berdasarkan pada tabel 4.12, pertama kali yang dilakukan adalah membersihkan semua variabel yang terdapat pada dropdown. Adapun parameter yang dibutuhkan dalam method tersebut adalah "DataSnapshot" yang berisikan semua data yang terhubung pada turunan "Blimbing". Selanjutnya melakukan deklarasi "ForEach" dimana setiap turunan dari "Blimbing" yang memiliki nama kolom "suhu", "kelembapan", dan "kecepatan\_angin" akan diubah dari angka menjadi sebuah String dan masing-masing dari ketiga kolom akan ditambahkan ke dalam opsi-opsi yang ditampilkan dalam dropdown. Setelah itu, ketiga dropdown tersebut akan memanggil fungsi "RefreshShownValue" yang digunakan untuk merefresh kembali data sehingga data yang ditampilkan akan selalu ada meskipun berpindah antar scenes.

Selanjutnya, user memilih salah satu nilai dalam dropdown menu dari setiap dropdown yang ada dalam menu tersebut. Lalu user klik button "Generate Lokasi" untuk mencari lokasi sesuai dengan kondisi yang akan dihasilkan dalam metode fuzzy sugeno yang mana melalui tiga proses yaitu fuzzyfikasi, inferensi, dan defuzzyfikasi. Berikut hasil debugging dari proses fuzzy sugeno.

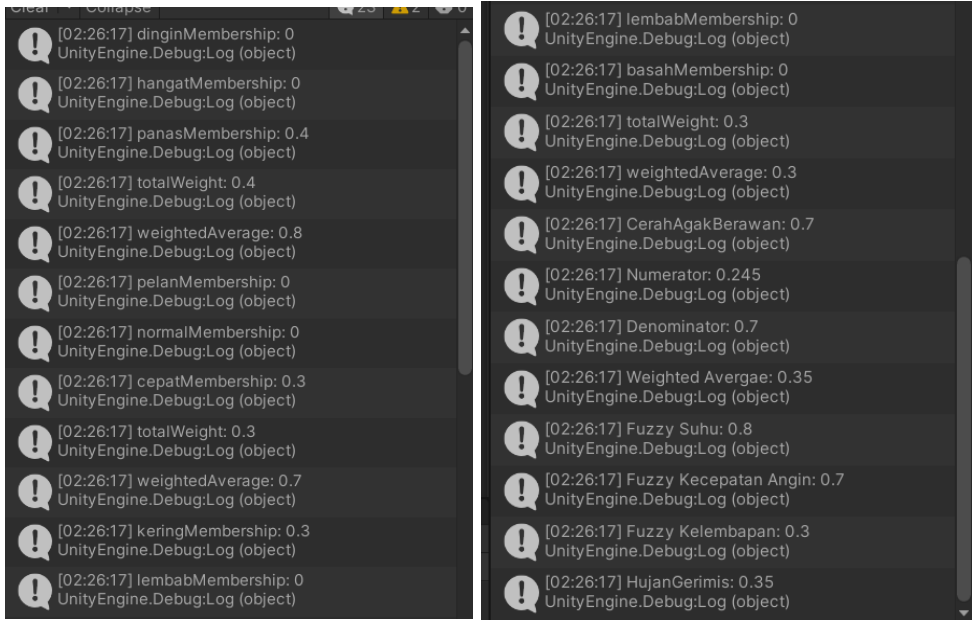

Gambar 4.8 Hasil Debugging Proses Fuzzy Sugeno

Sesuai gambar 4.8, user dapat mengetahui proses dari fuzzy sugeno dengan melihat hasil setiap proses yang dilalui. Selanjutnya adalah di saat user menekan tombol "Generate Lokasi" maka secara otomatis akan diarahkan berdasarkan lokasi yang cocok dengan hasil defuzzyfikasi. Adapun source code yang menampilkan cara kerja perpindahan antar lokasi sebagai berikut.

Tabel 4.13 Pseudocode Perpindahan Scene

MULAI

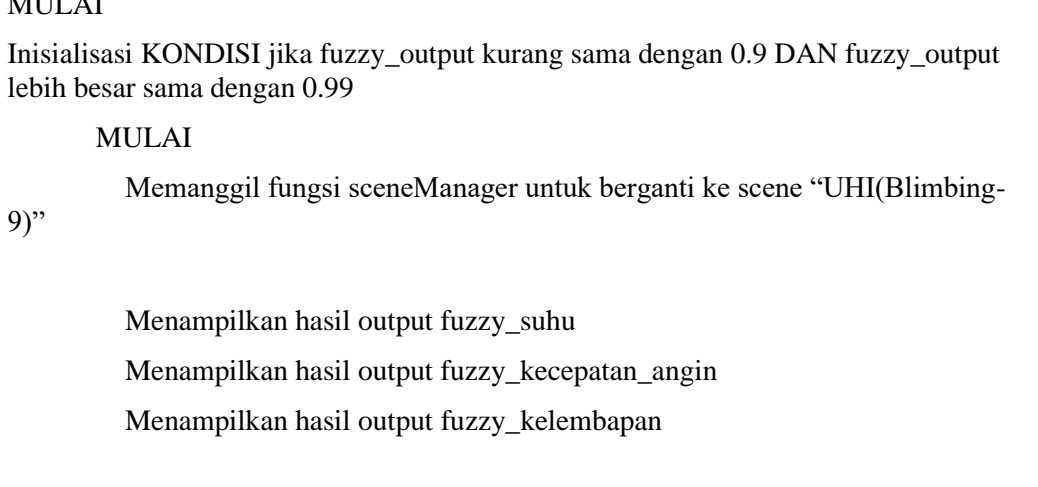

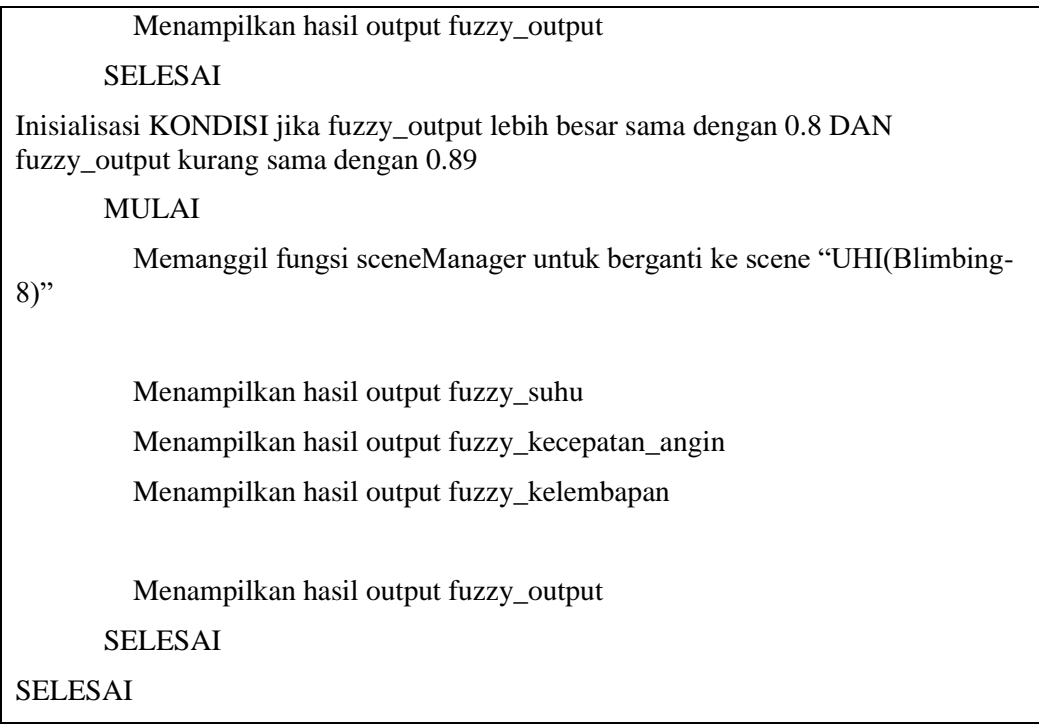

Sesuai contoh penerapan dari tabel 4.13 merupakan cara perpindahan scenes berdasarkan hasil defuzzyfikasi. Contoh ketika hasil dari defuzzyfikasi sesuai pada gambar 4.8 yaitu 0.35, maka akan menampilkan scene berdasarkan kondisi jika fuzzy output lebih besar sama dengan 0.3f dan kurang sama dengan 0.39f maka akan menampilkan lokasi "UHI(Blimbing-3)" yang memiliki environment hujan gerimis. Berikut tampilan dari scene "UHI(Blimbing-3)".

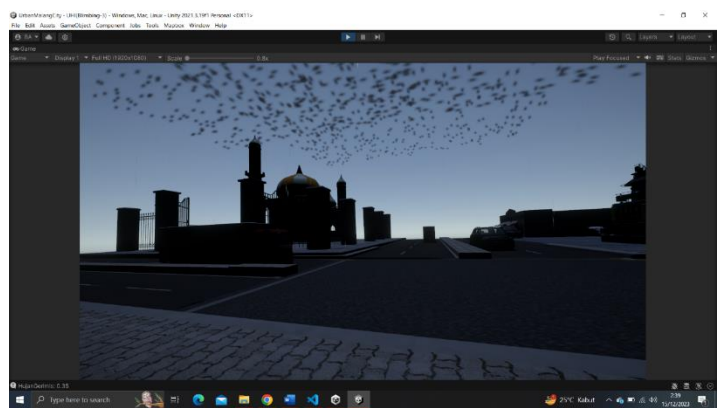

Gambar 4.9 Kondisi Scene Hujan Gerimis

Pada gambar 4.9 merupakan hasil tes salah satu data yang ditampilkan pada environment blimbing dalam keadaan hujan gerimis. Berikut hasil output semua data pada lokasi blimbing.

| No. | <b>Fuzzy</b><br><b>Suhu</b> | <b>Fuzzy</b><br>Kelembapan | <b>Fuzzy</b><br>Kecepatan | <b>Output</b> (Cuaca)  |
|-----|-----------------------------|----------------------------|---------------------------|------------------------|
|     |                             |                            | Angin                     |                        |
| 1.  | 0.8                         | 0.3                        | 0.7                       | 0.7 (CerahAgakBerawan) |
| 2.  | 0.8                         | 0.3                        | 0.7                       | 0.7 (CerahAgakBerawan) |
| 3.  | 0.5                         | 0.3                        | 0.7                       | 0.5 (Berawan)          |
| 4.  | 0.5                         | 0.3                        | 0.7                       | 0.5 (Berawan)          |
| 5.  | 0.5                         | 0.3                        | 0.7                       | 0.5 (Berawan)          |
| 6.  | $0.8\,$                     | 0.3                        | 0.5                       | $0.8$ (Cerah)          |

Tabel 4.14 Hasil Tes Semua Data Blimbing

## **4.2.2 Menu Lokasi Lowokwaru**

Selanjutnya pada pilihan button "lowokwaru" anda akan melihat menu tampilan sebagai berikut.

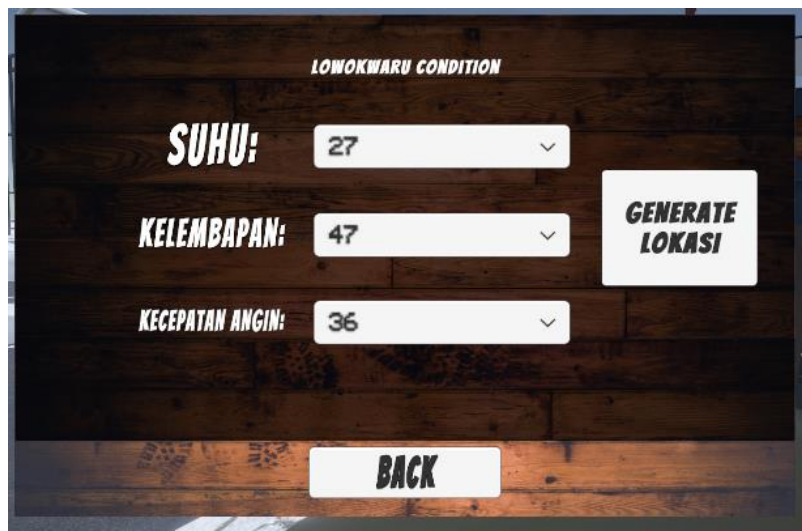

Gambar 4.10 Menu Lokasi Lowokwaru

Pada gambar 4.10 merupakan tampilan dari menu khusus untuk lokasi lowokwaru. Karena lokasi ini adalah khusus wilayah kecamatan "lowokwaru"

maka data yang diambil hanya yang mempunyai relasi dengan lokasi "lowokwaru".

Berikut pengambilan data lokasi lowokwaru ke dalam aplikasi unity.

4.15 Pseudocode Pengambilan Data Lowokwaru

| Memanggil library databaseReference dengan nama reference<br>Inisialisasi button dropdown dengan nama suhu_dropdown<br>Inisialisasi button dropdown dengan nama kecepatan_angin_dropdown<br>Inisialisasi button dropdown dengan nama kelembapan_dropdown<br>Inisialisasi METHOD bernama start<br><b>MULAI</b><br>library<br>firebaseApp<br>Memanggil<br>untuk<br>menggunakan<br>fungsi<br>checkAndFixDepencies pengecekan data<br><b>MULAI</b><br>Membuat objek app dari library firebaseApp dengan value nilai default<br>Memanggil variabel reference dengan value pemanggillan library<br>firebaseDatabase untuk mengakses fungus rootReference<br>Memanggil variabel reference untuk mendapatkan fungsi getValueAsync<br>dengan parameter fungsi "task"<br><b>MULAI</b><br>KONDISI jika "task" adalah data kosong<br><b>MAKA</b><br>Mengirim pesan error<br><b>SELESAI</b><br>KONDISI jika "task" adalah data terpenuhi<br><b>MAKA</b><br>Membuat objek snapshot dari library dataSnapshot dengan value<br>data dalam "task"<br>Membuat objek lowokwaru_snapshot dengan value memanggil<br>"child" bernama lowokwaru<br>Memanggil method parse_firebase_data dengan value parameter<br>lowokwaru_snapshot<br><b>SELESAI</b><br><b>SELESAI</b><br><b>SELESAI</b> | <b>MULAI</b>   |  |  |  |  |  |  |
|----------------------------------------------------------------------------------------------------|----------------|--|--|--|--|--|--|
|                                                                                                    |                |  |  |  |  |  |  |
|                                                                                                    |                |  |  |  |  |  |  |
|                                                                                                    |                |  |  |  |  |  |  |
|                                                                                                    |                |  |  |  |  |  |  |
|                                                                                                    |                |  |  |  |  |  |  |
|                                                                                                    |                |  |  |  |  |  |  |
|                                                                                                    |                |  |  |  |  |  |  |
|                                                                                                    |                |  |  |  |  |  |  |
|                                                                                                    |                |  |  |  |  |  |  |
|                                                                                                    |                |  |  |  |  |  |  |
|                                                                                                    |                |  |  |  |  |  |  |
|                                                                                                    |                |  |  |  |  |  |  |
|                                                                                                    |                |  |  |  |  |  |  |
|                                                                                                    |                |  |  |  |  |  |  |
|                                                                                                    |                |  |  |  |  |  |  |
|                                                                                                    |                |  |  |  |  |  |  |
|                                                                                                    |                |  |  |  |  |  |  |
|                                                                                                    |                |  |  |  |  |  |  |
|                                                                                                    |                |  |  |  |  |  |  |
|                                                                                                    |                |  |  |  |  |  |  |
|                                                                                                    |                |  |  |  |  |  |  |
|                                                                                                    |                |  |  |  |  |  |  |
|                                                                                                    |                |  |  |  |  |  |  |
|                                                                                                    |                |  |  |  |  |  |  |
|                                                                                                    | <b>SELESAI</b> |  |  |  |  |  |  |

Sesuai pada tabel 4.15 merupakan cara pengambilan data lokasi lowokwaru ke dalam aplikasi unity. Pertama kali yang dibutuhkan adalah melakukan initialisiasi library firebase ke dalam source code. Selanjutnya melakukan initialisasi ketiga dropdown yang disediakan dalam menu gambar 4.10 dengan nama "suhu\_dropdown" yang mewakili input data suhu, "kelembapan\_dropdown" yang mewakili input data kelemabapan, dan "kecepatan\_angin\_dropdown" yang mewakili input data kecepatan angin.

69

Setelah itu, membuat method "start" ketika program melakukan running pertama kali atau setelah user menekan tombol untuk menuju ke menu lokasi lowokwaru, maka data akan secara otomatis muncul. Untuk memunculkan data tersebut, memanggil library "FirebaseApp" untuk melakukan pengecekan apakah data tersebut ada dalam firebase. Jika tidak ada data dalam firebase maka program akan mengirimkan pesan error mengenai data tersebut tidak ada dan jika data tersebut ada dalam firebase, maka harus memanggil library "DataSnapshot" untuk mengakses setiap "child" pada data firebase. Dalam kasus ini, library "DataSnapshot" akan mengambil data dengan nama "child" lowokwaru. Setelah selesai pengambilan data, maka data secara ototmatis telah masuk ke dalam source code tersebut tetapi masih belum mengakses "child" suhu, kelembapan, dan kecepatan angin dari lokasi lowokwaru. Berikut psedocode untuk menampilkan data setiap input suhu, kelembapan, dan kecepatan\_angin ke dalam dropdown menu.

Tabel 4.16 Pseudocode Menampilkan Data ke dalam Dropdown Lowokwaru MULAI Inisialisasi METHOD parse\_firebase\_data dengan parameter dataSnapshot MULAI

 Pembersihan data dropdown pada variabel suhu\_dropdown Pembersihan data dropdown pada variabel kecepatan\_angin\_dropdown Pembersihan data dropdown pada variabel kelembapan\_dropdown

 Inisialisasi PERULANGAN setiap data yang ada dalam dataSnapshot MULAI

Inisialisasi suhu dengan value data child bernama suhu

Menambahkan data suhu ke dalam dropdown

 Inisialiasasi kecepatan\_angin dengan value data child bernama kecepatan\_angin Menambahkan data kecepatan\_angin ke dalam dropdown

 Inisialisasi kelembapan dengan value data child bernama kelembapan Menambahkan data kelembapan ke dalam dropdown SELESAI

 Refresh data dropdown pada variabel suhu\_dropdown Refresh data dropdown pada variabel kecepatan\_angin\_dropdown Refresh data dropdown pada variabel kelembapan\_dropdown

SELESAI

SELESAI

Pada tabel 4.16 merupakan cara menampilkan data ke dalam dropdown menu. Pertama kali yang dibutuhkan adalah membuat method "parse firebase data" dengan parameter "DataSnapshot" untuk mengambil data berdasarkan child dari "DataSnapshot". Dalam method tersebut, memanggil fungsi "clear" untuk membersihkan data dropdown jika terdapat value yang tidak dibutuhkan. Selanjutnya, menerapkan perulangan dengan parameter "DataSnapshot" untuk mengambil child dari dalam lowokwaru. Dalam perulangan tersebut, terdapat inisialisasi ketiga komponen suhu, kelembapan, dan kecepatan suhu, lalu melakukan penukaran data dari float ke data string sehingga dapat dimasukkan ke dalam dropdown tersebut. Setelah tahap perulangan, ketiga variabel tersebut akan melakukan refresh agar ketika melakukan program running maka data akan tampil ke dalam dropdown tersebut. Berikut hasil debugging dari pseudocode di atas.

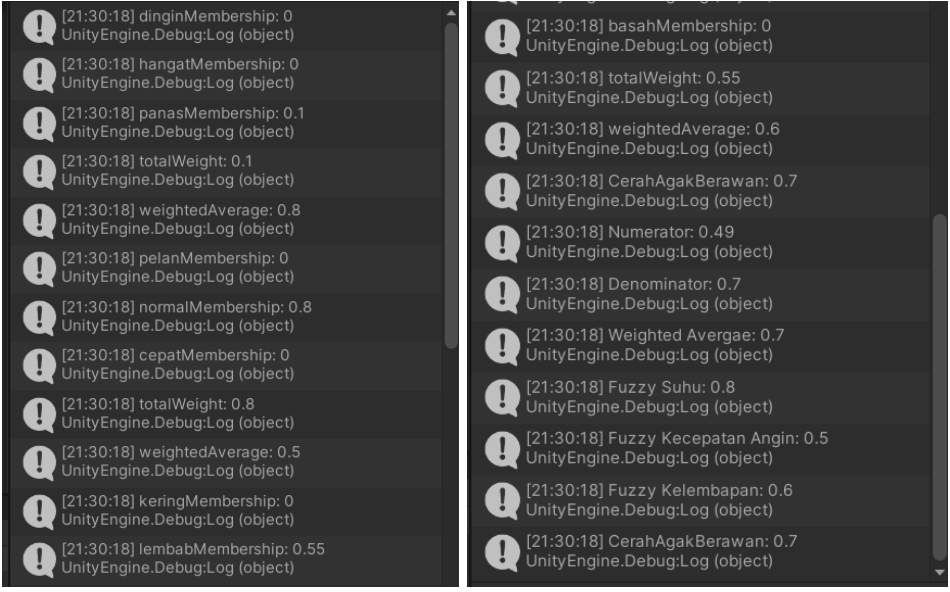

Gambar 4.11 Hasil Debugging Lowokwaru

Pada gambar 4.11 merupakan hasil dari debugging yang berasal pada pseudocode 4.15 dan 4.16. Dapat dilihat bahwa dalam hasil debugging tersebut terdapat "WeightedAverage" yang memiliki makna rata-rata bobot dari hasil defuzzyfikasi adalah 0.7 yang memiliki makna "CerahAgakBerawan" sehingga program tersebut akan berpindah scene yang memiliki kondisi yang sama dengan hasil tersebut. Berikut pseudocode ketika output fuzzy telah memenuhi maka scene akan berpindah.

Tabel 4.17 Pseudocode Perpindahan Scene Lowokwaru

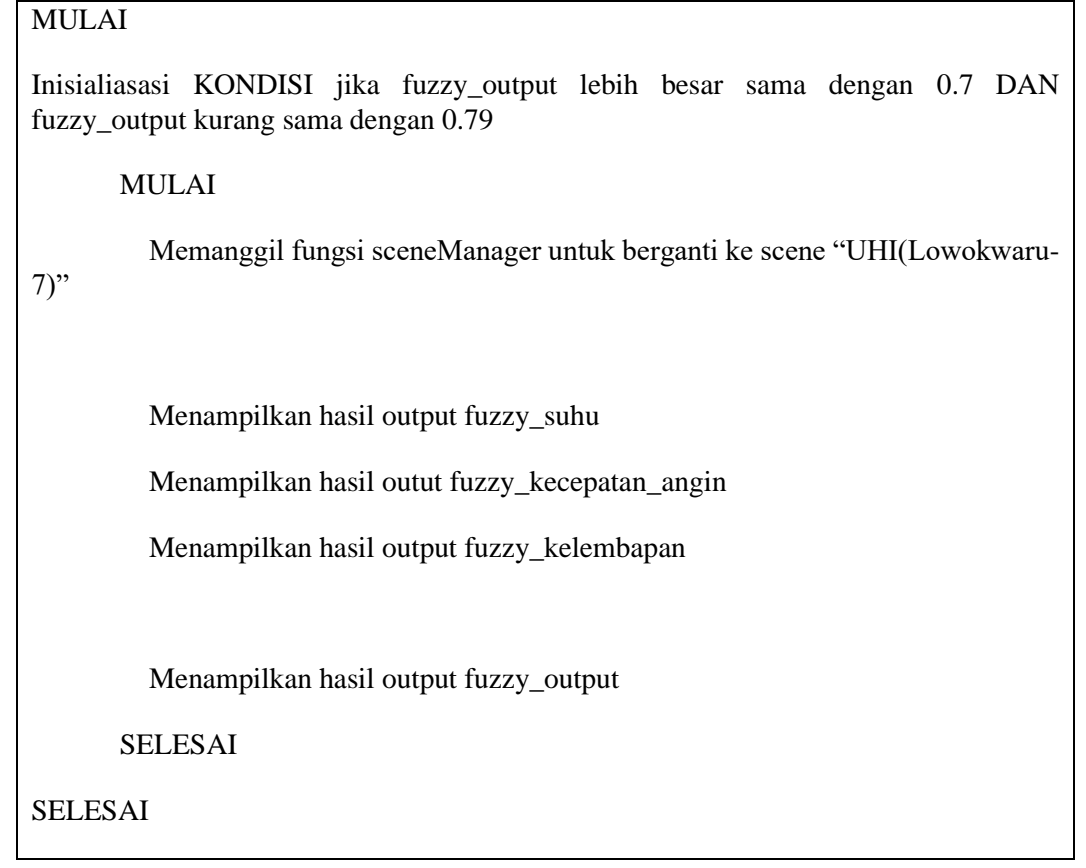

Pada tabel 4.17 merupakan pseudocode ketika berpindah scene ke kondisi "CerahAgakBerawan". Jadi ketika kondisi fuzzy\_output berkisar dari 0.7 hingga 0.79 maka akan berpindah scene ke kondisi "UHI(Lowokwaru-7)". Berikut hasil tampilan kondisi scene ketika berpindah pada scene "CerahAgakBerawan".

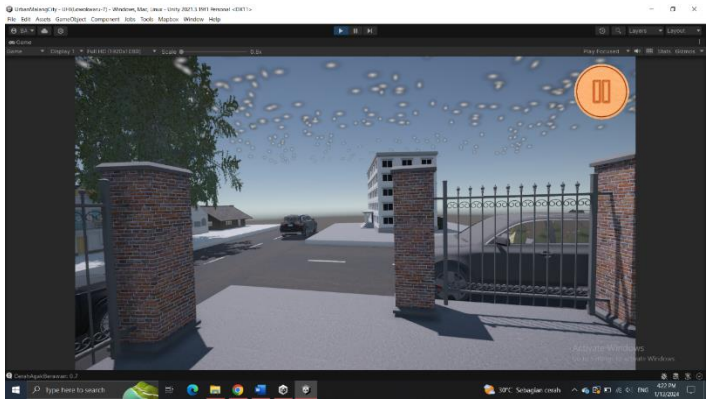

Gambar 4.12 Kondisi Lowokwaru Cerah Agak Berawan

Pada gambar 4.12 merupakan hasil output ketika user menekan tombol "generate lokasi" dan program akan mengirim user ke scene dengan kondisi yang sesuai dengan yang dihasilkan dalam output defuzzyfikasi. Berikut hasil dari semua data yang memiliki output kondisi pada lokasi lowokwaru.

| No. | <b>Fuzzy</b><br><b>Suhu</b> | <b>Fuzzy</b><br>Kelembapan | <b>Fuzzy</b><br>Kecepatan<br>Angin | <b>Output</b> (Cuaca)  |
|-----|-----------------------------|----------------------------|------------------------------------|------------------------|
|     | 0.5                         | 0.6                        | 0.5                                | $0.5$ (Berawan)        |
|     | 0.8                         | 0.6                        | 0.5                                | 0.7 (CerahAgakBerawan) |
| 3.  | 0.5                         | 0.8                        | 0.5                                | $0.4$ (Mendung)        |
| 4.  | 0.5                         | 0.8                        | 0.5                                | $0.4$ (Mendung)        |
| 5.  | 0.8                         | 0.8                        | 0.5                                | 0.6 (CerahBerawan)     |
| 6.  | $_{0.8}$                    | 0.6                        | 0.5                                | 0.7 (CerahAgakBerawan) |

Tabel 4.18 Hasil Tes Semua Data Lowokwaru

## **4.2.3 Menu Lokasi Klojen**

Selanjutnya adalah ketika user menekan tombol "klojen" maka akan menampilkan menu yang disebut "klojen condition". Berikut tampilan dari menu klojen adalah sebagai berikut.

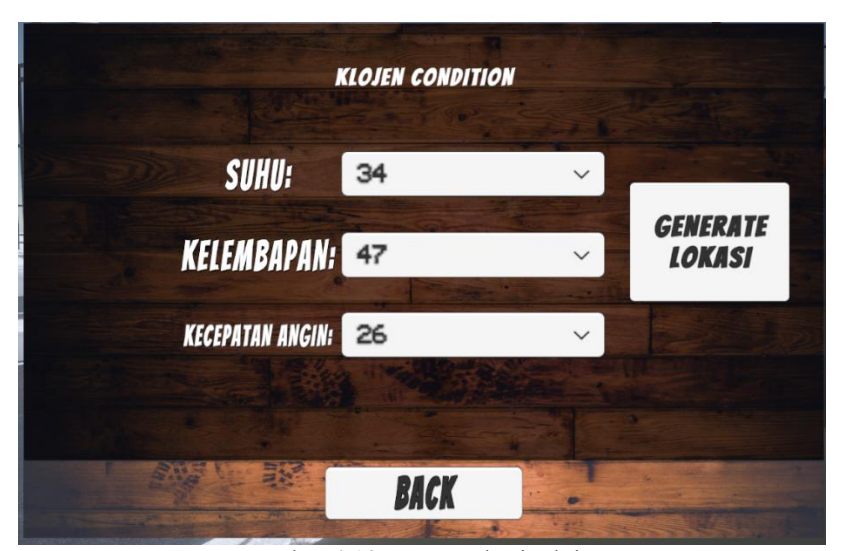

Gambar 4.13 Menu Lokasi Klojen

Pada gambar 4.13 merupakan menu ketika user memilih tombol "klojen". Pada menu tersebut, semua data yang ditampilkan pada setiap dropdown yang melituti suhu, kelembapan, dan kecepatan angin berdasarkan hasil pengamatan lokasi klojen yang disimpan dalam server firebase. Berikut cara pengambilan data firebase khusus untuk lokasi klojen berikut ini.

Tabel 4.19 Pseudocode Pengambilan Data Klojen

## MULAI

Memanggil library databaseReference dengan nama reference

Inisialisasi button dropdown dengan nama suhu\_dropdown

Inisialisasi button dropdown dengan nama kecepatan\_angin\_dropdown

Inisialisasi button dropdown dengan nama kelembapan\_dropdown

Inisialisasi METHOD bernama start

#### MULAI

Memanggil library firebaseApp untuk menggunakan fungsi checkAndFixDepencies pengecekan data

#### MULAI

Membuat objek app dari library firebaseApp dengan value nilai default

Memanggil variabel reference dengan value pemanggillan library firebaseDatabase untuk mengakses fungus rootReference

Memanggil variabel reference untuk mendapatkan fungsi getValueAsync dengan parameter fungsi "task"

#### MULAI

KONDISI jika "task" adalah data kosong

#### MAKA

Mengirim pesan error

### **SELESAI**

KONDISI jika "task" adalah data terpenuhi

### MAKA

Membuat objek snapshot dari library dataSnapshot dengan value data dalam "task"

Membuat objek klojen\_snapshot dengan value memanggil "child" bernama klojen

Memanggil method parse\_firebase\_data dengan value parameter klojen\_snapshot

SELESAI SELESAI SELESAI SELESAI

Pada tabel 4.19 merupakan cara mengambil data firebase ke dalam aplikasi unity. Langkah pertama yang dibutuhkan adalah dengan memanggil library firebase yang bernama "database reference" agar dapat mengakses semua yang ada pada server firebase. Setelah itu, melakukan inisialisasi pada ketiga variabel input yang mewakili tombol dropdown yang terdapat pada gambar 4.13. Langkah selanjutnya membuat method "start" dengan memanggil salah satu library dari firebase yang berfungsi untuk pengecekan data dalam firebase apakah data tersebut ada atau tidak dalam server firebase. Adapun dalam method tersebut jika data tersebut tidak ada maka akan mengeluarkan hasil debugging error yang mengatakan bahwa tidak ada data yang tertera dalam server, sementara jika data ada maka akan memanggil library "data snapshot" yang berfungsi untuk mengakses "children" suatu data yang terdapat pada server firebase. Setelah mengakses library tersebut, membuat objek "klojen\_snapshot" dengan value "child" dari lokasi klojen. Setelah itu, memanggil method "parse firebase data" yang berfungsi untuk mengakses "child" tertentu dari lokasi klojen. Berikut isi dari method "parse\_firebase\_data".

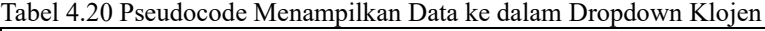

MULAI

Inisialisasi METHOD parse\_firebase\_data dengan parameter dataSnapshot MULAI

 Pembersihan data dropdown pada variabel suhu\_dropdown Pembersihan data dropdown pada variabel kecepatan\_angin\_dropdown

 Pembersihan data dropdown pada variabel kelembapan\_dropdown Inisialisasi PERULANGAN setiap data yang ada dalam dataSnapshot MULAI Inisialisasi suhu dengan value data child bernama suhu Menambahkan data suhu ke dalam dropdown Inisialiasasi kecepatan\_angin dengan value data child bernama kecepatan\_angin Menambahkan data kecepatan\_angin ke dalam dropdown Inisialisasi kelembapan dengan value data child bernama kelembapan Menambahkan data kelembapan ke dalam dropdown SELESAI Refresh data dropdown pada variabel suhu\_dropdown Refresh data dropdown pada variabel kecepatan\_angin\_dropdown Refresh data dropdown pada variabel kelembapan\_dropdown SELESAI **SELESAI** 

Tabel 4.20 merupakan cara mengakses "child" dari lokasi klojen dengan parameter awal adalah data "snapshot" dari lokasi klojen. Pada awal method, melakukan pembersihan data dari ketiga input dropdown yaitu suhu, kelembapan, dan kecepatan angin dengan fungsi "clear". Selanjutnya melakukan perulangan setiap index yang berasal dari parameter "snapshot". Dalam perulangan tersebut, terdapat inisialisasi 3 input dengan value menukar data angka ke dalam data "string" sehingga ketiga input tersebut dapat ditampilkan dalam dropdown tersebut. Setelah melewati tahap perulangan, maka ketiga dropdown tersebut akan melakukan refresh data sehingga ketika akan berpindah menu, data tersebut akan selalu muncul pada menu dropdown tersebut.

Adapun setelah user melakukan input pada menu lokasi klojen maka akan menampilkan environment lokasi klojen dengan berbeda-beda kondisi. Berikut hasil ketika user menekan tombol "generate lokasi" dengan hasil debugging-nya.

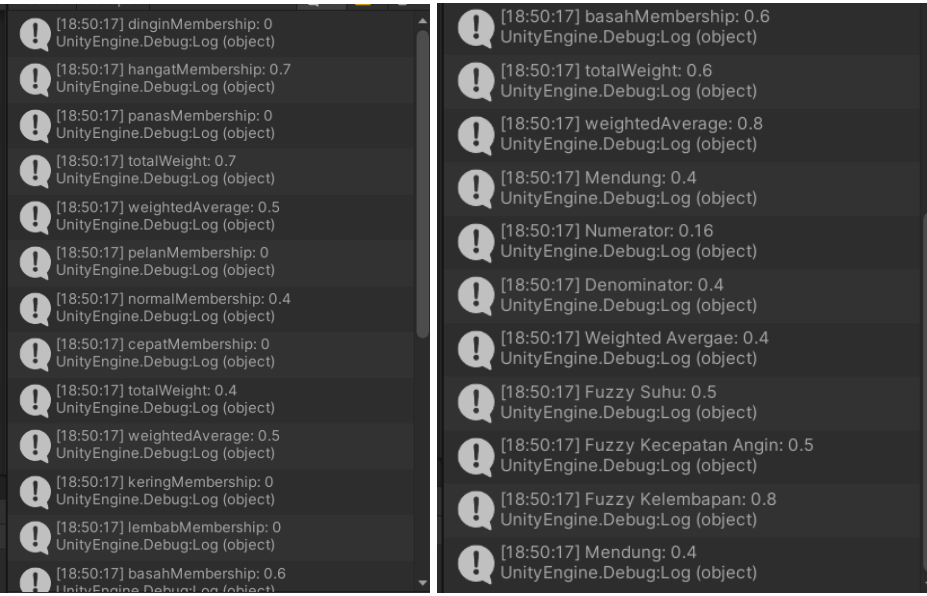

Gambar 4.14 Hasil Debugging Lokasi Klojen

Pada gambar 4.14 merupakan hasil debugging dari proses pseudocode pada tabel 4.19 dan 4.20. Dapat dilihat pada gambar tersebut, hasil akhir dari defuzzyfikasi yang menggunakan cara rata-rata berbobot adalah 0.4 yang berarti cuaca yang akan ditampilkan adalah mendung, maka program tersebut akan melakukan perpindahan scene ke lokasi klojen yang memiliki kondisi "mendung". Berikut cara perpindahan scene di saat kondisi menunjuk ke angka 0.4.

```
Tabel 4.21 Pseudocode Perpindahan Scene Lokasi Klojen
MULAI
```
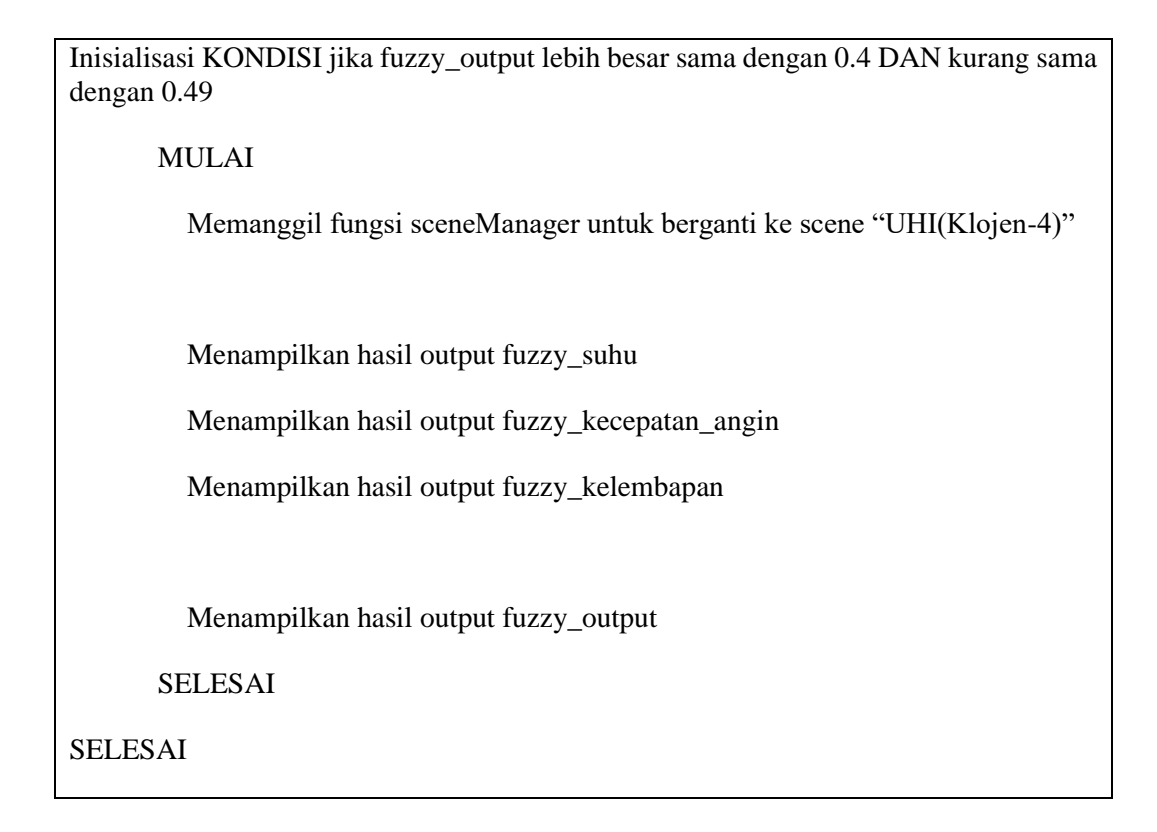

Pada tabel 4.21 merupakan cara program ketika user telah menekan tombol "generate lokasi" maka program tersebut akan mengolah data tersebut melalui proses fuzzy sugeno. Setelah itu, hasil dari defuzzyfikasi tersebut akan diseleksi kembali sesuai hasil kondisi yang akan ditampilkan sesuai yang pada pseudocode di atas. Berikut tampilan dari kondisi mendung lokasi klojen.

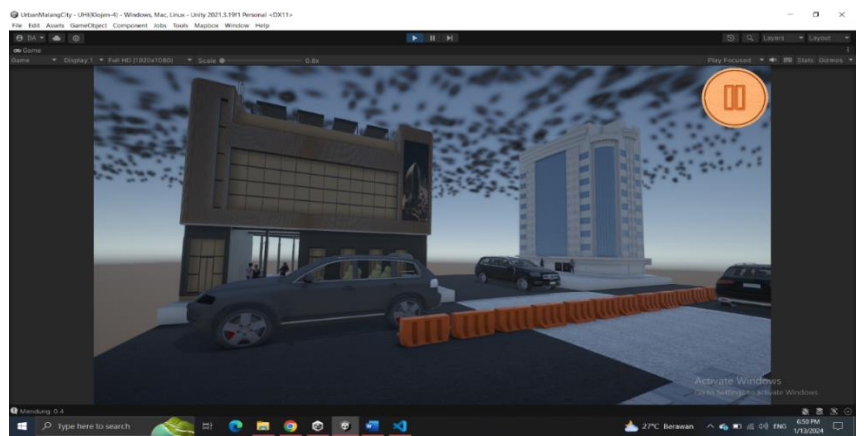

Gambar 4.15 Lokasi Klojen Kondisi Mendung

Pada gambar 4.15 merupakan salah satu hasil kondisi dimana ketika user melakukan input seperti pada gambar 4.13 maka akan menampilkan kondisi lokasi klojen seperti pada gambar di atas. Berikut hasil pengujian semua data pada lokasi kecamatan klojen.

| No. | <b>Fuzzy</b><br><b>Suhu</b> | <b>Fuzzy</b><br>Kelembapan | <b>Fuzzy</b><br>Kecepatan<br><b>Angin</b> | <b>Output</b> (Cuaca)  |
|-----|-----------------------------|----------------------------|-------------------------------------------|------------------------|
|     | 0.8                         | 0.6                        | 0.5                                       | 0.7 (CerahAgakBerawan) |
|     | 0.8                         | 0.6                        | 0.5                                       | 0.7 (CerahAgakBerawan) |
| 3.  | 0.5                         | 0.8                        | 0.5                                       | $0.4$ (Mendung)        |
| 4.  | 0.5                         | 0.8                        | 0.5                                       | $0.4$ (Mendung)        |
|     | 0.8                         | 0.6                        | 0.5                                       | 0.7 (CerahAgakBerawan) |
| 6.  | 0.8                         | 0.6                        | 0.5                                       | 0.7 (CerahAgakBerawan) |

Tabel 4.22 Hasil Tes Semua Data Klojen

## **4.2.4 Menu Lokasi Sukun**

Selanjutnya adalah ketika user memilih menu lokasi Sukun. Berikut tampilan menu ketika user memilih tombol "sukun" pada menu "pilih\_lokasi".

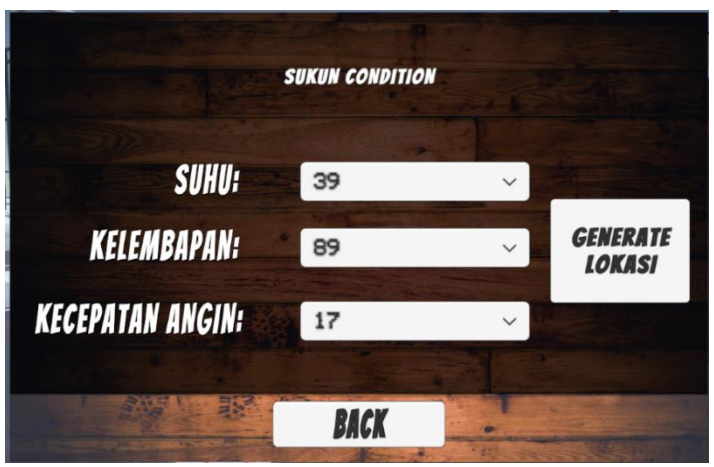

Gambar 4.16 Menu Lokasi Sukun

Pada gambar 4.16 merupakan tampilan utama dari menu untuk lokasi sukun. Sesuai dengan nama menu tersebut, maka data yang terdapat dalam dropdown hanya untuk lokasi sukun dan tidak ada tercampur dengan data lokasi lain. Data yang muncul dalam dropdown tersebut berasal dari server firebase dengan kolom data yang khusus untuk lokasi sukun.

Tabel 4.23 Pseudocode Pengambilan Data Sukun

## MULAI

Memanggil library databaseReference dengan nama reference

Inisialisasi button dropdown dengan nama suhu\_dropdown

Inisialisasi button dropdown dengan nama kecepatan\_angin\_dropdown

Inisialisasi button dropdown dengan nama kelembapan\_dropdown

Inisialisasi METHOD bernama start

MULAI

Memanggil library firebaseApp untuk menggunakan fungsi checkAndFixDepencies pengecekan data

#### MULAI

Membuat objek app dari library firebaseApp dengan value nilai default

Memanggil variabel reference dengan value pemanggillan library firebaseDatabase untuk mengakses fungus rootReference

Memanggil variabel reference untuk mendapatkan fungsi getValueAsync dengan parameter fungsi "task"

MULAI

KONDISI jika "task" adalah data kosong

MAKA

Mengirim pesan error

SELESAI

KONDISI jika "task" adalah data terpenuhi

#### MAKA

Membuat objek snapshot dari library dataSnapshot dengan value data dalam "task"

Membuat objek sukun\_snapshot dengan value memanggil "child" bernama sukun

Memanggil method parse\_firebase\_data dengan value parameter sukun\_snapshot

SELESAI

SELESAI

**SELESAI** 

Pada tabel 4.23 merupakan cara pengambilan data firebase yang khusus untuk lokasi "sukun". Langkah pertama yang dibutuhkan adalah mengambil library firebase agar dapat mengakses fitur-fitur dari server firebase. Setelah itu, melakukan inisialisasi ketiga variabel yang akan digunakan sebagai input data dan juga yang akan dimasukkan ke dalam dropdown yaitu suhu, kelembapan, dan kecepatan angin. Langkah selanjutnya membuat method "start" yang berfungsi untuk ketika program mulai maka program pertama yang akan dijalankan adalah pada method "start". Dalam method tersebut, mengakses library firebase untuk mengambil fungsi pengecekan data yang digunakan untuk mengetahui apakah data dalam firebase ada atau tidak. Jika tidak ada data dalam firebase maka program akan mengeluarkan sebuah pesan error dan sementara jika ada data maka akan membuat objek untuk mengakses library "DataSnapshot" yang berfungsi untuk mengambil data "children" yang bersumber dari lokasi sukun. Setelah itu, memanggil method "parse\_firebase\_data" agar dapat mengakses data lebih dalam lagi dari "child" lokasi sukun. Berikut pseudocode dari method "parse firebase data".

```
Tabel 4.24 Pseudocode Pengambilan Data Child Sukun
 MULAI
```
Inisialisasi METHOD parse\_firebase\_data dengan parameter dataSnapshot MULAI

 Pembersihan data dropdown pada variabel suhu\_dropdown Pembersihan data dropdown pada variabel kecepatan\_angin\_dropdown Pembersihan data dropdown pada variabel kelembapan\_dropdown

 Inisialisasi PERULANGAN setiap data yang ada dalam dataSnapshot MULAI

 Inisialisasi suhu dengan value data child bernama suhu Menambahkan data suhu ke dalam dropdown

 Inisialiasasi kecepatan\_angin dengan value data child bernama kecepatan\_angin

Menambahkan data kecepatan\_angin ke dalam dropdown

 Inisialisasi kelembapan dengan value data child bernama kelembapan Menambahkan data kelembapan ke dalam dropdown SELESAI

 Refresh data dropdown pada variabel suhu\_dropdown Refresh data dropdown pada variabel kecepatan\_angin\_dropdown Refresh data dropdown pada variabel kelembapan\_dropdown SELESAI

SELESAI

Pada tabel 4.24 merupakan cara pengambilan data lebih detail yang bersumber dari "child" lokasi sukun. Langkah pertama adalah membuat method "parse\_firebase\_data" dengan parameter "DataSnapshot" lokasi sukun. Dalam method tersebut yang dilakukan pertama kali adalah melakukan pembersihan data pada ketiga dropdown yaitu suhu, kelembapan, dan kecepatan angin. Selanjutnya, inisialisasi perulangan berdasarkan jumlah "DataSnapshot" yang digunakan dalam lokasi sukun. Setelah itu, melakukan inisialisasi pada ketiga input dengan mengakses "child" yang berisikan data suhu, kelembapan, dan kecepatan angin, dan merubah data angka menjadi data "string" sehingga dapat dimasukkan ke dalam ketiga dropdown yang terdapat pada gambar 4.16.

Setelah selesai mengetahui cara pengambilan data, user akan menekan tombol "generate lokasi" untuk mengetahui pada kondisi manakah lokasi sukun di saat suhu, kelembapan, dan kecepatan angin yang di-inputkan seperti pada gambar 4.16. Berikut hasil dari debugging ketika user memilih input sesuai pada gambar 4.16.

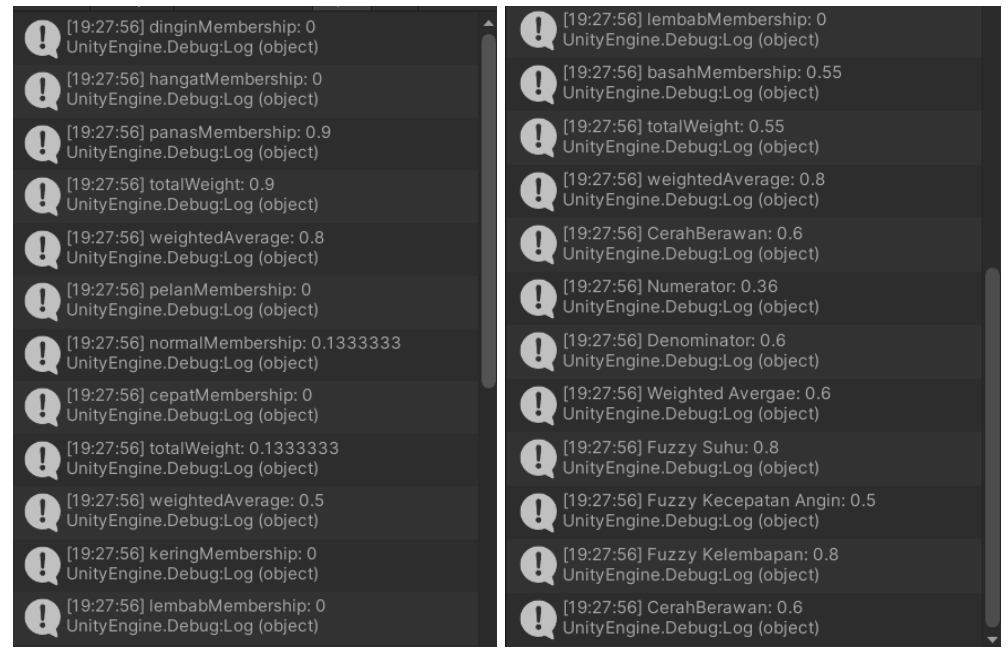

Gambar 4.17 Hasil Debugging Lokasi Sukun

Pada gambar 4.17 merupakan hasil debugging ketika user menekan tombol "generate lokasi" dan menampilkan hasil penghitungan fuzzy sugeno. Dapat dilihat pada gambar tersebut, output yang dihasilkan berdasarkan data hasil rata-rata berbobot adalah 0.6 yang berarti "CerahBerawan" sehingga program memilih lokasi sukun dengan kondisi yang sesuai dengan output yang dihasilkan. Berikut cara program untuk berpindah scene dalam lokasi sukun dengan kondisi yang diinputkan dalam gambar 4.16.

Tabel 4.25 Perpindahan Scene Lokasi Sukun

### MULAI

Inisialisasi KONDISI jika fuzzy\_output lebih besar sama dengan 0.6 DAN kurang sama dengan 0.69

MULAI

Memanggil fungsi sceneManager untuk berganti scene "UHI(Sukun-6)"

Menampilkan hasil output fuzzy\_suhu

Menampilkan hasil output fuzzy\_kecepatan\_angin

Menampilkan hasil output fuzzy\_kelembapan

Menampilkan hasil output fuzzy\_output

SELESAI

SELESAI

Pada tabel 4.25 merupakan cara program melakukan perpindahan scene ketika user menekan tombol "generate lokasi". Sesuai pada pseudocode diatas, program akan mencari lokasi sukun dengan kondisi yang sesuai pada hasil defuzzyfikasi seperti yang ada pada gambar 4.17 lalu user akan berpindah scene sesuai pada kondisi tersebut atau dalam kasus ini berpindah ke kondisi "CerahBerawan". Berikut hasil tampilan dari hasil perpindahan scene pada tabel 4.25.

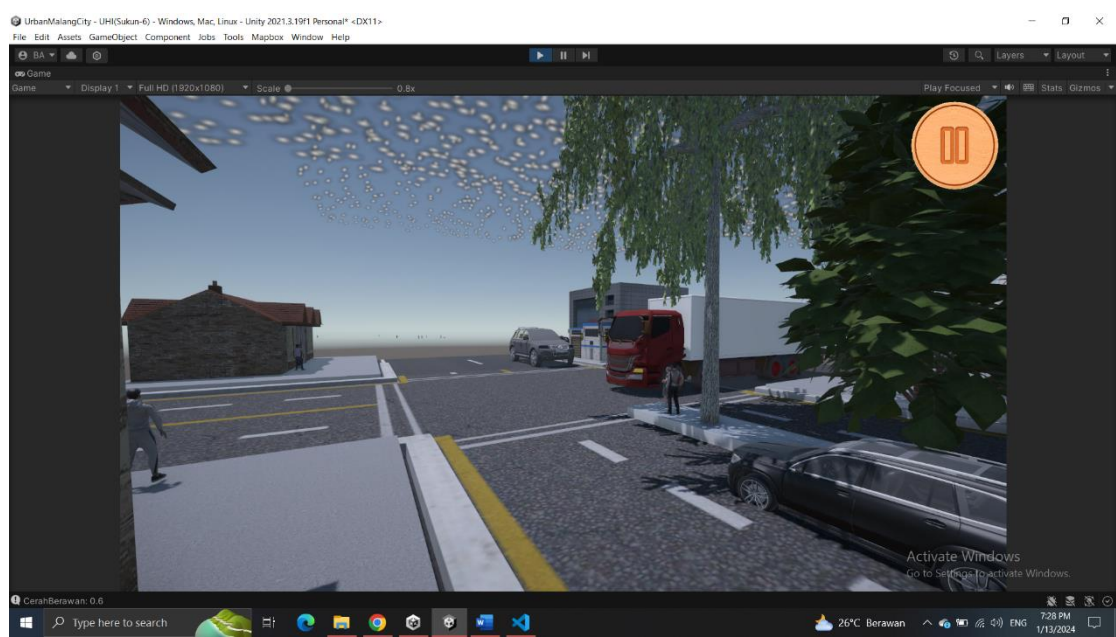

Gambar 4.18 Lokasi Sukun Kondisi Cerah Berawan

Pada gambar 4.18 merupakan salah satu tampilan scene dengan kondisi cerah berawan ketika user menekan tombol "generate lokasi" dan akan menampilkan kondisi sesuai hasil output dari proses defuzzyfikasi. Berikut hasil dari pengujian semua data dan cuaca yang akan ditampilkan.

| No. | <b>Fuzzy</b><br>Suhu | <b>Fuzzy</b><br>Kelembapan | <b>Fuzzy</b><br>Kecepatan<br>Angin | <b>Output</b> (Cuaca)  |
|-----|----------------------|----------------------------|------------------------------------|------------------------|
| 1.  | 0.8                  | 0.6                        | 0.5                                | 0.7 (CerahAgakBerawan) |
| 2.  | 0.8                  | 0.6                        | 0.5                                | 0.7 (CerahAgakBerawan) |
| 3.  | 0.5                  | 0.8                        | 0.5                                | $0.4$ (Mendung)        |
| 4.  | 0.8                  | 0.8                        | 0.5                                | 0.6 (CerahBerawan)     |
| 5.  | 0.5                  | 0.8                        | 0.5                                | $0.4$ (Mendung)        |
| 6.  | $0.8\,$              | 0.6                        | 0.5                                | 0.7 (CerahAgakBerawan) |

Tabel 4.26 Hasil Tes Semua Data Sukun

## **4.2.5 Menu Lokasi Kedungkandang**

Selanjutnya menu lokasi kedungkandang dimana ketika user memilih tombol "kedungkandang" yang akan menuju ke menu berikut ini.

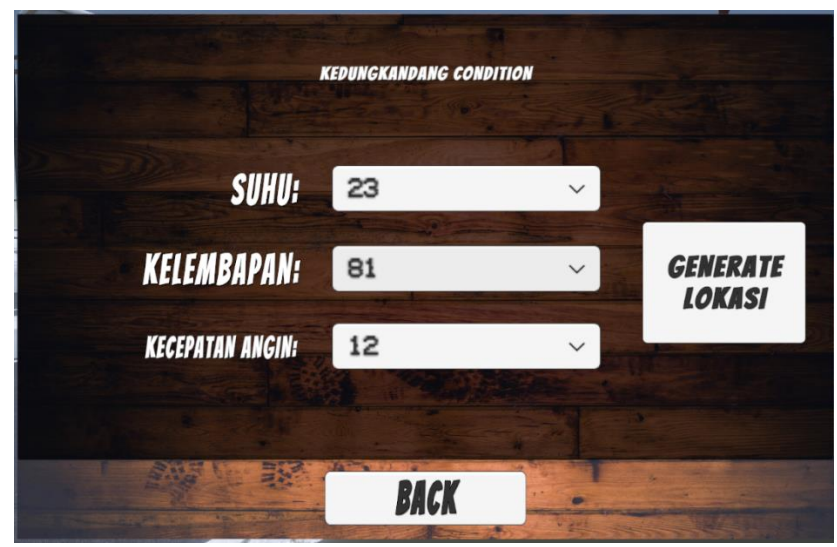

Gambar 4.19 Menu Lokasi Kedungkandang

Pada gambar 4.19 merupakan menu untuk kondisi lokasi kedungkandang dan data yang ditampilkan hanya hasil dari survey lokasi kedungkandang saja. Data yang hanya kedungkandang saja yang tercantum karena terdapat program yang dapat mengambil pada bagian data kedungkandang. Berikut cara pengambilan data khusus untuk lokasi kedungkandang.

Tabel 4.27 Pseudocode Pengambilan Data Kedungkandang MULAI Memanggil library databaseReference dengan nama reference Inisialisasi button dropdown dengan nama suhu\_dropdown Inisialisasi button dropdown dengan nama kecepatan\_angin\_dropdown Inisialisasi button dropdown dengan nama kelembapan\_dropdown Inisialisasi METHOD bernama start MULAI Memanggil library firebaseApp untuk menggunakan fungsi checkAndFixDepencies pengecekan data MULAI Membuat objek app dari library firebaseApp dengan value nilai default Memanggil variabel reference dengan value pemanggillan library firebaseDatabase untuk mengakses fungus rootReference

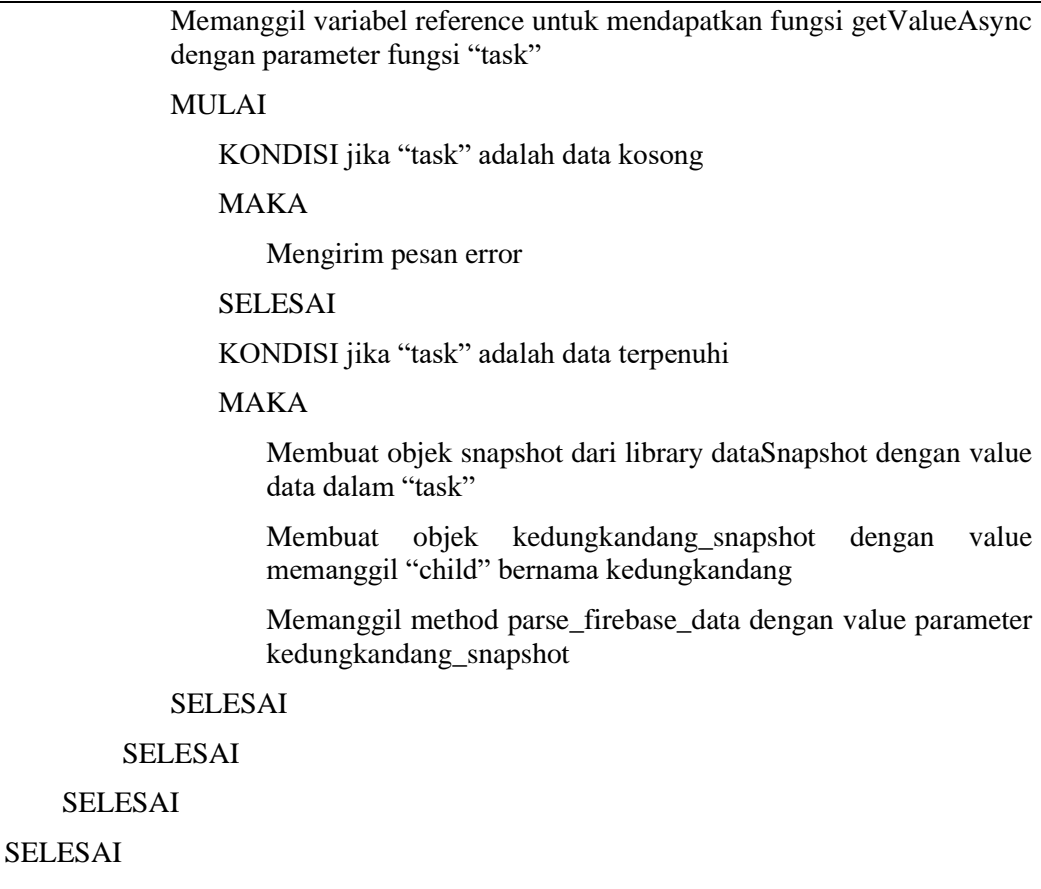

Pada tabel 4.27 merupakan cara pengambilan data yang berasal dari server firebase ke dalam aplikasi unity. Langkah pertama yang dibutuhkan adalah memanggil library firebase agar dapat mengakses fitur-fitur yang dibutuhkan dalam firebase. Selanjutnya, melakukan inisialisasi pada ketiga variabel yang mewakili ketiga dropdown yang terdapat pada gambar 4.19. Selanjutnya membuat method "start" yang berfungsi ketika program mulai maka method tersebut akan terbaca terlebih dahulu. Dalam method tersebut, mengakses salah satu library dari firebase yang berfungsi untuk mengecek apakah data tersebut ada atau tidak. Jika tidak ada maka akan mengembalikan sebuah pesan error ke dalam aplikasi unity dan sementara jika data ada maka akan meng-inisilisasi "DataSnapshot" yang berfungsi untuk mengakses data "child" yang terdapat pada lokasi kedungkandang. Selanjutnya memanggil method "parse\_firebase\_data" yang berfungsi untuk mengambil data "child" dari lokasi kedungakandang lebih dalam lagi. Berikut pseudocode dari method "parse\_firebase\_data".

```
Tabel 4.28 Pseudocode Pengambilan Data Child Kedungkandang
 MULAI
```
Inisialisasi METHOD parse\_firebase\_data dengan parameter dataSnapshot MULAI

 Pembersihan data dropdown pada variabel suhu\_dropdown Pembersihan data dropdown pada variabel kecepatan\_angin\_dropdown Pembersihan data dropdown pada variabel kelembapan\_dropdown

 Inisialisasi PERULANGAN setiap data yang ada dalam dataSnapshot MULAI

 Inisialisasi suhu dengan value data child bernama suhu Menambahkan data suhu ke dalam dropdown

 Inisialiasasi kecepatan\_angin dengan value data child bernama kecepatan\_angin

Menambahkan data kecepatan\_angin ke dalam dropdown

 Inisialisasi kelembapan dengan value data child bernama kelembapan Menambahkan data kelembapan ke dalam dropdown SELESAI

 Refresh data dropdown pada variabel suhu\_dropdown Refresh data dropdown pada variabel kecepatan\_angin\_dropdown Refresh data dropdown pada variabel kelembapan\_dropdown SELESAI

SELESAI

Pada tabel 4.28 merupakan cara pengambilan data "child" dari lokasi kedungkandang lebih dalam lagi yang meliputi data suhu, kelembapan, dan kecepatan angin. Langkah pertama adalah membuat method "parse\_firebase\_data" dengan parameter "DataSnapshot" dari lokasi kedungakandang. Selanjutnya melakukan pembersihan data yang terdapat pada ketiga dropdown. Setelah itu, melakukan inisialiasasi perulangan setiap value yang terdapat pada "DataSnapshot" lokasi kedungkandang. Dalam perulangan tersebut, terdapat ketiga input yang akan dikonversi dari data angka ke data "string" sehingga dapat dimasukkan ke dalam ketiga dropdown tersebut. Setelah itu, melakukan refresh data pada ketiga dropdown tersebut agar ketika user mengganti menu lainnya maka data tersebut akan muncul kembali. Setelah proses mendapatkan data berhasil, user akan memilih beberapa data dan menekan tombol "generate lokasi" yang berfungsi untuk berpindah ke scene kedungkandang dengan kondisi yang berbeda-beda. Berikut hasil debugging ketika user menekan tombol "generate lokasi".

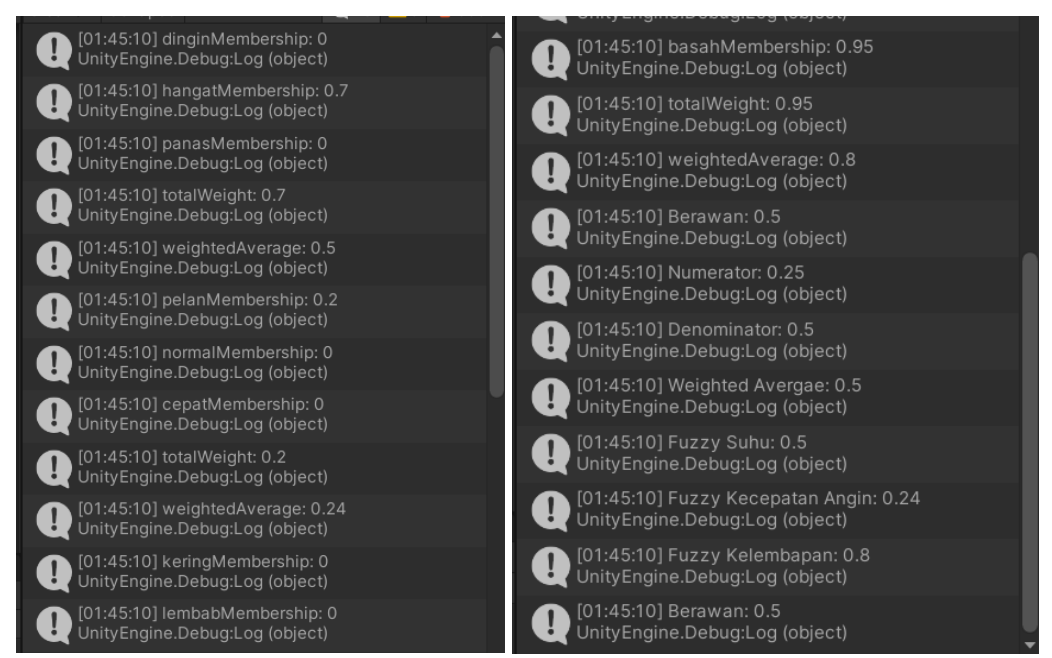

Gambar 4.20 Hasil Debugging Lokasi Kedungkandang

Pada gambar 4.28 merupakan hasil debugging ketika user melakukan input yang memiliki value yang sama dengan yang ada pada gambar 4.19. Dalam gambar tersebut, hasil dari rata-rata berbobot adalah 0.5 yang berarti "berawan" maka kondisi scene yang akan ditampilkan adalah kondisi kedungkandang dengan cuaca berawan. Berikut cara program ketika user berpindah scene saat user menekan tombol "generate lokasi".

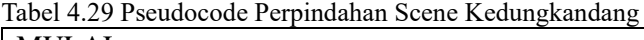

MULAI Inisialisasi KONDISI jika fuzzy\_output lebih besar sama dengan 0.5 DAN kurang sama dengan 0.59 MULAI Memanggil fungsi sceneManager untuk berganti scene "UHI(Kedungkandang-5)" Menampilkan hasil output fuzzy\_suhu Menampilkan hasil output fuzzy\_kecepatan\_angin Menampilkan hasil output fuzzy\_kelembapan Menampilkan hasil output fuzzy\_output SELESAI SELESAI

Pada tabel 4.29 merupakan cara program berpindah scene ketika kondisi yang diinputkan oleh user memiliki output berkisar 0.5 hingga 0.59. Adapun hasil tampilan environment ketika lokasi kedungkandang dalam keadaan "Berawan".

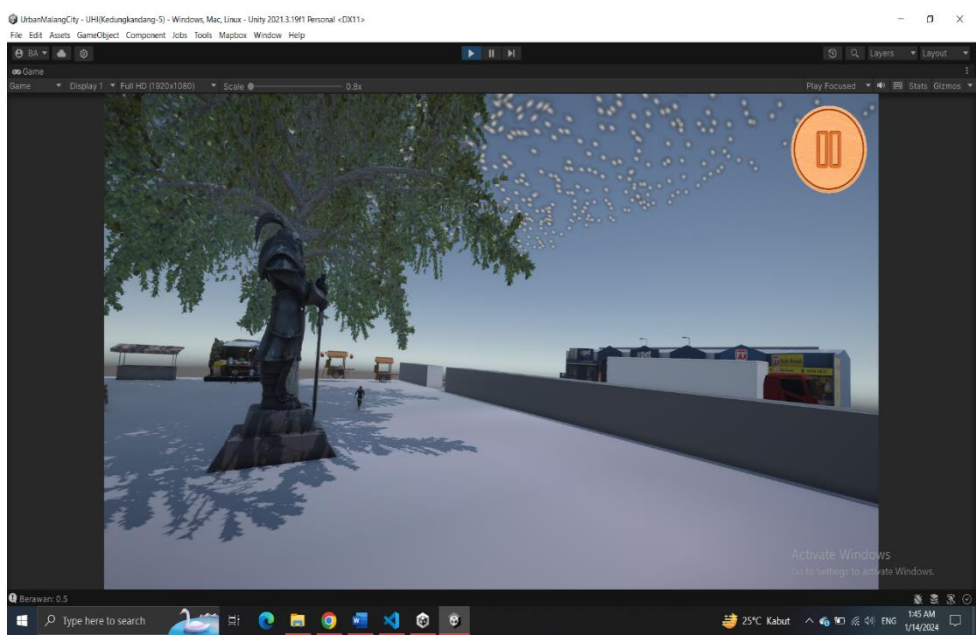

Gambar 4.21 Lokasi Kedungkandang Kondisi Berawan

Pada gambar 4.21 merupakan hasil salah satu perpindahan scene ketika user menekan tombol "generate lokasi" maka program akan mengirim user ke scene dengan kondisi yang sesuai dengan hasil defuzzyfikasi. Berikut hasil dari pengujian semua data yang terdapat pada lokasi kedungkandang.

| No. | <b>Fuzzy</b><br>Suhu | <b>Fuzzy</b><br>Kelembapan | <b>Fuzzy</b><br>Kecepatan<br>Angin | <b>Output</b> (Cuaca)  |
|-----|----------------------|----------------------------|------------------------------------|------------------------|
|     | 0.8                  | 0.6                        | 0.5                                | 0.7 (CerahAgakBerawan) |
| 2.  | 0.8                  | 0.6                        | 0.5                                | 0.7 (CerahAgakBerawan) |
| 3.  | 0.5                  | 0.8                        | 0.5                                | $0.4$ (Mendung)        |
| 4.  | 0.5                  | 0.8                        | 0.24                               | 0.5 (Berawan)          |
| 5.  | 0.5                  | 0.8                        | 0.24                               | 0.5 (Berawan)          |
| 6.  | $_{0.8}$             | 0.6                        | 0.5                                | 0.7 (CerahAgakBerawan) |

Tabel 4.30 Hasil Tes Semua Data Kedungkandang

## **4.3 Pembahasan**

Pembahasan dalam penelitian kali ini adalah hasil akhir pengujian kesuluruhan dari semua pengujian pada sub-bab sebelumnya yang meliputi data hasil deteksi yang disimpan dalam server firebase lalu data tersebut diolah melalui
proses metode fuzzy sugeno. Setelah itu, hasil dari proses fuzzy sugeno akan diseleksi kembali agar output tersebut cocok dengan scene environment yang akan ditampilkan. Selain itu, agar hasil prediksi dapat memiliki kepastian apakah hasil dari generate lokasi sesuai dengan logika yang diterapkan pada setiap aturan fuzzy, maka diperlukan software MATLAB untuk melakukan pengecekan apakah hasil output memiliki kevalidan data yang sama antara aplikasi Unity dengan software MATLAB. Berikut penyajian keseluruhan data berdasarkan lokasi penelitian yang diuji.

| No.            | Lokasi        | Suhu | Kelembapan | Kecepatan | Output     | Output   |
|----------------|---------------|------|------------|-----------|------------|----------|
|                |               |      |            | Angin     | (Aplikasi) | (Matlab) |
| 1              |               | 34   | 57         | 23        | 0.7        | 0.7      |
| $\overline{2}$ |               | 39   | 52         | 27        | 0.7        | 0.7      |
| 3              | Blimbing      | 21   | 58         | 24        | 0.5        | 0.5      |
| $\overline{4}$ |               | 22   | 59         | 23        | 0.5        | 0.5      |
| 5              |               | 23   | 53         | 29        | 0.5        | 0.5      |
| 6              |               | 43   | 22         | 23        | 0.8        | 0.8      |
| $\mathbf{1}$   |               | 27   | 47         | 36        | 0.5        | 0.5      |
| $\overline{2}$ |               | 31   | 59         | 32        | 0.7        | 0.7      |
| 3              | Lowokwaru     | 23   | 71         | 21        | 0.4        | 0.4      |
| $\overline{4}$ |               | 27   | 79         | 19        | 0.4        | 0.4      |
| 5              |               | 37   | 88         | 29        | 0.6        | 0.6      |
| 6              |               | 34   | 68         | 24        | 0.7        | 0.7      |
| $\mathbf{1}$   |               | 34   | 47         | 26        | 0.7        | 0.7      |
| $\overline{2}$ |               | 33   | 53         | 31        | 0.7        | 0.7      |
| 3              | Klojen        | 23   | 76         | 21        | 0.4        | 0.4      |
| $\overline{4}$ |               | 23   | 76         | 39        | 0.4        | 0.4      |
| 5              |               | 38   | 67         | 23        | 0.7        | 0.7      |
| 6              |               | 36   | 67         | 22        | 0.7        | 0.7      |
| $\mathbf 1$    |               | 32   | 47         | 27        | 0.7        | 0.7      |
| $\overline{2}$ |               | 43   | 58         | 29        | 0.7        | 0.7      |
| 3              | Kedungkandang | 23   | 77         | 21        | 0.4        | 0.4      |
| $\overline{4}$ |               | 23   | 81         | 12        | 0.5        | 0.5      |
| 5              |               | 24   | 83         | 13        | 0.5        | 0.5      |
| 6              |               | 31   | 67         | 28        | 0.7        | 0.7      |

Tabel 4.31 Hasil Pengujian Keseluruhan Data Berdasarkan Lokasi Survey

| No. | Lokasi | -9-1-<br>Suhu | Kelembapan | Kecepatan<br>Angin | Output<br>(Aplikasi) | Output<br>(Matlab) |
|-----|--------|---------------|------------|--------------------|----------------------|--------------------|
|     |        | 37            | 43         | 23                 | 0.7                  | 0.7                |
| っ   |        | 33            | 43         | 23                 | 0.7                  | 0.7                |
| 3   | Sukun  | 23            | 75         | 27                 | 0.4                  | 0.4                |
| 4   |        | 39            | 89         |                    | 0.6                  | 0.6                |
|     |        | 29            | 81         | 23                 | 0.4                  | 0.4                |
| 6   |        | 39            | 63         |                    | 0.7                  |                    |

Tabel 4.32 Lanjutan Hasil Pengujian Keseluruhan Data Berdasarkan Lokasi Survey

Berdasarkan tabel 4.23 dan 4.24 merupakan hasil pengujian keseluruhan berdasarkan setiap lokasi survey dengan validasi software MATLAB. Dari tabel diatas dapat diketahui bahwa output cuaca yang lebih dominan adalah 0.7 yang berarti cuaca cerah agak berawan. Berikut tampilan kondisi cuaca cerah agak berawan setiap lokasi.

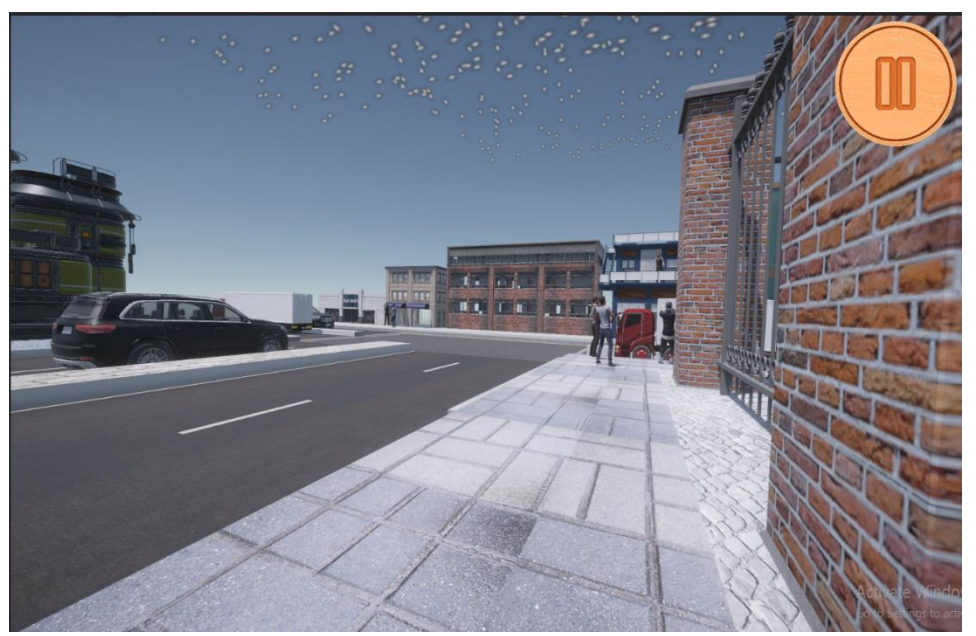

Gambar 4.22 Lokasi Blimbing Kondisi Cerah Agak Berawan

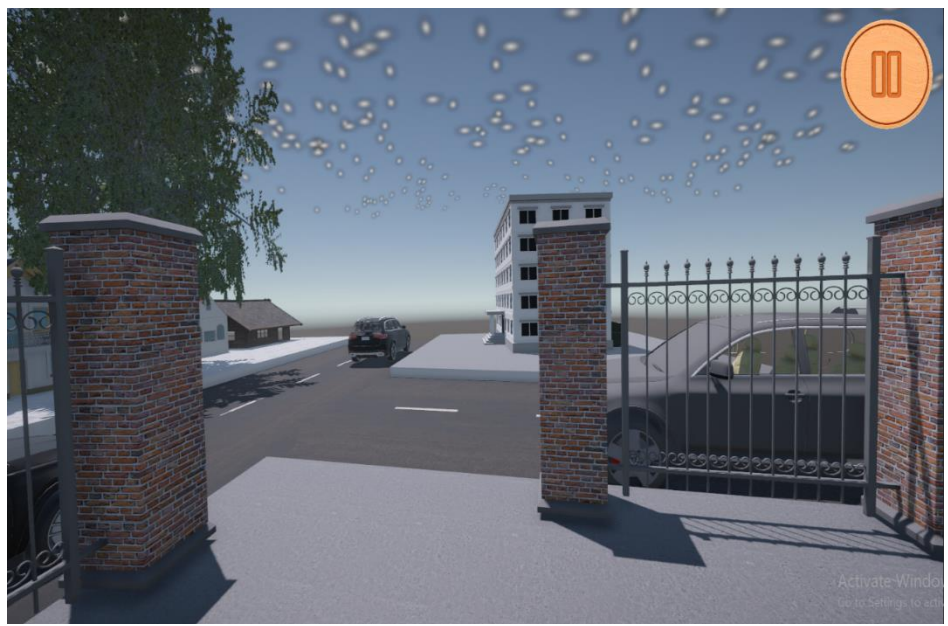

Gambar 4.23 Lokasi Lowokwaru Kondisi Cerah Agak Berawan

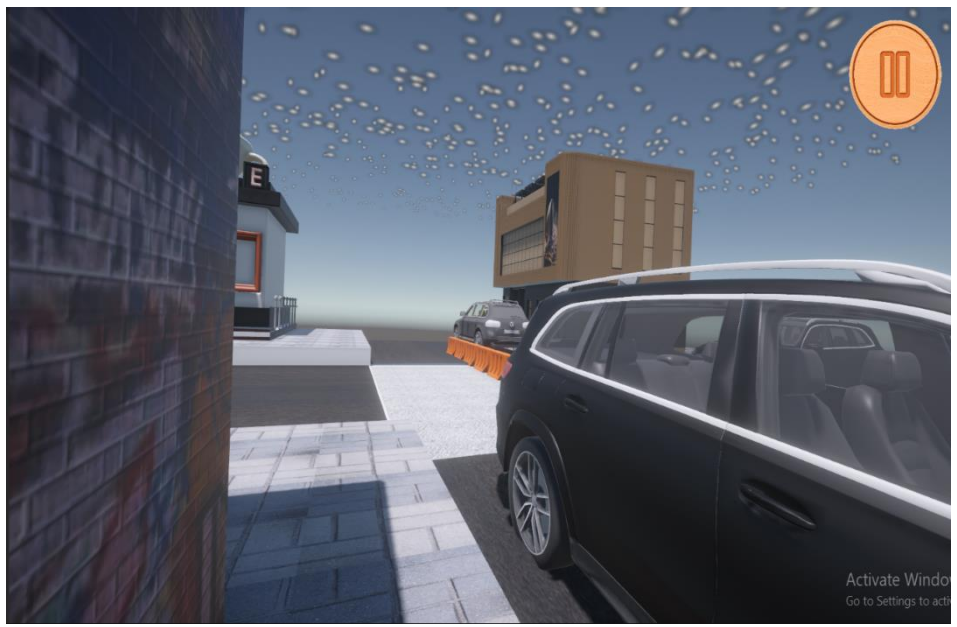

Gambar 4.24 Lokasi Klojen Kondisi Cerah Agak Berawan

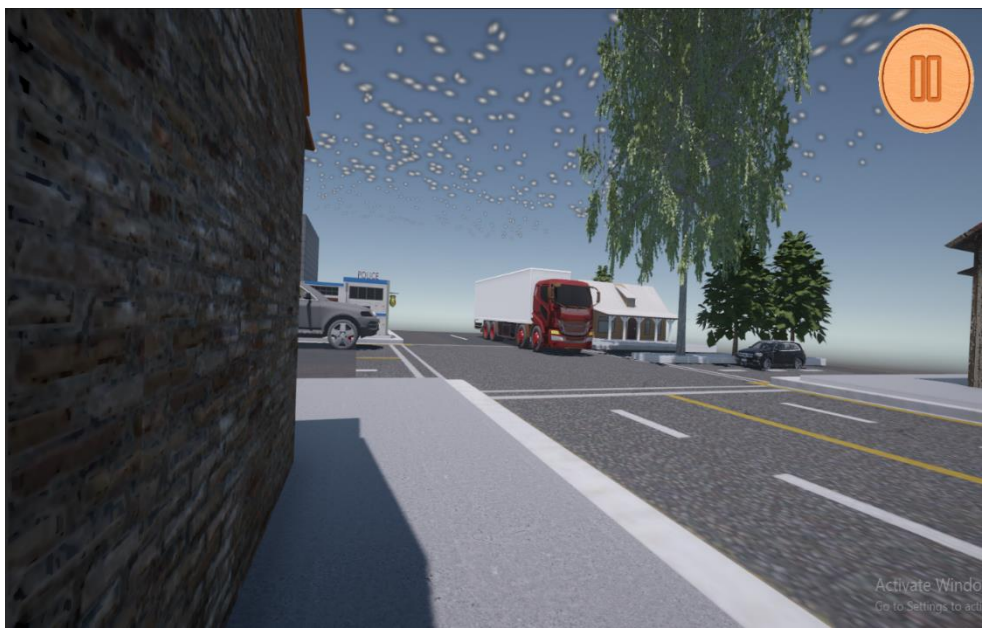

Gambar 4.25 Lokasi Sukun Kondisi Cerah Agak Berawan

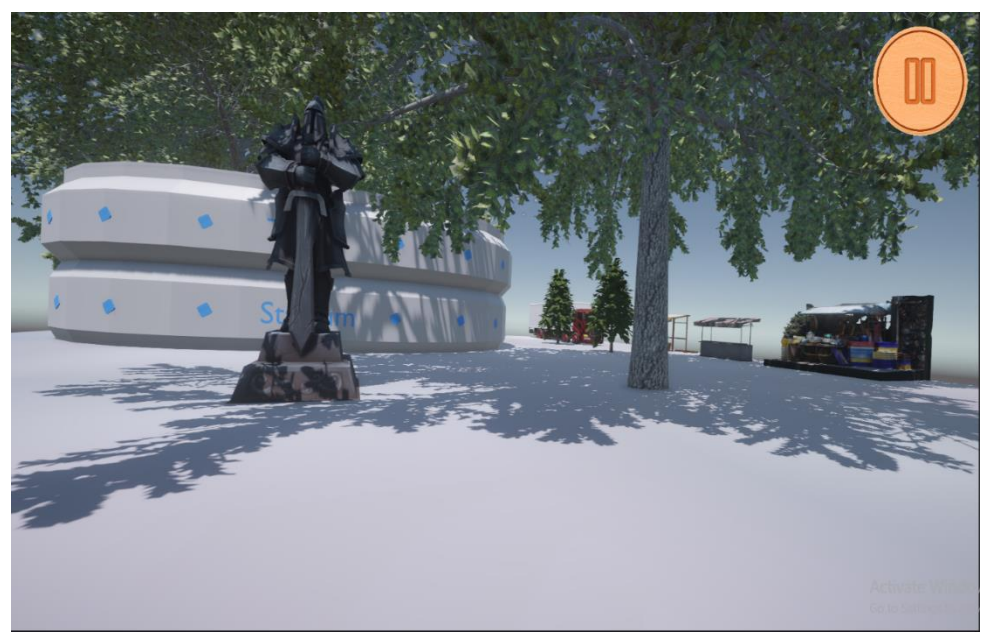

Gambar 4.26 Lokasi Kedungkandang Kondisi Cerah Agak Berawan

Pada gambar 4.23 hingga gambar 4.26 merupakan tampilan kondisi "CerahAgakBerawan" yang lebih dominan di setiap wilayah kecamatan kota malang. Adapun berikut hasil perbandingan output fuzzy sugeno yang diimplementasikan dalam aplikasi dengan yang ada pada software MATLAB berikut.

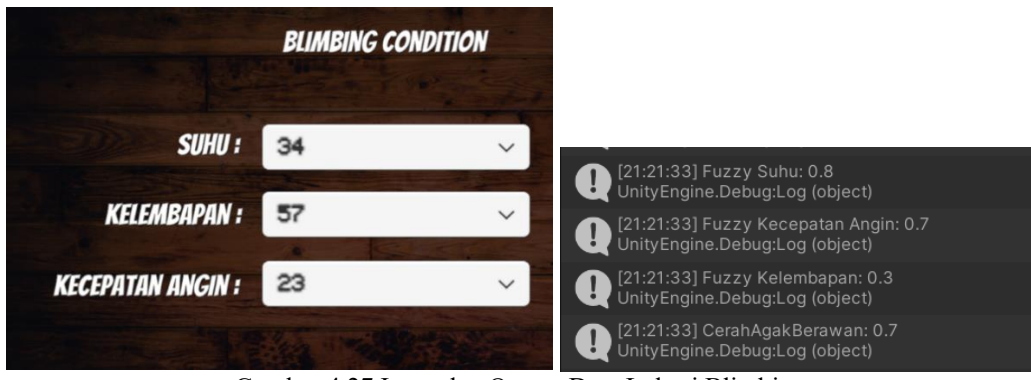

Gambar 4.27 Input dan Output Data Lokasi Blimbing

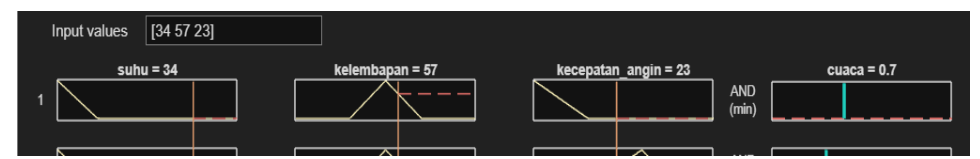

Gambar 4.28 Tes Validasi MATLAB Input dan Output Lokasi Blimbing

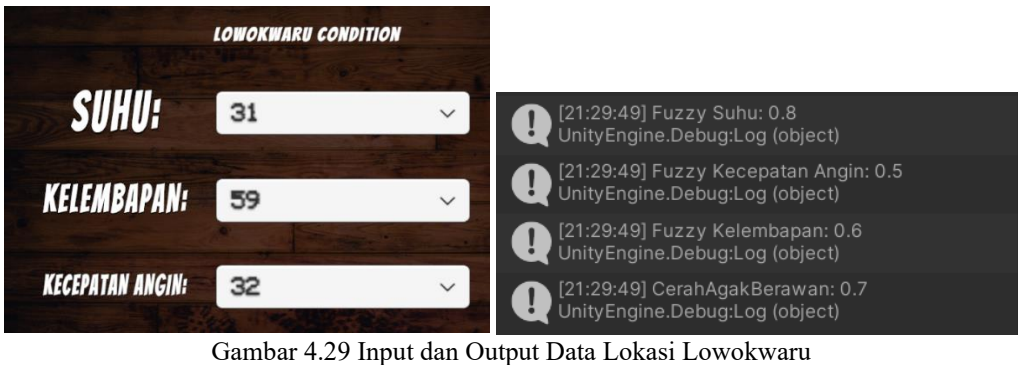

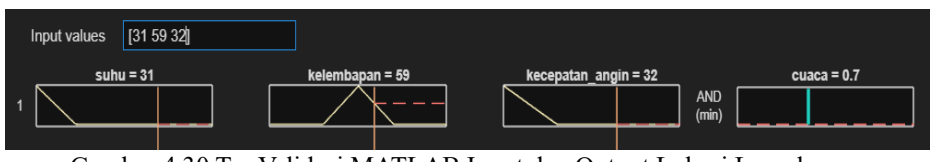

Gambar 4.30 Tes Validasi MATLAB Input dan Output Lokasi Lowokwaru

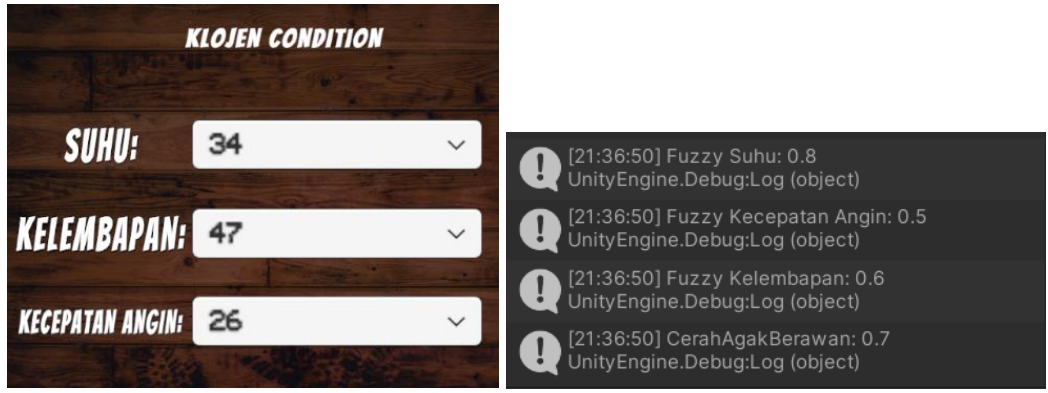

Gambar 4.31 Input dan Output Data Lokasi Klojen

| [34 47 26]<br>Input values<br>$subu = 34$ | kelembapan = 47                                   | kecepatan_angin = 26                                                                                                 | cuaca = $0.7$ |
|-------------------------------------------|---------------------------------------------------|----------------------------------------------------------------------------------------------------|---------------|
|                                           |                                                   | <b>AND</b><br>(min)                                                                                                  |               |
|                                           |                                                   | Gambar 4.32 Tes Validasi MATLAB Input dan Output Lokasi Klojen                                                       |               |
| <b>THE REAL PROPERTY</b>                  | <b>SUKUN CONDITION</b>                            |                                                                                                    |               |
| <b>SUHU:</b>                              | 37                                                | [22:21:10] Fuzzy Suhu: 0.8<br>UnityEngine.Debug:Log (object)                                                         |               |
| <b>KELEMBAPAN:</b>                        | 43                                                | [22:21:10] Fuzzy Kecepatan Angin: 0.5<br>UnityEngine.Debug:Log (object)                                              |               |
| <b>KECEPATAN ANGIN:</b>                   | 23                                                | [22:21:10] Fuzzy Kelembapan: 0.6<br>UnityEngine.Debug:Log (object)                                                   |               |
|                                           |                                                   | [22:21:10] CerahAgakBerawan: 0.7<br>UnityEngine.Debug:Log (object)<br>Gambar 4.33 Input dan Output Data Lokasi Sukun |               |
| [37 43 23]<br>Input values<br>suhu = $37$ | kelembapan = 43<br><b>KEDUNGKANDANG CONDITION</b> | kecepatan angin = 23<br><b>AND</b><br>(min)<br>Gambar 4.34 Tes Validasi MATLAB Input dan Output Lokasi Sukun         | cuaca = $0.7$ |
| <b>SUHU:</b><br>32                        | $\checkmark$                                      | [22:36:38] Fuzzy Suhu: 0.8<br>UnityEngine.Debug:Log (object)                                                         |               |
|                                           |                                                   | [22:36:38] Fuzzy Kecepatan Angin: 0.5<br>UnityEngine.Debug:Log (object)                                              |               |
| KELEMBAPAN:<br>47                         |                                                   | [22:36:38] Fuzzy Kelembapan: 0.6<br>UnityEngine.Debug:Log (object)                                                   |               |
| 27<br><b>KECEPATAN ANGIN:</b>             |                                                   | [22:36:38] CerahAgakBerawan: 0.7<br>UnityEngine.Debug:Log (object)                                                   |               |
|                                           |                                                   | Gambar 4.35 Input dan Output Data Lokasi Kedungkandang                                                               |               |
| Input values<br>[32 47 27]<br>suhu = $32$ | kelembapan = 47                                   | kecepatan angin = 27                                                                                                 | cuaca = $0.7$ |
|                                           |                                                   | <b>AND</b><br>(mir                                                                                                   |               |

Gambar 4.36 Tes Validasi MATLAB Input dan Output Lokasi Kedungkandang

Pada gambar 4.27 hingga 4.36 merupakan hasil validasi setiap lokasi survey sesuai pada gambar 4.23 hingga 4.26. Tak hanya itu, beberapa hasil output yang selain dari kondisi "CerahAgakBerawan" seperti kondisi "Mendung" di lokasi klojen, kedungkandang, dan sukun; kondisi "CerahBerawan" di lokasi lowokwaru dan sukun; dan kondisi "Berawan" di lokasi blimbing, lowokwaru dan kedungkandang telah divalidasi dari software MATLAB. Dengan adanya validasi tersebut, sudah dapat dipastikan aturan fuzzy yang diterapkan sudah benar dan data yang diprediksi sesuai tujuan pada penelitian kali ini yaitu menerapkan metode fuzzy sugeno pada lima wilayah kecamatan yaitu blimbing, lowokwaru, klojen, sukun, dan kedungkandang. Tak hanya itu, user akan menikmati fitur Virtual Reality karena aplikasi ini mendukung menggunakan teknologi tersebut sehingga user akan merasa berada di lokasi survey tanpa harus merasakan secara langsung.

## **4.4 Integrasi Al-qur'an dan Hadits**

Integrasi Al-qur'an dan hadits pada penelitian ini memberikan dimensi spiritual dan etika yang mendalam dalam usaha memahami serta mengatasi Urban Heat Island (UHI). Al-qur'an dan hadits memberikan pedoman bagi umat muslim untuk menjaga alam dan memahami keterkaitan antara manusia dan alam sebagai Amanah. Salah satu ayat Al-qur'an yang relevan adalah surat Al-baqarah (2:205) yang berbunyi sebagai berikut.

> وَإِذَا تَوَلَّىٰ سَعَىٰ فِى ٱلْأَرْضِ لِيُفْسِدَ فِيهَا وَيُهْلِكَ ٱلْحَرْثَ وَٱلنَّسْلَءِوَٱللَّهُ لَا يُحِبُّ ٱلْفَسَادَ ِ إ م<br>ر ،<br>ن  $\overline{\phantom{a}}$ أ ِ َ ٍ<br>في ِ  $\ddot{\phantom{1}}$ َ  $\overline{\phantom{0}}$ أ َ َ  $\ddot{\phantom{0}}$

*"Dan apabila ia berpaling (dari kamu), ia berjalan di bumi untuk mengadakan kerusakan padanya, dan merusak tanam-tanaman dan binatang ternak, dan Allah tidak menyukai kebinasaan." (Q.S. Al-baqarah 2:205).*

Sesuai dari ayat diatas, bahwa manusia harus ditekankan pentingnya keberlanjutan dan tanggung jawab untuk menjaga alam sekitar. Sesuai tafsir dari kitab *Aisarut Tafasir* karya dari Syaikh Abu Bakar Jabir Al-Jazairi menafsirkan bahwa seburuk-buruk manusia adalah orang yang berbuat kerusakan di bumi dengan memikul dosa-dosa besar yang menyebabkan kerusakan dan kehancuran bagi manusia maupun hewan-hewan. Sesuai dari tafsir tersebut menjelaskan bahwa orang yang merusak dan menghancurkan lingkungan adalah seburuk-buruk manusia karena lingkungan yang dirusak adalah tempat tinggal dari manusia dan hewan ataupun hanya lingkungan sekitar mereka. Berikut terdapat ayat Al-qur'an dengan surat Shad ayat 28 yang menjelaskan bahwa orang-orang yang berbuat kerusakan di bumi merupakan orang yang melakukan maksiat.

> اَمْ نَجْعَلُ الَّذِيْنَ اٰمَنُوْا وَعَمِلُوا الصَّلِحْتِ كَالْمُفْسِدِيْنَ فِى الْأَرْضِّ اَمْ نَجْعَلُ الْمُتَّقِيْنَ كَالْفُجَّارِ ِ<br>م ْ ا .<br>.<br>. َ ي ْ ِ َ <u>ٔ</u> َ ي ْ

*"Apakah (pantas) kami menjadikan orang-orang yang beriman dan beramal saleh sama dengan orang-orang yang berbuat kerusakan di bumi? Pantaskah kami menjadikan orang-orang yang bertakwa sama dengan orang-orang yang berbuat maksiat?" (Q.S. Shad 38:28).*

Menurut tafsir Al-Muyassar mengenai ayat diatas menjelaskan bahwa penyamaan orang beriman dan orang yang melakukan kerusakan di bumi tidak layak bagi Allah SWT dengan segala kebijaksanaan dan keputusan Allah mereka tidak sama. Orang yang beriman diberikan balasan pahala yang berlimpah sementara orang-orang yang merusak akan celaka. Maka dari itu, menjaga lingkungan sekitar juga termasuk menambah iman seseorang dan juga merupakan bentuk takwa kepada Allah SWT. Begitu juga sebaliknya, orang yang melakukan kerusakan lingkungan sekitar sama aja telah melakukan maksiat dan akan dibalas di akhirat kelak nanti. Adapun juga ayat Al-qur'an yang menjelaskan tentang larangan berbuat kerusakan di lingkungan sekitar yang berbunyi sebagai berikut.

> وَلَا تُفْسِدُوْا فِي الْأَرْضِ بَعْدَ اِصْلَاحِهَا وَادْعُوْهُ خَوْفًا وَّطَمَعًا ۗ إنَّ رَحْمَتَ اللهِ قَرِيْبٌ مِّنَ الْمُحْسِنِيْنَ ا <u>ٔ</u> .<br>م ِ ْ َ ِ<br>م قم ِ َٰ ُر<br>ا  $\overline{)}$ ا الْأَرْضِ بَعْدَ اِصْلَاحِهَا وَادْعُوْهُ خَوْفًا وَّطَمَعًاًّ ً  $\overline{a}$ .<br>ف ،<br>. َ ْ َ  $\ddot{\phantom{0}}$ ِ ا ٔ<br>ا َ

*"Janganlan kamu berbuat kerusakan di bumi setelah diatur dengan baik. Berdoalah kepada-nya dengan rasa takut dan penuh harap. Sesungguhnya Rahmat Allah sangat dekat dengan orang-orang yang berbuat baik" (Q.S. Al-A'raf 7:56).*

Menurut tafsir dari kitab *Zubdatut Tafsir Min Fathil Qadir* menjelaskan bahwa orang-orang yang menghancurkan rumah-rumah, membunuh hewan-hewan, menebang pepohonan serta mengeringkan sungai-sungar merupakan perbuatan maksiat. Setelah itu, lingkungan tersebut sudah diperbaiki dengan cara Allah mengutus para nabi dan rasul untuk memimpin umatnya memperbaiki lingkungan sekitar sehingga sebagai umat dari Nabi Muhammad SAW harus menjaga lingkungan yang sudah diperbaiki oleh orang-orang pendahulu. Dengan melakukan hal itu, orang tersebut termasuk orang yang dikabulkan doa-doanya serta memperbaiki amalan mereka di akhirat kelak nanti.

Adapun juga hadis Nabi Muhammad SAW juga mengajarkan pentingnya menjaga kelestarian lingkungan. Adapun hadist tersebut berbunyi.

> مَا مِنْ مُسْلِمٍ يَغْرِسُ غَرْسًا ,أَوْ يَزْرَعُ زَرْعًا فَيَأْكُلَ مِنْهُ طَيْرٌ أَوْ إِنْسَانٌ أَوْ بَحِيْمَةٌ ۚ إِلاَّ كَانَ لَهُ بِهِ صَدَقَةٌ َ أ ِ ِ أ .<br>أ .<br>: **أ** أ أ  $\ddot{\phantom{0}}$ د<br>ا أ  $\overline{\phantom{0}}$  $\ddot{\phantom{0}}$ ي ٍ<br>ف ن ِ أ  $\ddot{\phantom{0}}$ ن اٍ∶َ إ أ  $\overline{a}$ أ ي ِ م<br>أ ِ ِ .<br>ا  $\overline{a}$

*"Tidaklah seorang muslim menanam pohon, tidak pula menanam tanaman kemudian pohon atau tanaman tersebut dimakan oleh burung, manusia atau binatang melainkan menjadi sedekah baginya." (HR. Imam Bukhari)*.

Hadist di atas menggarisbawahi pentingnya menjaga ekosistem dan memberikan dampak positif kepada makhluk hidup di sekitarnya. Integrasi nilainilai agama dalam penelitian ini memberikan pandangan holistik terhadap solusi UHI.

## **BAB V**

## **PENUTUP**

Pada bab ini akan membahas tentang kesimpulan dari kegiatan yang dilakukan selama pengerjaan penelitian ini. Saran untuk pengembangan lebih lanjut berdasarkan makalah ini yang kemudian hari akan diserahkan.

## **5.1 Kesimpulan**

Implementasi *digital twin* dan metode fuzzy sugeno dalam visualisasi *Urban Heat Island* menghasilkan beberapa output dengan kondisi yang berbedabeda. Contoh berdasarkan data tabel 4.31 dan 4.32, lokasi kedungkandang jarang sekali timbul cuaca mendung meskipun daerah tersebut berdekatan dengan lingkungan sawah dan banyak pepohonan. Lalu kondisi blimbing cenderung menghasilkan prediksi cuaca cerah agak berawan dimana dalam lokasi tersebut hanya terdapat bangunan dan beberapa kendaraan. Tak hanya itu, dalam lokasi blimbing terdapat bengkel mobil yang menimbulkan kondisi panas yang menambah. Lalu lokasi lowokwaru memiliki kondisi stabil dimana dua kali mengalami cuaca mendung, dua kali mengalami cuaca cerah agak berawan, satu kali mengalami kondisi berawan dan satu kali mengalami kondisi cerah berawan. Selanjutnya pada lokasi sukun sering kali mengalami kondisi cuaca cerah agak berawan karena dalam lokasi tersebut banyak kendaraan berat seperti truk. Tak hanya itu, lokasi survey dekat sekali dengan pasar pemasok barang sehingga banyak kedaraan berat yang melewati lokasi tersebut sehingga menghasilkan kenaikan suhu panas. Tetapi lokasi tersebut menjadi kondisi cerah agak berawan dikarenakan terdapat beberapa pohon yang ditanam dekat dengan pasar tersebut sehingga dapat mengurangi suhu panas yang naik.

Data-data lokasi survey telah divalidasi menggunakan software MATLAB seperti yang ada pada gambar 4.27 hingga 4.36 sehingga user tidak akan ragu mengenai prediksi yang akan ditampilkan melalui proses metode fuzzy sugeno. Dengan adanya visualisasi environment setiap kecamatan kota malang, maka dapat mengurangi dampak orang terkena *urban heat island* karena orang dapat mengamati dan melihat secara tampilan virtual dengan beberapa komponen 3D yang mewakili bentuk lokasi survey tersebut di-realisasikan.

# **5.2 Saran**

Saran mengenai penelitian kali ini adalah penambahan beberapa environment dalam setiap lokasi agar lebih luas lagi ketika user mengamati lokasi tersebut. Kemudian data-data survey dapat ditambah lagi agar mengetahui dengan sedemikian banyak data, apakah program tersebut masih dapat melakukan prediksi seperti pada penelitian kali ini atau tidak.

## **DAFTAR PUSTAKA**

- Ahmad, Asyam, and Lia Nurwahdini. n.d. "PEMBUATAN GAME 3D 'AGEN PEMBURU HEWAN' MENGGUNAKAN METODE FUZZY LOGIC UNTUK PEMBERIAN SARAN PADA FPS TERHADAP NPC."
- Chen, Ziqi, and Yanhong Zhang. 2022. "Quantitative Identification of Temporal-Spatial Variations of Urban Heat Island (UHI) Effects in Changchun, China." *IEEE Journal of Selected Topics in Applied Earth Observations and Remote Sensing* 15: 3052–60. https://doi.org/10.1109/JSTARS.2022.3167831.
- Dana, Mohamad Misfaul May, Wijaya Kurniawan, and Hurryatul Fitriyah. n.d. "Rancang Bangun Sistem Deteksi Titik Kebakaran Dengan Metode Naive Bayes Menggunakan Sensor Suhu dan Sensor Api Berbasis Arduino."
- Rasheed, Adil, Omer San, and Trond Kvamsdal. 2020. "Digital Twin: Values, Challenges and Enablers From a Modeling Perspective." *IEEE Access* 8: 21980–12. https://doi.org/10.1109/ACCESS.2020.2970143.
- Soltanian, Farzad, Mokhtar Shasadeghi, Saleh Mobayen, and Afef Fekih. 2022. "Adaptive Optimal Multi-Surface Back-Stepping Sliding Mode Control Design for the Takagi-Sugeno Fuzzy Model of Uncertain Nonlinear System With External Disturbance." *IEEE Access* 10: 14680–90. https://doi.org/10.1109/ACCESS.2022.3148060.
- Tang, Xin, Donghong Ning, Haiping Du, Weihua Li, Yibo Gao, and Weijia Wen. 2020. "A Takagi-Sugeno Fuzzy Model-Based Control Strategy for Variable

Stiffness and Variable Damping Suspension." *IEEE Access* 8: 71628–41. https://doi.org/10.1109/ACCESS.2020.2983998.

- Vulova, Stenka, Fred Meier, Daniel Fenner, Hamideh Nouri, and Birgit Kleinschmit. 2020. "Summer Nights in Berlin, Germany: Modeling Air Temperature Spatially With Remote Sensing, Crowdsourced Weather Data, and Machine Learning." *IEEE Journal of Selected Topics in Applied Earth Observations and Remote Sensing* 13: 5074–87. https://doi.org/10.1109/JSTARS.2020.3019696.
- Wu, Zhaohui, Changxing Ren, Xiaobo Wu, Liang Wang, Lin Zhu, and Ziyi Lv. 2021. "Research on Digital Twin Construction and Safety Management Application of Inland Waterway Based on 3D Video Fusion." *IEEE Access* 9: 109144–56. https://doi.org/10.1109/ACCESS.2021.3101653.
- Wulandari, Rindi. 2020. "Rancang Bangun Pengukur Suhu Tubuh Berbasis Arduino Sebagai Alat Deteksi Awal Covid-19." *Prosiding SNFA (Seminar Nasional Fisika dan Aplikasinya)* 5 (December). https://doi.org/10.20961/prosidingsnfa.v5i0.46610.
- A. Alam, S. Ullah and N. Ali, "The Effect of Learning-Based Adaptivity on Students' Performance in 3D-Virtual Learning Environments," in IEEE Access, vol. 6, pp. 3400-3407, 2018, doi: 10.1109/ACCESS.2017.2783951.
- X. Liu, Z. Gao and M. Z. Q. Chen, "Takagi–Sugeno Fuzzy Model Based Fault Estimation and Signal Compensation With Application to Wind Turbines," in IEEE Transactions on Industrial Electronics, vol. 64, no. 7, pp. 5678- 5689, July 2017, doi: 10.1109/TIE.2017.2677327.

J. Guo, Q. Wu, K. Guo, S. Xiong, W. Feng and J. Xue, "Study on the Construction and Application of Digital Twins on High Voltage Transmission Line Live Working Scenes," in IEEE Access, vol. 9, pp. 111587-111594, 2021, doi: 10.1109/ACCESS.2021.3097179.